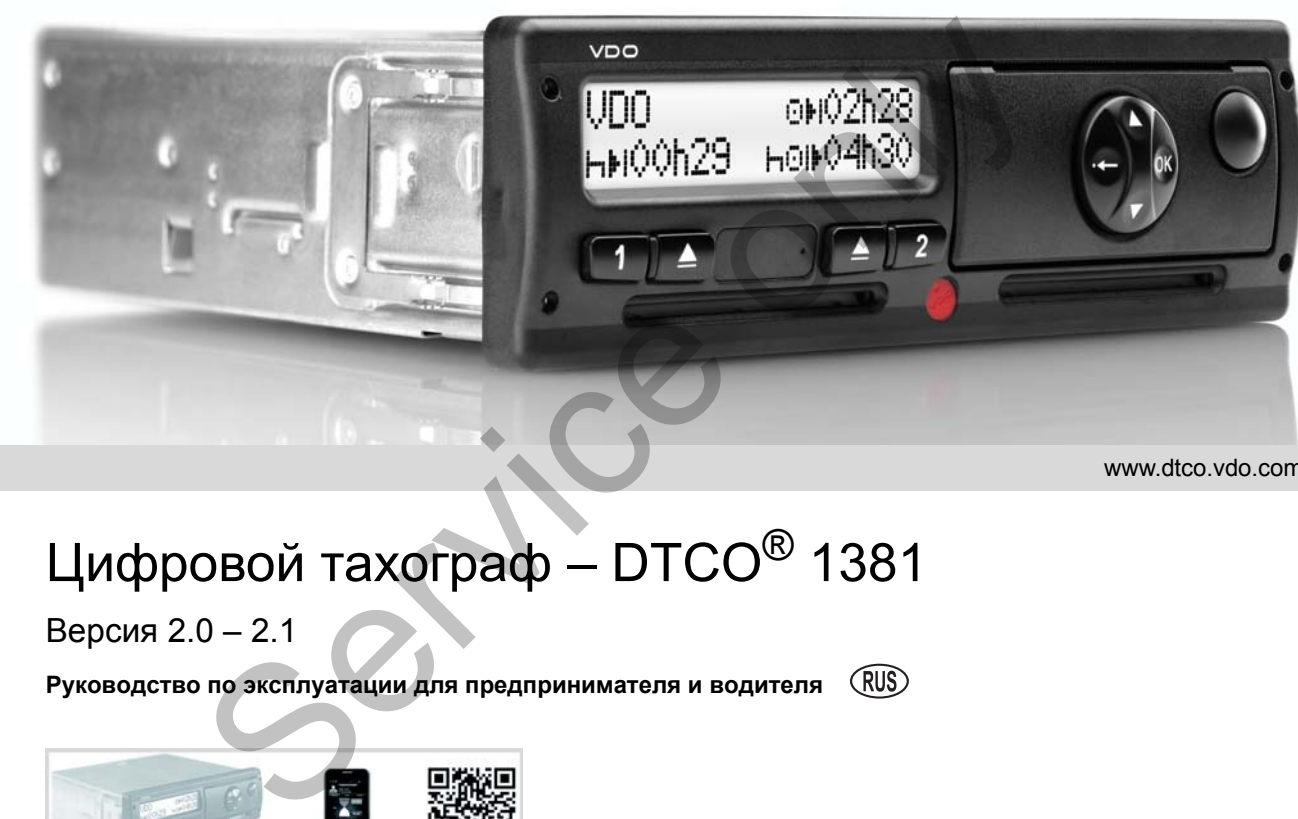

www.dtco.vdo.com

# Цифровой тахограф – DTCO® 1381

Версия 2.0 – 2.1

**Руководство по эксплуатации для предпринимателя и водителя**

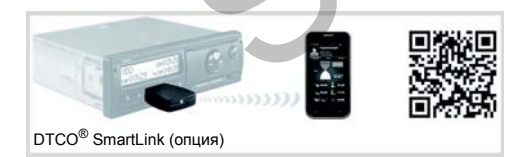

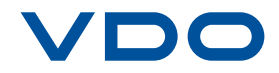

Уважаемый пользователь,

Цифровой тахограф **DTCO 1381** и его системные компоненты являются контрольным устройством Европейского Сообщества и соответствуют техническим спецификациям согласно предписанию ЕЭС 3821/85, приложение I Б в последней действующей редакции.

Обработанные данные поддерживают ...

- водителя в соблюдении социальных норм дорожного движения,
- а также предоставляют предпринимателю (посредством специального программного обеспечения) ценные данные о деятельности водителя и эксплуатации автомобиля.

Данное руководство по эксплуатации предназначено для предпринимателя и водительского персонала и описывает квалифицированный и положенный предписанием порядок работы с DTCO 1381. Внимательно прочитайте руководство, чтобы ознакомиться с устройством DTCO 1381. Уелемения и пользователь, пользователь и пользователь и пользователь пользователь пользователь пользователь пользователь пользователь пользователь состоянные данные поддерживают в состоянные данные поддерживают в состоян

Дополнительная информация о DTCO 1381, а также контактные адреса приведены на веб-странице: **www.dtco.vdo.com**

Мы желаем Вам всегда хорошего пути.

*Ваш Continental Automotive GmbH*

#### © 04.13 by Continental Automotive GmbH

Ответственный за содержание: **Continental Automotive GmbH P.O. Box 1640 78006 Villingen-Schwenningen GERMANY**

Права на изменение технических деталей в отношении описаний, сведений и иллюстраций данного руководства по эксплуатации сохранены. Последующая печать, переводы и копирование без письменного разрешения запрещены.

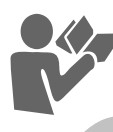

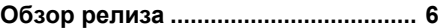

**1**

# **Общие указания**

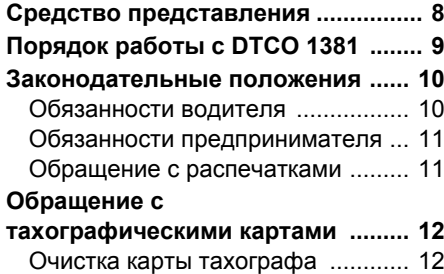

# **Введение**

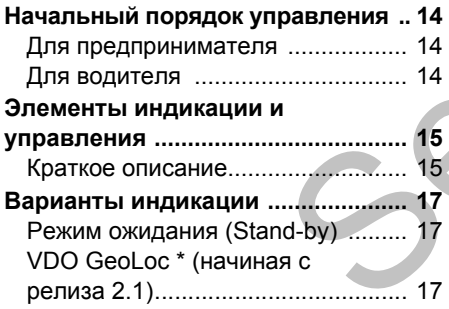

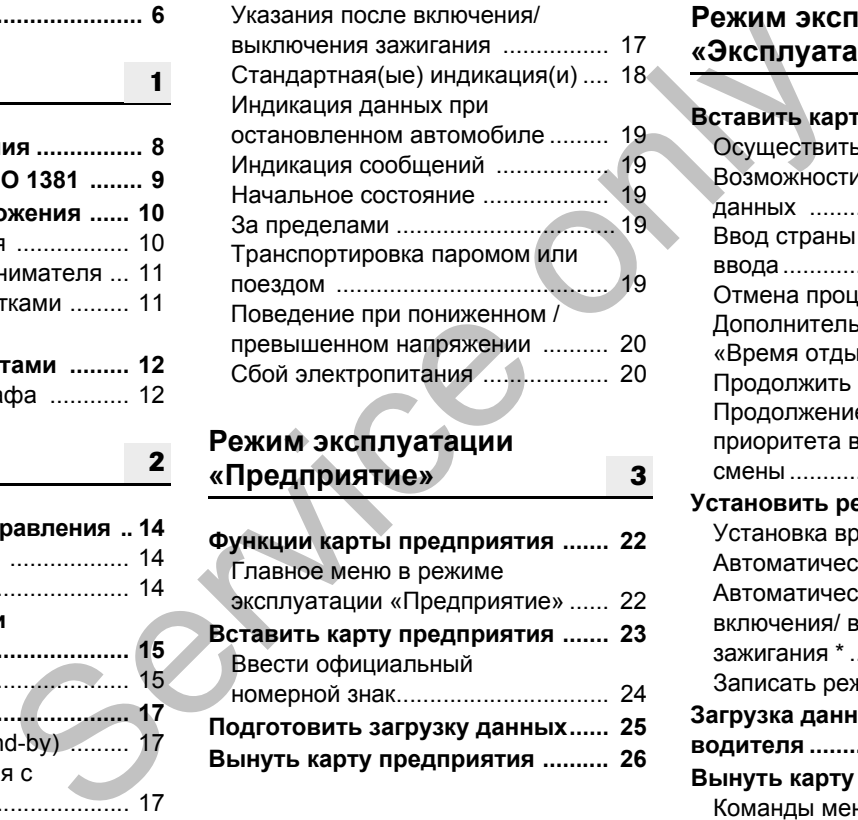

# **Режим эксплуатации «Предприятие» <sup>2</sup> <sup>3</sup>**

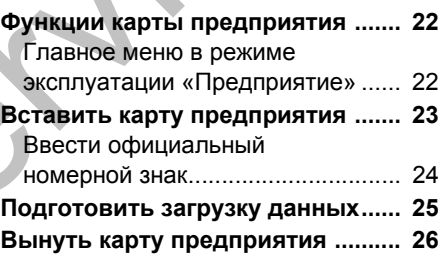

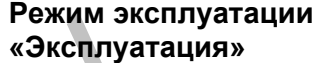

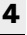

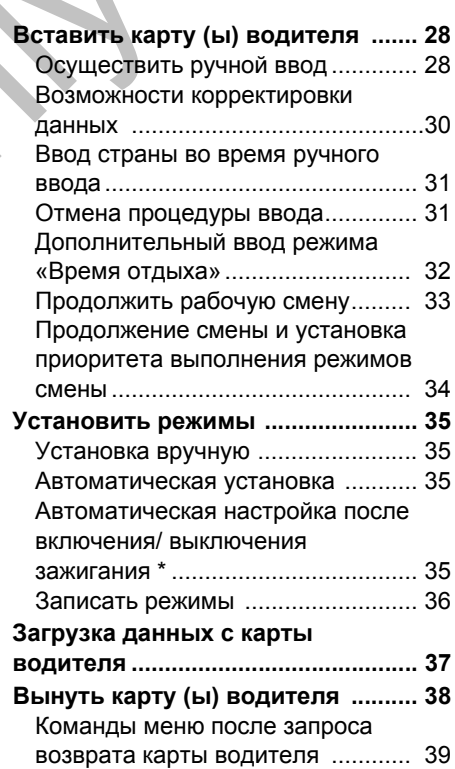

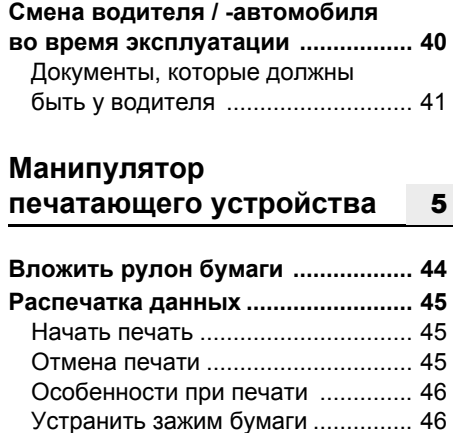

# **Главное меню**

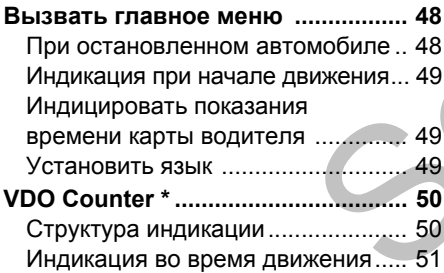

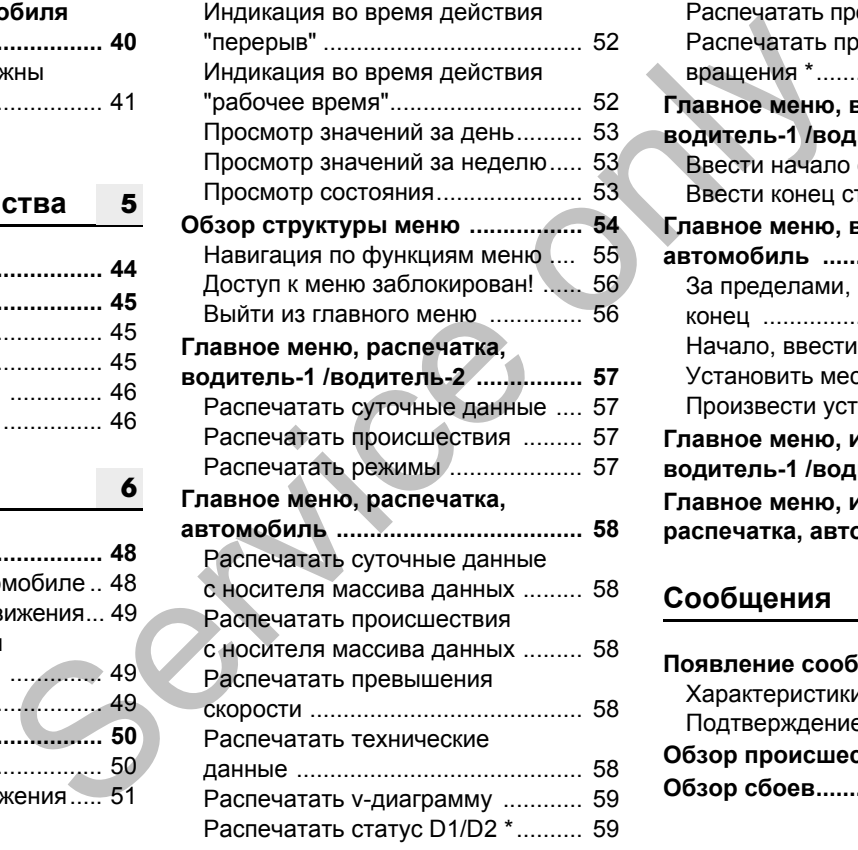

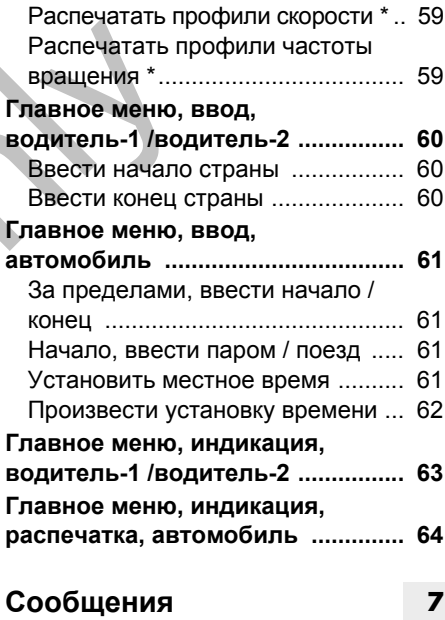

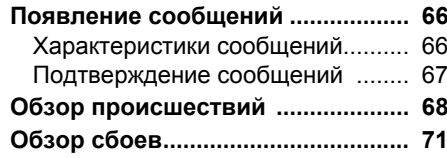

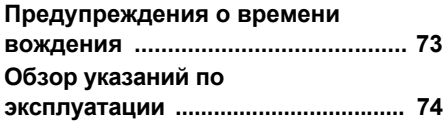

# **Описание продукта**

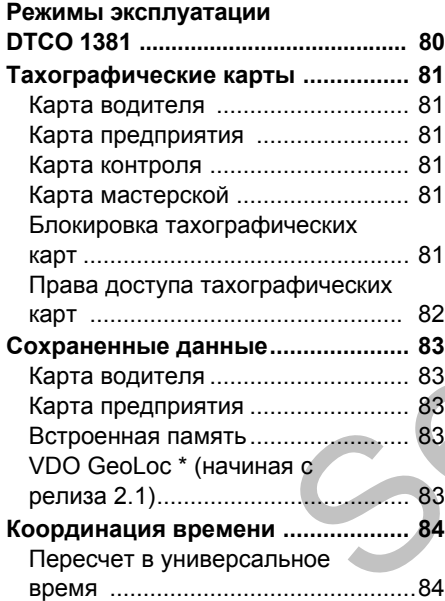

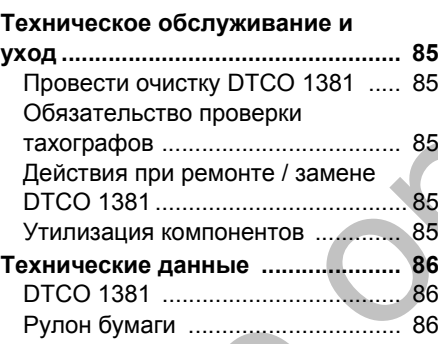

# **Пиктограммы и примеры распечаток**

**8**

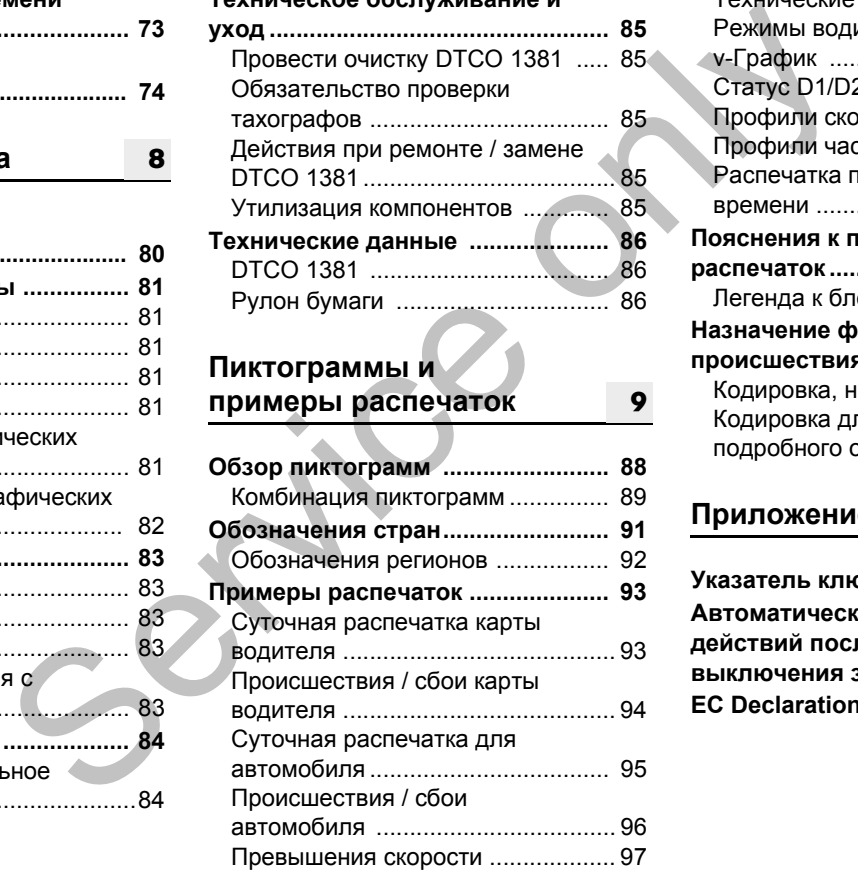

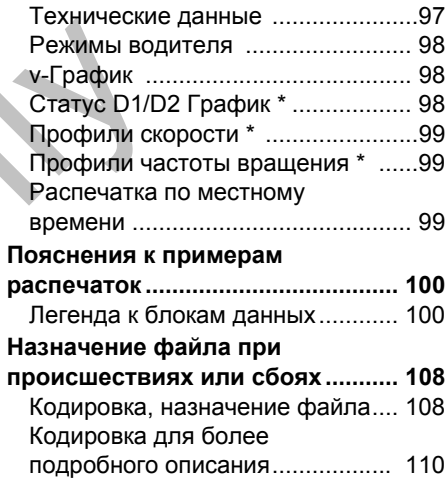

# **Приложение**

**9**

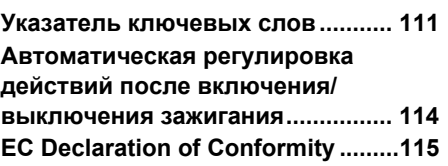

**A**

# <span id="page-5-0"></span>**Обзор релиза**

Настоящее сертифицированное руководство по эксплуатации действительно для следующих версий прибора DTCO 1381:

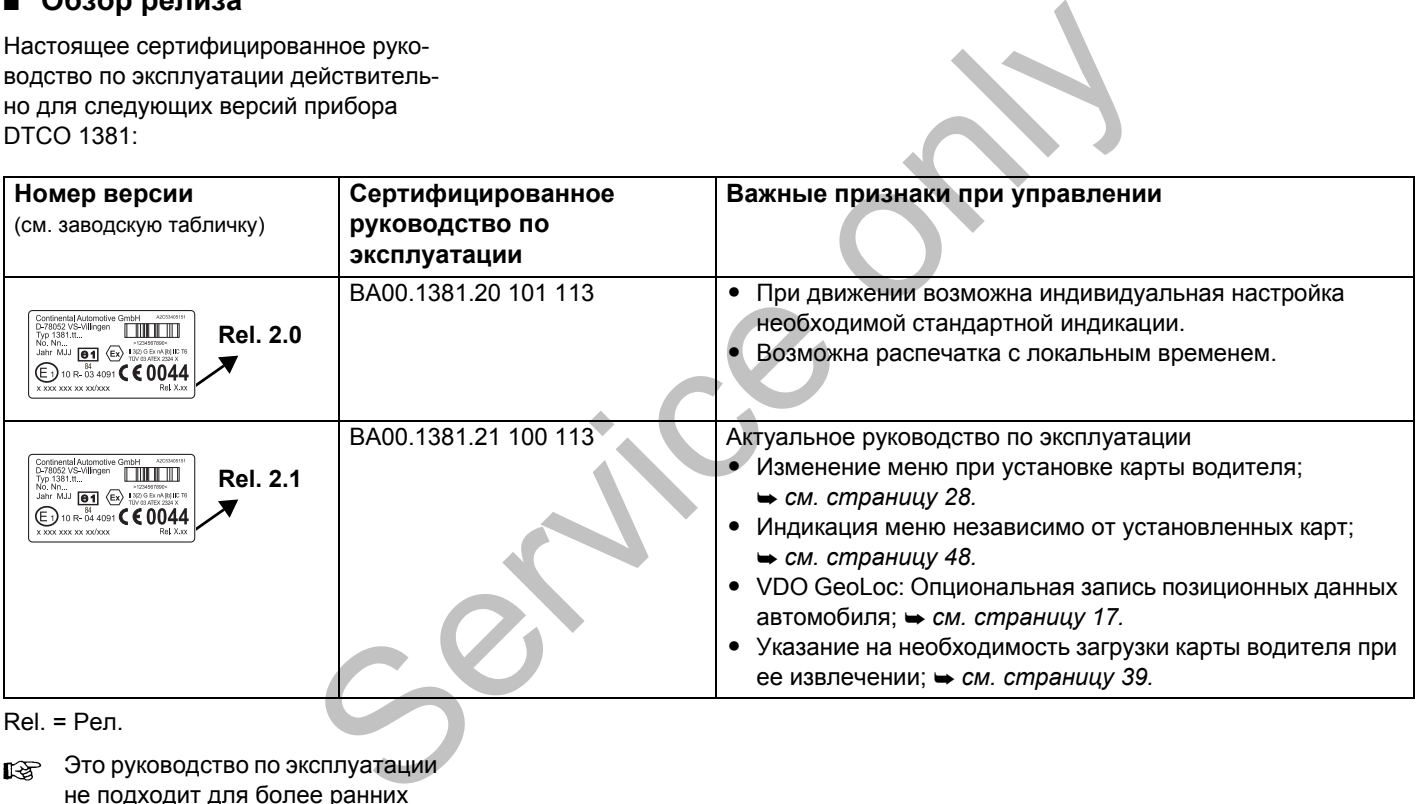

Rel. = Рел.

Это руководство по эксплуатации не подходит для более ранних версий прибора!

# **<sup>1</sup> Общие указания**

<span id="page-6-0"></span>**Средство представления Порядок работы с DTCO 1381 Законодательные положения Обращение с тахографическими картами** Chengren Chengren<br>
Chengren Chengren<br>
Sakohogaren Lister<br>
Obpauler de Chatorpad Diversion de Di

#### <span id="page-7-0"></span>**Средство представления**

В данном руководстве по эксплуатации Вы найдете следующие шрифтовые выделения:

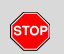

**1**

#### **Предупреждение**

**Предупреждение обращает Ваше внимание на возможную опасность травмы или аварии.**

#### **Внимание!**

Текст рядом или под данным символом содержит важную информацию, помогающую избежать потери данных, предотвратить повреждения устройства и соблюдать законодательные требования.

#### **Совет** LL S

Данный знак предоставляет Вам советы и информацию, несоблюдение которых может привести к сбоям.

 Книга означает ссылку на другую документацию.

#### **Шаги выполнения действий**

- 1. Данный знак обозначает рабочую операцию – Вы должны что-то сделать. Или же система проведет Вас шаг за шагом по меню и попросит Вас о вводе.
- 2. Последующие операции пронумерованы по порядку.

#### **Символы**

- **\*** Звездочка обозначает специальное оборудование. **Примечание:** В особенности для " ® " варианта ППОГА отдельные функции возможны только при включенном зажигании! **VDO Counter** поддерживает Ваше ежедневное, еженедельное планирование, когда Вы находитесь "в пути". исплуатации  $\Box$  Книга означает ссылку на другую  $\Box$  Данный знак обозначает документацию.<br>
вифтовые документацию.<br>
Вити выполнения действий «Пранный знак обозначает добоуние онерации» передлегий продолжение спранице.<br>
В
	- Данный знак сообщает, на какой странице Вы найдете дальнейшую информацию по теме.
	- Данный знак обозначает продолжение на следующей странице.

#### **Представление меню**

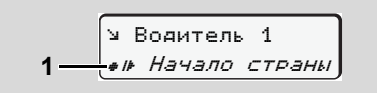

Мигающие строки или знаки в индикации меню представлены в данном руководстве по эксплуатации *курсивом* **(1)**.

#### **Определения**

- **Водитель-1** = Человек, который управляет в данный момент или будет управлять автомобилем.
- **Водитель-2** = Человек, который не управляет автомобилем.

# **Порядок работы с DTCO 1381**

#### **Опасность возникновения аварии**

Во время рейса на дисплее могут появляться сообщения. Также существует возможность автоматического выброса карты водителя.

**Не позволяйте себе отвлекаться на это, и всегда уделяйте полное внимание дорожному движению.**

#### **Опасностьполучениятравмы**

Вы или другие могут получить травму в результате открытого принтера. Открывайте принтер только для вложения рулона бумаги!

В зависимости от выполненного объема печати термическая печатная головка может сильно нагреваться! Подождите, пока

печатная головка остынет, перед тем как установить рулон бумаги.

#### **Опасность взрыва**

Вариант DTCO 1381 ППОГА \* разработан для эксплуатации во взрывоопасном окружении.

**Пожалуйста, учтите указания по транспортировке и обращению с опасными грузами во взрывоопасном окружении.**

**Чтобы избежать повреждения DTCO 1381, соблюдайте следующие указания!**

-

 Установка и опломбирование DTCO 1381 проводится авторизованным специалистом. **Не предпринимайте, пожалуйста, никаких вмешательств в систему устройства и проводов.** исиония печатная головка остынет, перед например, к<br>
исиония тем как установить рулон бумаги. Например, к<br>
жность вариант DTCO 1381 ППОГА от приводите посо 1381<br>
вариант DTCO 1381 ППОГА в системыми<br>
вариант размы по тран

# <span id="page-8-0"></span>1. Общие указания **Порядок работы с DTCO 1381**

**1**

• Не вводите другие виды карт, например, кредитные карты, карты с тисненным шрифтом, металлические карты и т. д.в слот. Они приводят к повреждению слота DTCO 1381!

- $\bullet$  Использовать только рулоны бумаги, прошедшие проверку типового образца и рекомендованные производителем (оригинальная бумага для печати VDO). При этом обращайте внимание на знак допуска к использованию. *Для более подробной информации см "Рулон бумаги" на странице 86.*
- Не нажимайте на элементы клавиш острыми или колющими предметами, например, шариковой ручкой и т.п.
- - Чистить прибор слегка смоченной тряпкой или чистящей салфеткой из микроволокна. (можно приобрести в Вашем центре по сбыту и сервисному обслуживанию.) *См. "Техническое обслуживание и уход" на странице 85.*

STOP

**1**

#### <span id="page-9-0"></span>**Законодательные положения**

Внесение изменений в тахограф  $\sqrt{N}$ или подачу сигнала, влияющих на регистрацию и сохранение данных тахографом, в особенности с обманными намерениями, может привести к нарушению законодательных предписаний административного или уголовного прав.

> Подделка, сокрытие и уничтожение показаний тахографа, а также тахографических карт и распечатанных документов запрещены.

#### **Законодательные основания**

Применение тахографов в настоящее время определено действующей редакцией предписания ЕС 3821/85 в сочетании с предписанием ЕС VO (EG) № 561/2006 и с соответствующими национальными законами. Оно возлагает на водителя и держателя автомобиля (предпринимателя) ответственность и ряд обязательств.

<span id="page-9-1"></span>Следующее перечисление не претендует на полноту и [юридическую](#page-35-1) [силу](#page-35-1)!

- **Обязанности водителя**
- $\bullet$  Водитель обязан следить за надлежащим использованием карты водителя и тахографа.
- Действия при неисправностях тахографа:
- Водитель должен отмечать на отдельном листе или на обратной стороне рулона бумаги некачественно записанные или распечатанные показания тахографа о режимах водителя. *См. "Записать режимы" на* • Действия при неисправностях<br>
тахографа:<br>
— Водитель должен отмечать на<br>
отдельном листе или на<br>
обратной стороне рулона бума<br>
некачественно записанные или<br>
распечатанные показания<br>
тахографа о режимах водител<br>
зания<br>
н

*странице 36.* – Если возвращение к

местонахождению предприятия невозможно в течение одной недели, то ремонт тахографа должен быть проведен в авторизованной специализированной мастерской во время пути.

- При смешанной эксплуатации (использование автомобилей с диаграмным листком и цифровым тахографом) требуется иметь при
- себе необходимые документы. *См. "Смена водителя / автомобиля во время эксплуатации" на странице 40.* MARRIAN CHECKY PORT CHECKY PORT CHECKY PORT CHECKY PORT CHECKY PORT CHECKY PORT CHECKY PORT CHECKY PORT CHECKY PORT CHECKY PORT CHECKY PORT CHECKY PORT CHECKY PORT CHECKY PORT CHECKY PORT CHECKY PORT CHECKY PORT CHECKY POR

 $\bullet$ 

- В случае утери, кражи, повреждении или неисправности карты водителя водитель обязан произвести суточную распечатку DTCO 1381и снабдить ее персональными сведениями. Также ее необходимо письменно дополнить указанием дежурств и прочего рабочего времени.

 *См. "Записать режимы" на странице 36.*

 $\bullet$  Карту водителя, в случае ее повреждения или неисправности, надлежит передать в ответственное учреждение, а также сообщить о ее утере в соответствующем порядке. Замену карты необходимо запросить в течение семи календарных дней.

- $\bullet$  Рейс без карты водителя может быть продолжен в течение 15 календарных дней, если это необходимо для возвращения автомобиля в местонахождение предприятия.
- <span id="page-10-0"></span> $\bullet$  Точные причины возобновления, замены или обмена карты водителя учреждением страны участницы необходимо немедленно сообщить в ответственное учреждение.
- $\bullet$  По истечении срока действия карты водителя, последний обязан иметь ее в наличии в автомобиле, по меньшей мере, в течение 28 календарных дней (предписание для водительского персонала в Германии).
- **Обязанности предпринимателя**
- $\bullet$  Следите за тем, чтобы после перегона автомобиля авторизированной мастерской данные калибровки, такие как выдавшая допуск страна участница и официальный номерной знак, были незамедлительно дополнены.
- При вводе карты предприятия в случае необходимости Вам будет предложено ввести в DTCO 1381 страну участницу и официальный номерной знак автомобиля. MATINA B<br>
SCOOLECT SANGHA.<br>
CO 1381<br>
179.<br>
MATING A Paspeuaire<br>
MATING A PASPEUTAIRE MATING<br>
MATINE B<br>
MATINE B<br>
MATINE B<br>
MATINE B<br>
MATINE DESCRIPED MATING A CONTENT CHANNER<br>
MATINE B<br>
MATINE DESCRIPED MATING A CONTROLLE
	- *См. "Ввести официальный номерной знак" на странице 24.* Зарегистрируйте предприятие в

 $\bullet$ 

-

-

- DTCO 1381 в начале рейса автомобиля и по окончании снимите его с учета.
- *Для более подробной информации см "Вставить карту предприятия" на странице 23.*
- Удостоверьтесь в наличии достаточного количества разрешенных к использованию рулонов бумаги в автомобиле.
- Контролируйте качество работы тахографа. Придерживайтесь интервалов, предписанных для перепроверки тахографа согласно законодательным положениям. (Периодическая проверка минимум каждые два года.) Service
	- $\bullet$  Регулярно переписывать данные из общей памяти DTCO 1381, а также с карт водителей и сохранять данные

#### 1. Общие указания **Законодательные положения**

**1**

в соответствии с положениями закона.

- <span id="page-10-1"></span>• Разрешайте проведение ремонта и калибровок только
- авторизованными мастерскими. *Для более подробной*
- *информации см "Техническое обслуживание и уход" на странице 85.*
- - Контролируйте использование тахографа водителями в установленном порядке. Систематически проверяйте время вождения и отдыха и, при необходимости, указывайте на отклонения.
- **Обращение с распечатками**
- $\bullet$  Следите за тем, чтобы распечатки не были повреждены (стали нечитаемыми) из-за светового или солнечного излучения, а также в результате воздействия влажности или тепла.
- $\bullet$  Владелец транспортного средства / предприятия должен хранить распечатки как минимум в течение одного года.

#### <span id="page-11-0"></span>**Обращение с тахографическими картами** 1. Общие указания

#### **Обращение с тахографическими картами**

Владение тахографической картой дает право на использование DTCO 1381. Сферы деятельности и права доступа предписаны законодательным органом.

- *См. "Тахографические карты" на*  $cm$ ранице 81.
- Карта водителя является именной. Посредством ее происходит идентификация водителя в отношении DTCO 1381. **Карта водителя не передается!**
- Карта предприятия определена  $\sqrt{V}$ для владельца и держателя автомобилей со встроенным цифровым тахографом и не подлежит передаче третьим лицам.

**Карта предприятия не пригодна для использования водителем!**

- Для предотвращения потери данных обращаться с картой тахографа аккуратно и соблюдать указания пунктов выдачи карт тахографов. Service only
	- Не сгибайте, не надламывайте тахографическую карту, не используйте ее не по назначению.
	- Не используйте поврежденные тахографические карты.
	- Содержите контактные поверхности чистыми, сухими, свободными от жировых и масляных загрязнений (всегда держите карту в защитном чехле).
	- Защищать от прямого солнечного излучения (не оставлять на приборной доске).
	- Не оставлять в непосредственной близи сильных электромагнитных полей.
- <span id="page-11-1"></span> $\bullet$  Не используйте по истечении срока действия и своевременно до его истечения запрашивайте новую тахографическую карту.
- **Очистка карты тахографа**

Загрязненные контакты карты тахографа чистить слегка смоченной тряпкой или чистящей салфеткой из микроволокна. (можно приобрести в Вашем центре по сбыту и сервисному обслуживанию.)

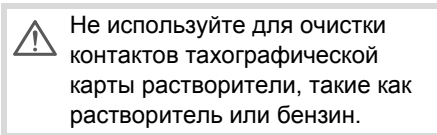

# **Введение**

<span id="page-12-0"></span>**Начальный порядок управления Элементы индикации и управления Варианты индикации** Havan Billy RopAdok ynp

# <span id="page-13-0"></span>**Начальный порядок управления**

- <span id="page-13-1"></span>**Для предпринимателя**
- **2** 1. Зарегистрируйте предприятие в DTCO 1381. Вставить карту предприятия в любой разъем для карт.

 *Для более [подробной](#page-22-1) [информации](#page-22-1) см "Вставить карту [предприятия](#page-22-1)" на странице 23.*

- Карта предприятия не пригодна 陉 для эксплуатации автомобиля!
- 2. Извлечь карту предприятия после регистрации или скачивания данных из разъема.

 *Для более подробной информации см "Вынуть карту [предприятия](#page-25-1)" на странице 26.*

# <span id="page-13-2"></span>**Для водителя**

1. Вставить при начале смены (начале рабочего дня) карту водителя в разъем для карт.

 *Для более подробной информации см "Вставить карту (ы) водителя" на [странице](#page-27-2) 28.*

2. Дополнить режимы на Вашей карте водителя с помощью ручного ввода.

 *Для более подробной информации см. "[Осуществить](#page-27-3) ручной ввод" на [странице](#page-27-3) 28.*

- 3. С помощью клавиши ввода режимов водителя определите режим, который Вы хотите выполнить в данный момент.
	- *Для более подробной информации см "Установить режимы" на странице 35.*
- 4. Установить время на текущее местное время.
	- *Для более подробной информации см. "Начало, ввести паром / поезд" на странице 61.*

DTCO 1381 готов к работе!

- 5. **Важно!** Во время перерыва или отдыха обязательно устанавливайте режим на "н". [S](#page-27-2)e[rvi](#page-60-4)[ce](#page-34-4) 
	- 6. Возможные сбои в устройстве или компонентах системы появляются на дисплее. Распечатать сообщения.

 *Для более подробной информации см. "Появление сообщений" на странице 66.*

- 7. В конце смены (конец рабочего дня) или при пересадке на другой автомобиль запросите свою карту водителя из слота и следуйте командам меню. ией карте  $\frac{1}{28}$ <br>
ото ввода. Информации с сообщений" на пешть 28.<br>
Режимов автомобиль за случается или при перес автомобиль за случается из случается из случается и командам мен<br>
⇒ Для более и
	- *Для более подробной [информации](#page-36-1) см. "Загрузка данных с карты водителя" на [странице](#page-36-1) 37.*
	- 8. Режимы по прошедшим дням, а также сохраненную информацию о событиях и т.п.Вы можете распечатать с помощью функций меню или вызвать в индикации.
		- *Для более [подробной](#page-47-2) [информации](#page-47-2) см. "Вызвать главное меню" на [странице](#page-47-2) 48.*
	- Действующие законодательные /!\ уставки по странам не приведены в руководстве по эксплуатации и должны быть соблюдены дополнительно в каждом конкретном случае!

#### 2. Введение **Элементы индикации и управления**

**a**

#### <span id="page-14-0"></span>**Элементы индикации и управления**

Okm/h ь

**1 9 8**

<span id="page-14-1"></span>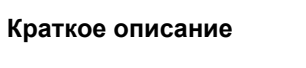

 $12:50 - 0$ 

## **Дисплей (1)**

В зависимости от состояния эксплуатируемого автомобиля могут появляться различные индикации или данные.

**2 3 4 5**

 *См. "Варианты индикации" на [странице](#page-16-0) 17.*

#### **Клавиатура водителя-1 (2)**

**6 7**

- Клавиша ввода режимов для водителя-1
- *Для более подробной информации см "Установить режимы" на странице 35.*  $\begin{array}{r} \hline \textbf{B} & \textbf{B} & \textbf{C} \\ \hline \textbf{C} & \textbf{D} & \textbf{A} \\ \textbf{D} & \textbf{A} & \textbf{B} \\ \textbf{D} & \textbf{B} & \textbf{B} \\ \textbf{D} & \textbf{B} & \textbf{B} \\ \textbf{D} & \textbf{B} & \textbf{B} \\ \textbf{D} & \textbf{B} & \textbf{B} \\ \textbf{D} & \textbf{B} & \textbf{B} \\ \textbf{D} & \textbf{B} & \textbf{B} \\ \textbf{D} & \textbf{B} & \textbf$  $\begin{array}{r} \hline \textbf{B} & \textbf{B} & \textbf{C} \\ \hline \textbf{C} & \textbf{D} & \textbf{A} \\ \textbf{D} & \textbf{A} & \textbf{B} \\ \textbf{D} & \textbf{B} & \textbf{B} \\ \textbf{D} & \textbf{B} & \textbf{B} \\ \textbf{D} & \textbf{B} & \textbf{B} \\ \textbf{D} & \textbf{B} & \textbf{B} \\ \textbf{D} & \textbf{B} & \textbf{B} \\ \textbf{D} & \textbf{B} & \textbf{B} \\ \textbf{D} & \textbf{B} & \textbf$  $\begin{array}{r} \hline \textbf{B} & \textbf{B} & \textbf{C} \\ \hline \textbf{C} & \textbf{D} & \textbf{A} \\ \textbf{D} & \textbf{A} & \textbf{B} \\ \textbf{D} & \textbf{B} & \textbf{B} \\ \textbf{D} & \textbf{B} & \textbf{B} \\ \textbf{D} & \textbf{B} & \textbf{B} \\ \textbf{D} & \textbf{B} & \textbf{B} \\ \textbf{D} & \textbf{B} & \textbf{B} \\ \textbf{D} & \textbf{B} & \textbf{B} \\ \textbf{D} & \textbf{B} & \textbf$ 
	- Клавиша возврата карты из слота-1

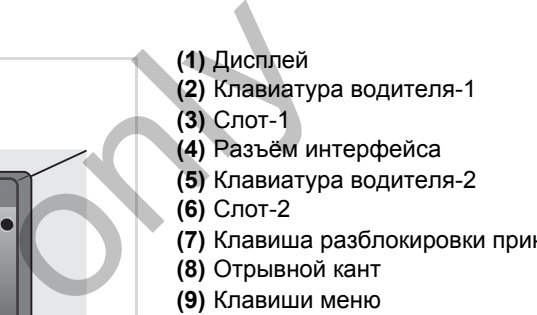

**(6)** Слот-2

**(1)** Дисплей

- **(7)** Клавиша разблокировки принтера
- **(8)** Отрывной кант
- **(9)** Клавиши меню
- **(a)** Обозначение " <sup>®</sup> " для варианта ППОГА \* (ППОГА = Предписание для перевози опасных грузов)

Дистанционное управление DTCO 1381 может осуществлять с помощью соот ветствующих принадлежностей.

#### **Слот-1 (3)**

Водитель-1, который сейчас непосредственно будет управлять автомобилем, вставляет свою карту водителя в слот.

 *Для более подробной [информации](#page-27-2) см. "Вставить карту (ы) водителя" на [странице](#page-27-2) 28.* ⇨

# **Разъём интерфейса (4)**

Под крышкой находится порт загрузки интерфейса. В зависимости от установленной карты тахографа

**2** регулируются права доступа этого интерфейса.

 *Для более подробной информации см "Права доступа тахографических карт" на [странице](#page-81-1) 82.*

## **Клавиатура водителя-2 (5)**

- Клавиша ввода режимов для водителя-2
- Клавиша возврата карты из  $\blacksquare$ слота-2

## **Слот-2 (6)**

Водитель, который в данный момент не будет управлять автомобилем, вставляет свою карту водителя в слот-2 (командная эксплуатация).

## **Клавиша разблокировки (7)**

С помощью данной клавиши Вы можете разблокировать принтер, например, для того, чтобы установить рулон бумаги.

#### **Отрывной кант (8)**

По отрывному краю можно отделить распечатку, которая была распечатана печатным устройством, от рулона бумаги.

#### **Клавиши меню (9)**

Для ввода, просмотра и распечатки данных использовать следующие кнопки:

- / Произведите отбор требуемой функции или выборки при помощи переключения меню. (Нажатием и удерживанием клавиши можно вызвать функцию авто повтора). отватизись бумали и бумали и бумали и бумали и бумали и бумали и бумали и бумали и страфа для ввода, просмотра и распечатки с при страфических с от произведите отбор требуемой функции или выборки при страфических от поль
	- Отобранную функцию / выборку подтвердить или разрешить.
	- Нажатие и удерживание, последовательный переход к последнему полю ввода данных.
	- Возврат к последнему полю ввода, отмена ввода страны или пошаговый выход из функций меню.

# **Вариант ППОГА \* (a)**

Отдельные функции, такие как введение и изъятие тахографических карт, печать или индикация данных, возможны только при включенном зажигании! При погрузке и выгрузке опасных грузов необходимо закрывать разъем интерфейса DTCO 1381 крышкой.

#### **Табличка**

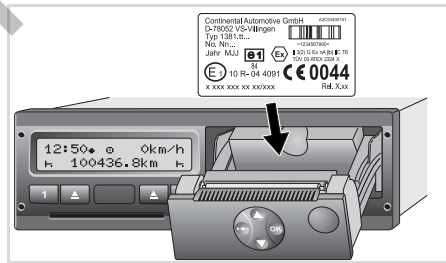

#### Табличка

При открытии принтера видна табличка с указанием следующих сведений: название и адрес производителя, вариант устройства, серийный номер, год выпуска, знак технического контроля и допуска к использованию и начальное состояние.

**Начиная с релиза 2.1:** После обновления программного обеспечения версии аппаратного и программного обеспече ния указываются на наклейке на ящике принтера.

**2**

# <span id="page-16-0"></span>**Варианты индикации**

#### **Общее**

Индикация состоит из пиктограмм и текста, причем язык устанавливается автоматически следующим образом:

- Язык индикации определяет карта водителя, которая введена в слот-1 или была последней введена в DTCO 1381.
- - Или тахографическая карта большей значимости, например, карта предприятия, карта контроля.

# **Выбрать язык**

Альтернативно автоматической настройке языка по тахографической карте Вы можете индивидуально настроить предпочитаемый язык.

 *Для более подробной информации см "Установить язык" на странице 49.*

<span id="page-16-1"></span>**Режим ожидания (Stand-by)** 

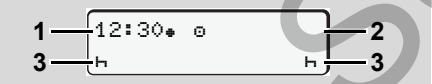

Просмотр режима ожидания (Stand-by) При эксплуатации в режиме " $\circ$ " DTCO 1381 переходит в режим

ожидания по прошествии 5 минут при следующих условиях:

- зажигание автомобиля выключено,
- и сообщение не прилагается.

Рядом с индикацией времени **(1)** и режима эксплуатации **(2)** появляются установленные режимы **(3)**. По прошествии следующих 3 минут (время определяется заказчиком) дисплей гаснет. итограмм и следующих условиях:<br>
итограмм и следующих условиях:<br>
инавливается • зажигание автомобиля выключено, Указания г<br>
им образом: • и сообщение не прилагается.<br>
едена в слот-1 режима эксплуатации (2) появляются<br>
еде

Выход из режима ожидания (Stand-by):

- если Вы включили зажигание,
- $\bullet$ нажали любую клавишу,
- $\bullet$  или если DTCO 1381 доставляет сообщение или сигнализирует о сбое.

# <span id="page-16-4"></span><span id="page-16-2"></span> **VDO GeoLoc \* (начиная с релиза 2.1)**

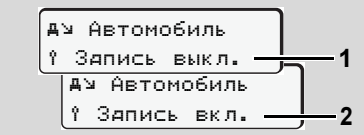

VDO GeoLoc

У Вас есть возможность включить **(2)** или выключить **(1)** запись положения автомобиля.

#### <span id="page-16-3"></span> **Указания после включения/ выключения зажигания**

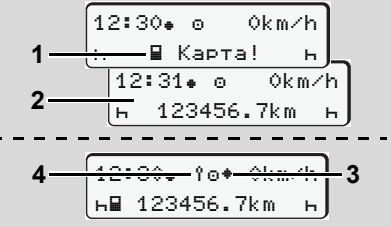

Указания после включения/выключения зажигания

**Зажигание вкл.:** Если в слот-1 не вставлена тахографическая карта, то в течение ок 20 секунд держится указание **(1)**, затем появляется стандартная индикация **(2)**.

**Зажигание выкл.:** Символ **(3)** означает, что имеется функция IMS. (IMS = Independent Motion Signal – независимый сигнал о движении) **Начиная с релиза 2.1:** Символ **(4)** означает, что включена функция VDO GeoLoc.

#### **Варианты индикации** 2. Введение

**2**

<span id="page-17-0"></span>**Стандартная(ые) индикация(и)**

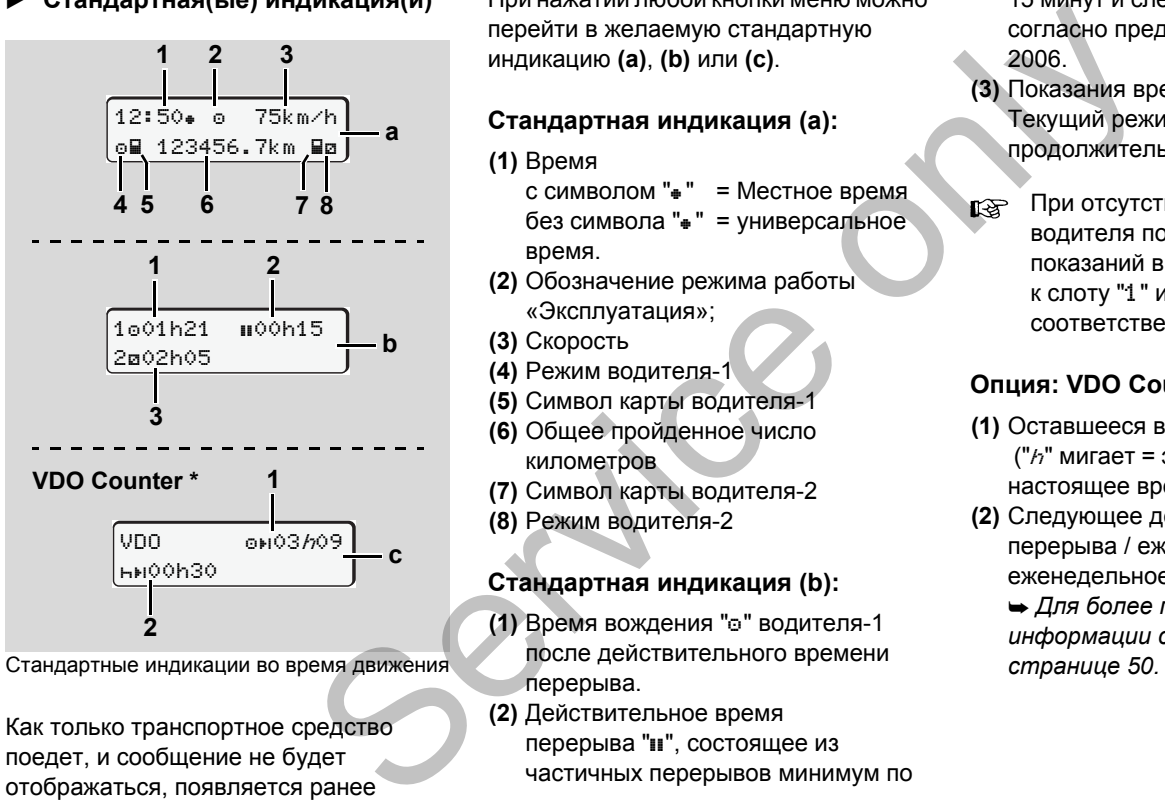

Стандартные индикации во время движения

Как только транспортное средство поедет, и сообщение не будет отображаться, появляется ранее установленная стандартная индикация. При нажатии любой кнопки меню можно перейти в желаемую стандартную индикацию **(a)**, **(b)** или **(c)**.

#### **Стандартная индикация (а):**

- **(1)** Время
	- с символом " $*$ " = Местное время без символа " $="="" =$  универсальное время.
- **(2)** Обозначение режима работы «Эксплуатация»;
- **(3)** Скорость
- **(4)** Режим водителя-1
- **(5)** Символ карты водителя-1
- **(6)** Общее пройденное число километров
- **(7)** Символ карты водителя-2
- **(8)** Режим водителя-2

#### **Стандартная индикация (b):**

- **(1)** Время вождения "о" водителя-1 после действительного времени перерыва.
- **(2)** Действительное время перерыва " $\blacksquare$ , состоящее из частичных перерывов минимум по

15 минут и следующих 30 минут, согласно предписанию (ЕС) № 561/ 2006.

- **(3)** Показания времени водителя-2 Текущий режим - дежурство "и" и продолжительность этого режима.
- При отсутствующей карте водителя появляется индикация показаний времени, относящаяся к слоту "1" или "2" соответственно.

#### **Опция: VDO Counter \* (c)**

- **(1)** Оставшееся время вождения "<sup>OH</sup>" ("h" мигает = эта часть индикации в настоящее время активна).
- **(2)** Следующее действительное время перерыва / ежедневное или еженедельное время отдыха "ни".

 *Для более подробной информации см "VDO Counter \*" на странице 50.*

#### <span id="page-18-0"></span> **Индикация данных при остановленном автомобиле**

При стоящем автомобиле и установленной карте водителя можно запросить дополнительные данные с карты водителя.

 *См. "[Вызвать](#page-47-2) главное меню" на [странице](#page-47-2) 48.*

#### <span id="page-18-1"></span>**Индикация сообщений**

В независимости от того, какая индикация отображена в настоящий момент, а также от того остановлен автомобиль или находится в движении, сообщения индицируются преимущественно.

 *См. "Появление сообщений" на [странице](#page-65-2) 66.*

## <span id="page-18-2"></span>**Начальное состояние**

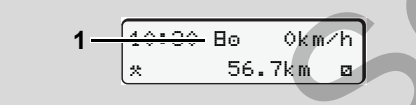

Индикация начального состояния

Если DTCO 1381 еще не активирован как контрольное устройство, то

появляется "Начальное состояние", символ "Е" (1). За исключением карты мастерской, DTCO 1381 не принимает никакие другие тахографические карты!

**Пожалуйста, распорядитесь,**   $\sqrt{V}$ **чтобы DTCO 1381 был незамедлительно введен в эксплуатациюавторизованной специализированной**

> **мастерской в соответствующем порядке.**

<span id="page-18-3"></span>**За пределами**

12:10. 0 75km/h **2** OUT 123456.7km 12:40

Стандартная индикация (а): За пределами Автомобиль находится за пределами действия предписания, символ "OUT" **(2)**. истерской в соответствующем порядке<br>
сответствующем порядке<br>
ся в движении,<br>
SR<br>
иений" на 2<br>
Стандартная индикация (а): За предел<br>
Миений" на 2<br>
Стандартная индикация (а): За предел<br>
действия предписания, символ<br>
"DJIT"

Эту функцию Вы можете настроить в меню. *См. "За пределами, ввести начало / конец" на странице 61.*

Следующие поездки могут быть за пределами зоны действия:

- $\bullet$  Поездки по дорогам не общего назначения
- Поездки за пределами стран-членов ЕС.
- $\bullet$  Поездки, при которых общий вес автомобиля не требует использования DTCO 1381 в соответствии с предписаниями. ольние, в словадки по назначения<br>принимает – Поездки за пеские карты!<br>ЕС. Поездки, принимает – ЕС. Поездки, принимает – ЕС.<br>ядитесь, в поездки, принажатии, принажатии льной перейти в стан,

При нажатии любой кнопки меню можно перейти в стандартную индикацию **(b)** или **(c)** \*, *см. [страницу](#page-17-0) 18.*

#### <span id="page-18-4"></span> **Транспортировка паромом или поездом**

$$
\begin{array}{|c|c|}\n\hline\n12:40 & 0 & 0 \\
\hline\n\text{H} & 123456.7 \text{km} & \text{km}\n\end{array}
$$

Стандартная индикация (а): Транспортировка паромом или поездом

Автомобиль находится на пароме или в поезде, символ "ё" (3).

Эту функцию Вы можете настроить в меню.

 *См. "Начало, [ввести](#page-60-4) паром / поезд" на [странице](#page-60-4) 61.*

DD.

**2**

Следить за тем, чтобы до отправки автомобиля была настроена эта функция и ее текущее значе ние.

При нажатии любой кнопки меню можно перейти в стандартную индикацию **(b)** или **(c)** \*, *см. [страницу](#page-17-0) 18.*

<span id="page-19-0"></span> **Поведение при пониженном / превышенном напряжении**

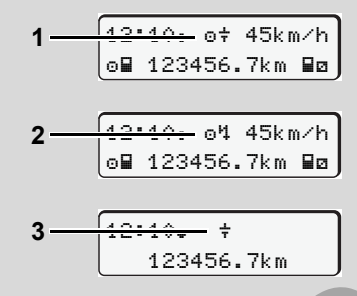

Стандартная индикация (а): Сбой в подаче питания

Слишком низкое или высокое в данный момент питающее напряжение DTCO 1381 отображается на стандартной индикации **(a)** следующим

#### образом:

**Вариант 1: "** $\circ$  $\neq$ **" (1) Пониженное** напряжение или …

**Вариант 2: "**<sup>4"</sup> (2) Повышенное напряжение

DTCO 1381 по прежнему сохраняет режимы. Выполнение функций распечатки или индикации данных, а также введение и изъятия

тахографической карты невозможно! **Вариант 3:** "" **(3)**

Этот вариант соответствует сбою электропитания. Автоматически появляется стандартная индикация **(а)**. DTCO 1381 не может выполнять свои задачи в качестве устройства контроля! Режимы водителей не регистрируются.

#### <span id="page-19-1"></span>**Сбой электропитания**

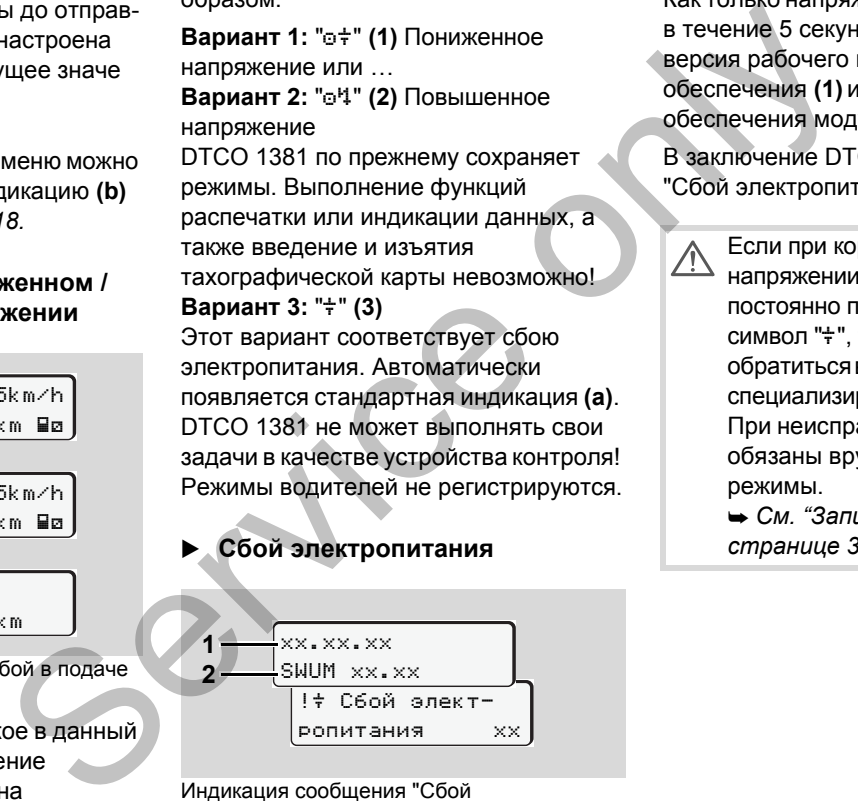

Индикация сообщения "Сбой электропитания"

Как только напряжение снова появится,

в течение 5 секунд отображается

версия рабочего программного обеспечения **(1)** и версия программного обеспечения модуля обновления **(2)**.

В заключение DTCO 1381 сообщает "Сбой электропитания"

> Если при корректном бортовом напряжении в индикации постоянно присутствует символ "+", то необходимо обратитьсявквалифицированную специализированную мастерскую! При неисправном DTCO 1381 Вы обязаны вручную отмечать режимы.

 *См. "Записать режимы" на странице 36.*

# **Режим эксплуатации «Предприятие»**

<span id="page-20-0"></span>**Функции карты предприятия Вставить карту предприятия Подготовить загрузку данных Вынуть карту предприятия** Pexhim Skchinyatalini Kilpelinp<br>
Synkumi Kapry Inper<br>
Bcrasmrs Kapry Inper<br>
Dogroroesiris Sarpy Inper<br>
Bishyris Kapry Inper

#### **Функции карты предприятия**

Предприятие следит за использованием карты (карт) предприятия в установленном порядке.

Пожалуйста, соблюдайте действующие для Вашей страны законодательные положения!

Карта предприятия идентифицирует предприятие и регистрирует это предприятие при первом вводе в DTCO 1381. Этим обеспечиваются права доступа к идентифицирующим предприятие данным.

Вставленная карта предприятия дает Вам право на выполнение следующих функций:

- Регистрация и удаление предприятия с этого DTCO 1381, например, при продаже автомобиля, истечении срока аренды автомобиля и т. п.
- При необходимости (один раз) ввести страну участницу и официальный номерной знак автомобиля.
- $\bullet$  Доступ к данным носителя массива данных и в особенности к идентификационным данным только этого предприятия.
- $\bullet$  Доступ к данным вставленной карты водителя.
- Вызывать индикацию, распечатывать и загружать данные через порт загрузки интерфейса.
- Карта предприятия предназначена исключительно для управления данными предприятия и не пригодна для эксплуатации автомобиля! При движении с картой предприятия выдается сообщение. едитриятия **•** Доступ к данным носителя массива • Обмен DTCO<br>
идентификационным данным<br>
водителя.<br>
водителя.<br>
пожения! Вызывать индикацию, полько этого предприятия.<br>
ней страны водителя.<br>
финирует через пот загрузки инте
	- В отдельных странах-членах ЕС существует обязательство регулярно списывать данные. В следующих случаях рекомендуется загружать
	- данные с носителя массива данных:
	- Продажа автомобиля.
	- Вывод автомобиля из эксплуатации.

#### <span id="page-21-0"></span>**Функции карты предприятия** 3. Режим эксплуатации «Предприятие»

- <span id="page-21-1"></span>- Обмен DTCO 1381в случае неисправности.
- **Главное меню в режиме эксплуатации «Предприятие»**
- Навигация в пределах функций меню в принципе всегда происходит по одной и той же системе.
- *См. "Вызвать главное меню" на странице 48.*
- Если, к примеру, карта предприятия находится в слоте, то все основные меню, относящиеся к слоту, остаются заблокированными.
- *См. "Доступ к меню заблокирован!" на странице 56.*
- В этом случае Вы можете вызывать индикацию, распечатывать и загружать только данные введенной карты водителя в слоте.
- *См. "Главное меню, распечатка, водитель-1 /водитель-2" на странице 57.*

#### <span id="page-22-1"></span><span id="page-22-0"></span>3. Режим эксплуатации «Предприятие» Вставить карту предприятия

### **Вставить карту предприятия**

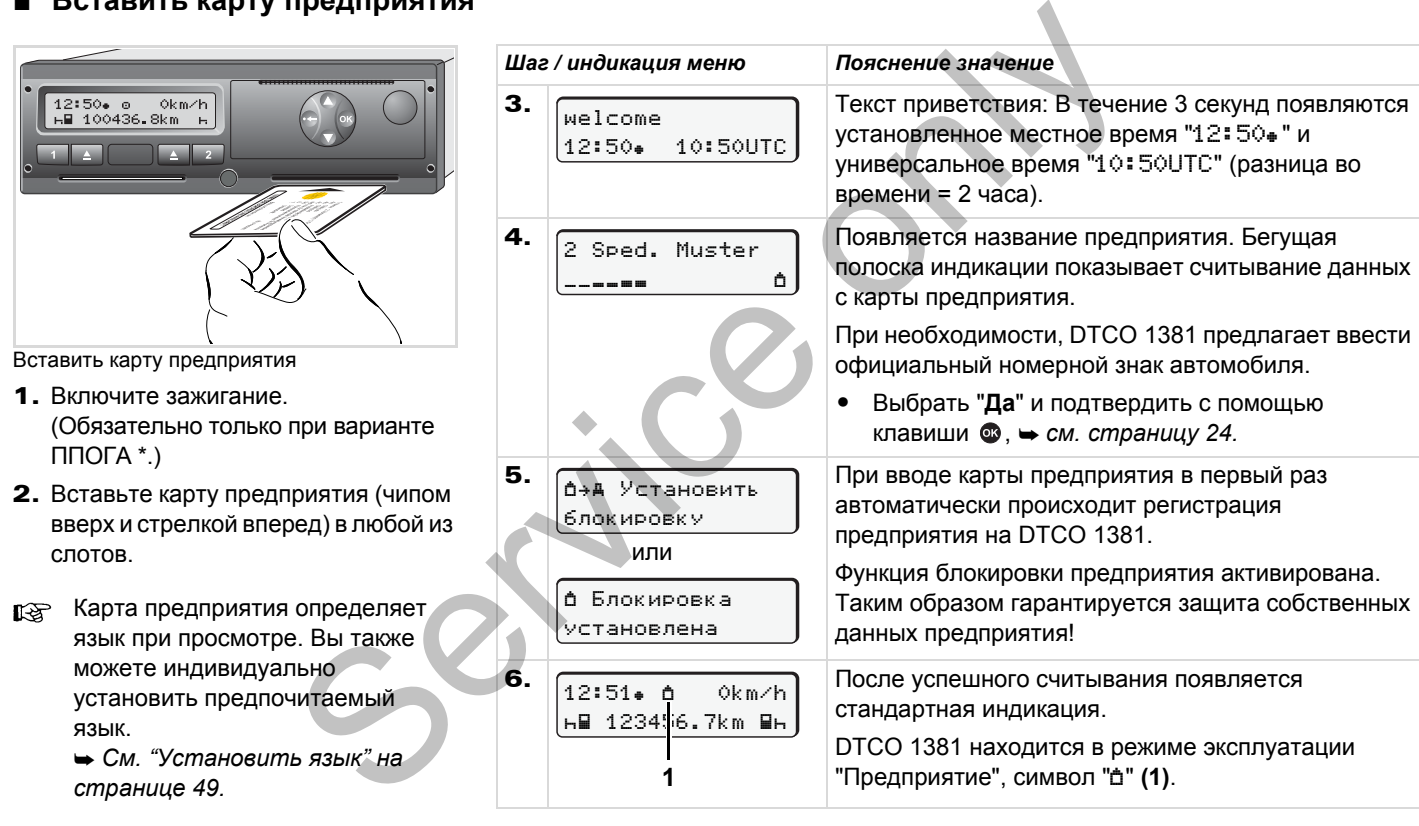

#### <span id="page-23-0"></span>**Ввести официальный номерной знак**

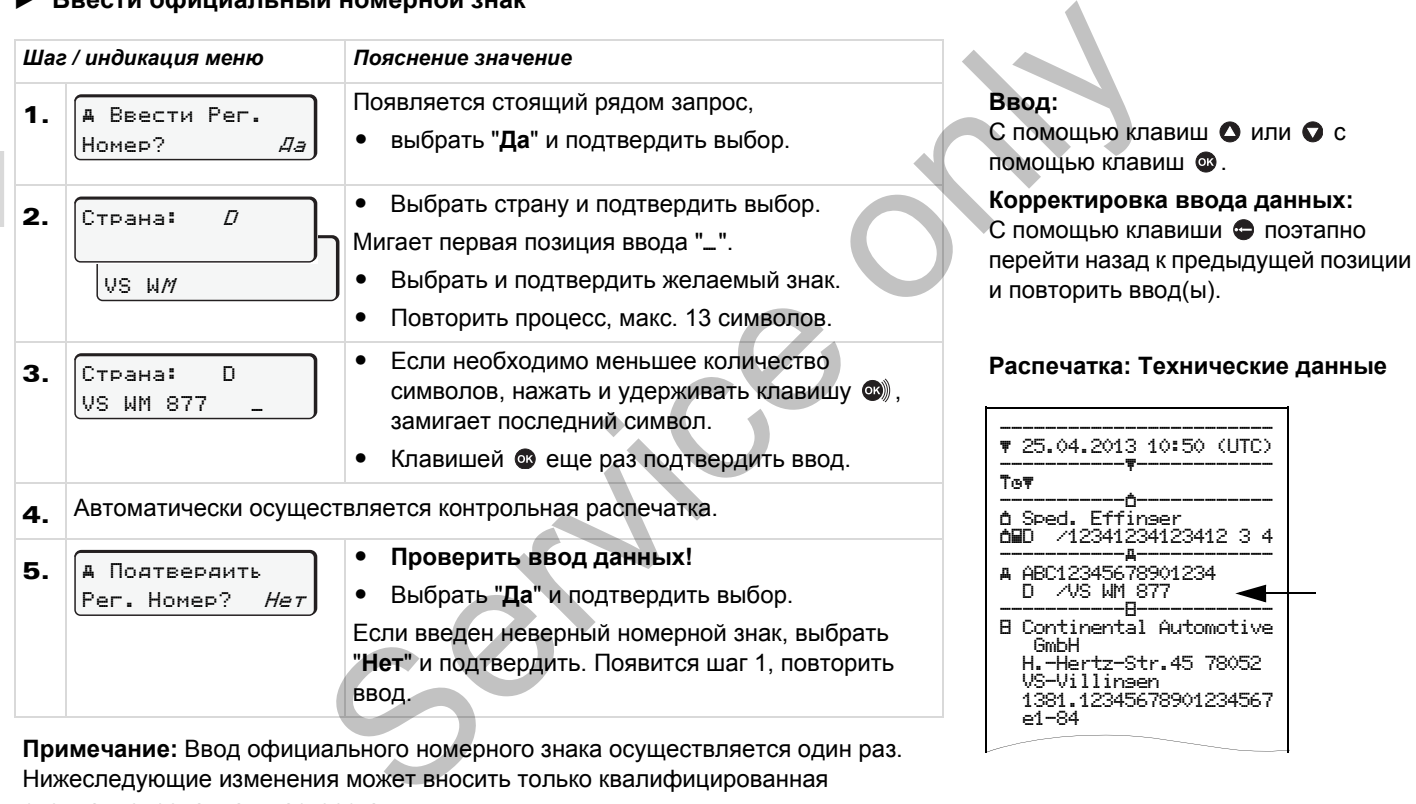

**Примечание:** Ввод официального номерного знака осуществляется один раз. Нижеследующие изменения может вносить только квалифицированная специализированная мастерская.

# <span id="page-24-0"></span>**Подготовить загрузку данных**

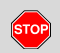

#### **Опасность взрыва**

Пожалуйста, учтите указания по транспортировке и обращению с опасными грузами во взрывоопасном окружении.

**При погрузке и разгрузке опасных грузов …**

- $\bullet$  **крышка (1) должна быть закрыта**
- $\bullet$  **и не должно происходить скачивания данных.**

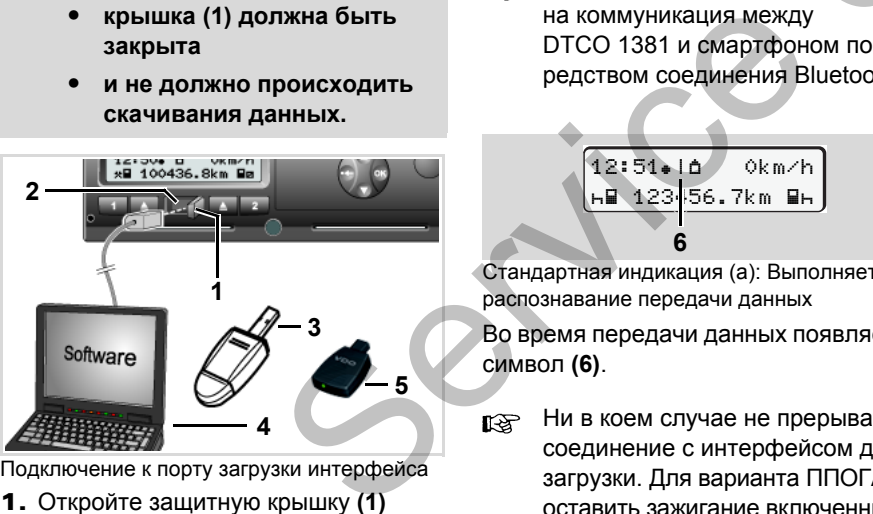

Подключение к порту загрузки интерфейса

1. Откройте защитную крышку **(1)**  вправо.

- 2. Соединить ноутбук **(4)** с интерфейсом для загрузки **(2)**.
- 3. Запуститепрограммноеобеспечение для считывания данных.
- 4. Или вставить ключ для загрузки **(3)** в интерфейс для загрузки.
- С помощью SmartLink **(5)** возможrङ на коммуникация между DTCO 1381 и смартфоном посредством соединения Bluetooth.

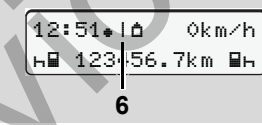

Стандартная индикация (а): Выполняется распознавание передачи данных

Во время передачи данных появляется символ **(6)**.

Ни в коем случае не прерывать соединение с интерфейсом для загрузки. Для варианта ППОГА \* оставить зажигание включенным. 5. После скачивания данных непременно снова закрыть крышку **(1)**.

#### **Опознавания данных**

Перед загрузкой данных DTCO 1381 снабжает скопированные данные цифровым шифром (кодовый сигнал опознавания). При помощи этого шифра данные могут быть сопоставлены с DTCO 1381 и проверены на полноту и подлинность. **5.** После скачи<br>
Менно снова<br>
обеспечение<br>
опознавания<br>
агрузки (3) в Перед загрузко<br>
снабжает скопи<br>
шифровым шиф<br>
Ду шифра данные

#### **Дистанционное скачивание \* (Remote)**

С помощью системы управления транспортным парком можно после успешной аутентификации карты предприятия скачать данные пользования также с дистанционным управлением.

 Подробную информацию о программном обеспечении для считывания данных смотрите, пожалуйста, в соответствующей документации!

<span id="page-25-1"></span><span id="page-25-0"></span>**Вынуть карту предприятия** 3. Режим эксплуатации «Предприятие»

## **Вынуть карту предприятия**

Карту предприятия можно  $\mathbb{R}$ вынимать из слота только при остановленном автомобиле!

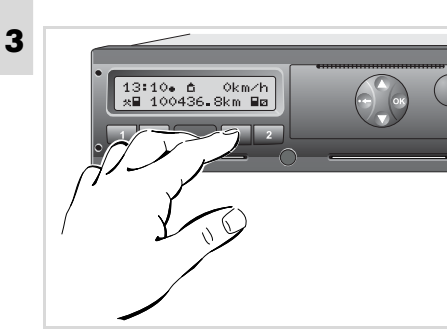

Запросить карту предприятия

- 1. Включите зажигание. (Обязательно только при варианте ППОГА \*.)
- 2. Нажмите соответствующую клавишу возврата карты слота, в котором находится карта предприятия.

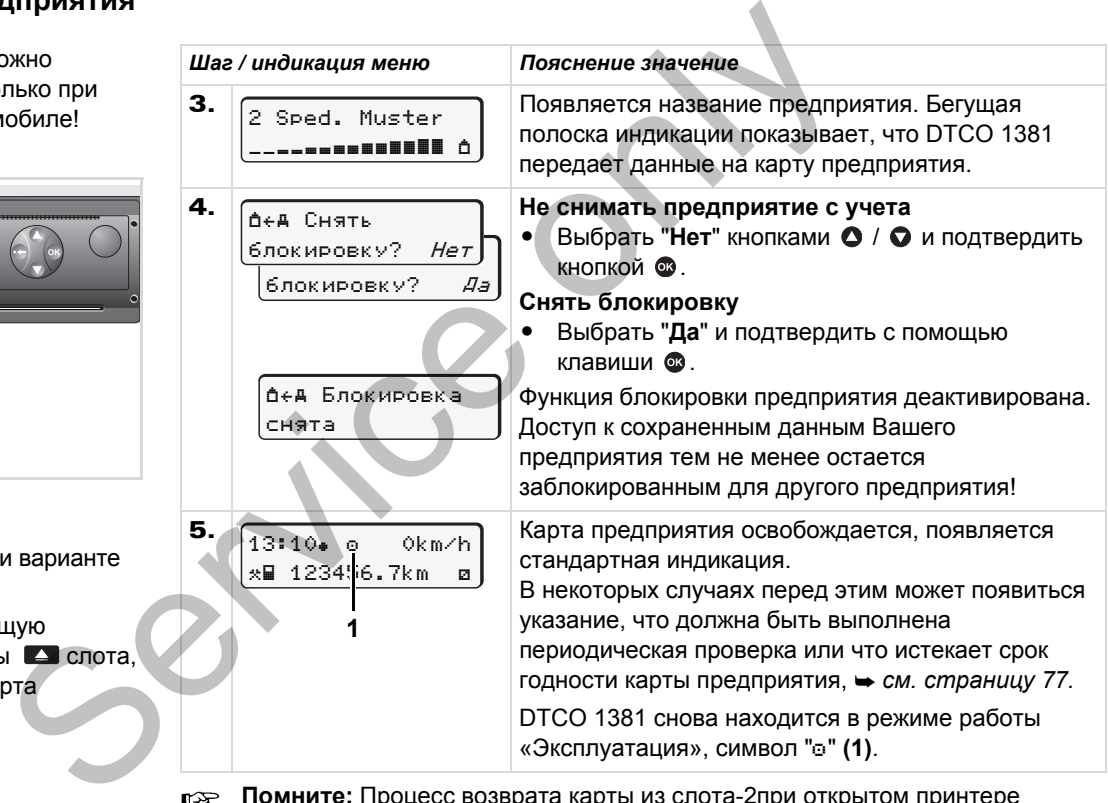

**Помните:** Процесс возврата карты из слота-2при открытом принтере невозможен! Инструкция по эксплуатации укажет Вам на это.

# **Режим эксплуатации «Эксплуатация»**

**Вставить карту (ы) водителя Установить режимы Загрузка данных с карты водителя Вынуть карту (ы) водителя Смена водителя / -автомобиля во время эксплуатации**

<span id="page-26-0"></span>Pexhim Siciliyatayin « Siciliyatayin » Scrashing Berashing Service of Scrashing Sarpy (bi) B<br>
Sarpyska данных с карты в Вынуть карту (bi) в Смена водителя / -автомобиля во время экспл

# <span id="page-27-2"></span><span id="page-27-0"></span>**Вставить карту (ы) водителя**

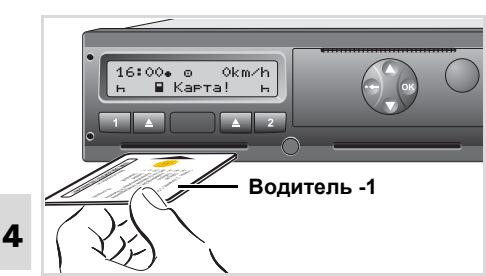

Указание по эксплуатации после включения зажигания: Отсутствует карта водителя в слоте-1.

> **Согласно правильному выполнению действий в соответствии с предписанием и в целях безопасности дорожного движения, мы просим Вас вставлять карту (ы) водителя, только при остановленном автомобиле!**

Также возможно вставить карту водителя во время движения, однако, это действие сигнализируется и сохраняется как событие.

 *См. "Обзор [происшествий](#page-67-1)" на [странице](#page-67-1) 68.*

- 1. Включите зажигание. (Обязательно только при варианте  $ADR^* - \Pi\Box$  (ТА.)
- 2. **Водитель-1**, который будет управлять автомобилем, вставляет свою карту водителя (чипом вверх и стрелкой вперед) в слот.
- 3. Последующие действия осуществляются по командам меню, *см. страницу 29.*
- 4. Как только карта водителя-1 считана, **водитель-2** вставляет свою карту в слот-2.

#### **Примечание**

Команды меню приведены на языке, сохраненном на карте водителя. Вы также можете индивидуально установить предпочитаемый язык. **Начиная с релиза 2.1:** Функции меню для индикации и распечатки данных водителя доступны только в случае, если установлена соответствующая карта. Так, например, пункт меню "Распечатка, водитель 2" отображается только в том случае, если в слот 2 для карт установлена Servic[e](#page-28-0) on[ly](#page-53-1)

карта водителя. *См. "[Обзор](#page-53-1) структуры меню" на странице 54.*

## <span id="page-27-3"></span><span id="page-27-1"></span>**Осуществить ручной ввод**

Согласно предписанию режимы, которые не могут быть зарегистрированы на карте водителя, должны быть дополнительно внесены посредством ручного ввода. (Для более подробной информации в отношении режимов, *см. [страницу](#page-34-0) 35.*)

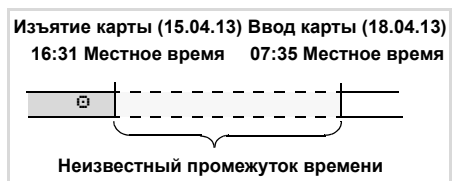

Пример для неизвестного промежутка времени.

После каждого ввода карты водителя возможен ввод следующих сценариев:

#### 4. Режим эксплуатации «Эксплуатация» **Вставить карту (ы) водителя**

- - Дополнительный ввод режима времени отдыха "н"; пример 1. *см. [страницу](#page-31-0) 32.*
- - Продолжение рабочей смены; пример 2, *см. [страницу](#page-32-0) 33.*
- - Продолжение, завершение рабочей смены и/или установка приоритета выполнения рабочей смены; пример 3, *см. [страницу](#page-33-0) 34.*

#### <span id="page-28-0"></span>**Принципиальный порядок действий**

- -С помощью клавиш  $\bullet$  /  $\bullet$  в поле ввода выбрать желаемую функцию, режим или числовое значение.
- -Подтвердите выбор клавишей  $\circledast$ .

 $1.$  welcome 07:35 05:35UTC

Текст приветствия: В течение 3 секунд появляются установленное местное время "07:35. и универсальное время "05:35UTC" (разница во времени = 2 часа).

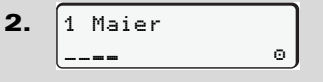

Появляется фамилия водителя. Бегущая полоска индикации показывает считывание данных с карты водителя.

3. Последн. Иэъятие 15.04.13 16:31

В течение 4 секунд отображаются дата и время последнего изъятия карты по местному времени (символ " $*$ ").

4. ручной ввод? *Нет* ручной ввод? Да 1M Осуществитъ  $\begin{array}{r} \text{B} \text{F}$  и время последнего изъятия карть и время последнего изъятия карть местному времени (символ "•").<br>
значение.<br>
С навишей  $\text{B}$ .<br>  $\begin{array}{r} \text{B} \text{C} \text{D} \text{A} \text{A} \text{A} \text{A} \text{B} \text{B} \text{A} \text{B} \text{B} \text{$ 

- - Если Вам не нужно дополнительно вносить режимы, выбрать "**Нет**"; дальше см. шаг 9.
- $\bullet$  При выборе "**Да**" DTCO 1381 предложит ручной ввод.

5. M 15.04.13 16:31 18.04.13 07:35

"M" = Осуществить ручной ввод; " + = мигает поле ввода режима

Отображается промежуток времени между изъятием карты (строка 1) и актуальным вводом карты (строка 2) по местному времени. **5.**  $M$  15.04<br>  $M$  18.04<br>
ENR.<br>
INDISSERIES THE COVIDE CHARGE TO THE COVER BODGED BOLUTERS.<br>
BODGED MEXALLY USES THE CONDENSITY OF CHARGE THE CONTRACT OF CHARGE THE CONTRACT OF CHARGE THE CONTRACT OF CHARGE THE CONTRACT

6.  $\blacksquare$  16.04.13 07:35 $\sqrt{ }$ a 16.04.13 09:35 M 15.04.13 16:31

Строка 2 = блок данных ввода

Последовательно можно ввести логически возможные переменные (мигающие поля ввода данных) в следующем порядке:

"*Режим* – *День* – *Месяц* – *Год* – *Час* – *минуты*".

Процесс завершается по достижении момента ввода карты.

Следующий запрос появляется перед подтверждением введенных вручную данных (для релиза 2.0 - после). 形

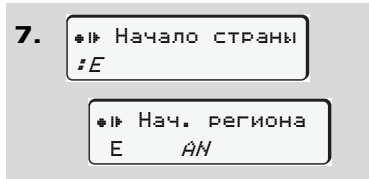

- $\bullet$  Выбрать страну и подтвердить выбор.
- **4**  $\bullet$  При необходимости, выбрать регион и подтвердить выбор.
	- $\bullet$ С помошью клавиши • Вы можете отменить ввод страны.

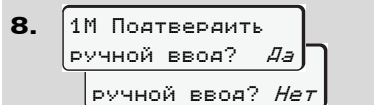

- $\bullet$ Подтвердить ввод с помощью "**Да**".
- $\bullet$  Выбрать "**Нет**".
	- *См. "Возможности корректировки данных" на [странице](#page-29-0) 30.*
- 9. 07:36 0km/h 123456.7km

Появится стандартная индикация **(a)**. Появляющиеся ранее символы карты имеют следующее значение:

- "- Карта водителя находится в слоте.
- $\bullet$ "...." Вы можете начинать движение. необходимые данные считаны.
- Во время процесса считывания карты водителя выполнение некоторых функций временно невозможно:
	- $\bullet$ Вызвать главное меню
	- Запрос тахографической карты

При нажатии клавиши меню или клавиши возврата карты появляется сообщение.

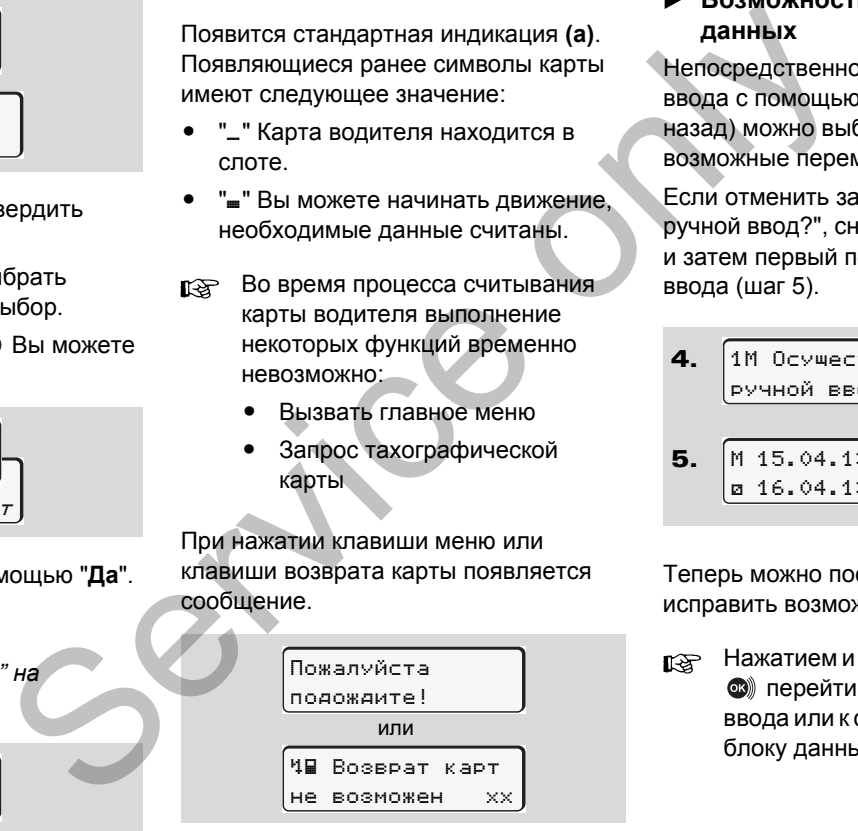

#### <span id="page-29-0"></span> **Возможности корректировки данных**

Непосредственно в блоке данных ввода с помощью клавиши  $\bullet$  (шаг назад) можно выбрать и исправить возможные переменные.

Если отменить запрос: "Подтвердить ручной ввод?", сначала появится шаг 4 и затем первый полный блок данных ввода (шаг 5).

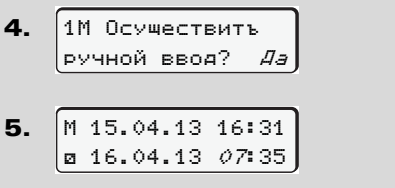

Теперь можно последовательно исправить возможные переменные.

**REGO** Нажатием и удержанием клавиши **<sup>63</sup>** перейти к следующему полю ввода или к следующему полному блоку данных ввода.

<span id="page-30-0"></span> **Ввод страны во время ручного ввода**

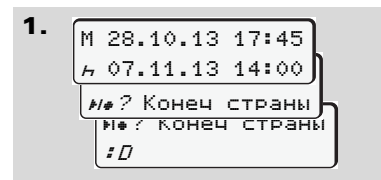

- -В первом поле ввода "н" выбрать символ "на? Конец страны" и подтвердить выбор. (Возможно только, если время первого ручного ввода не совпадает со временем для ввода страны при последнем извлечении карты.).
- - Выбрать страну и подтвердить выбор.

Или:

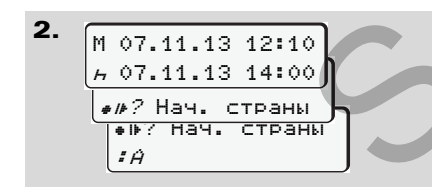

- $\bullet$ Выбрать символ ". • • ? Нач. страны" и подтвердить выбор.
- $\bullet$  Выбрать страну и подтвердить выбор.

#### **Выбор стран**

Сначала появляется название страны, установленной в последний раз. В след за этим с помощью клавиш  $\bigcirc$  /  $\bigcirc$ появляются названия четырех стран, установленных в последний раз. Обозначение: Двоеточие перед обозначением страны ":B". S[er](#page-90-1)vice only

Последующий выбор осуществляется в алфавитном порядке, начиная с буквы "А".

- $\bullet$ с помощью клавиши  $\bullet$  А, Z, Y, X, W, ... и т.д.
- -С помощью клавиши  $\bigcirc$  А, Б, В, Г, Д, ... и т.д.
- *См. "Обозначения стран" на странице 91.*
- Нажатием и удерживанием клавиши • / • выбор ускоряется (функция автоповтора).

<span id="page-30-1"></span>**Отмена процедуры ввода**

Если во время процедуры ввода не был произведен ввод данных, то на прибл. 30 секунд появляется следующая индикация.

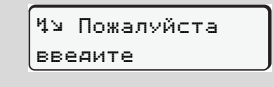

Ввод можно продолжить, если в течение последующих 30 секунд нажать клавишу  $\circledast$ .

По прошествии этого времени или при начале движения карта водителя полностью считывается и появляется стандартная индикация **(a)**. Уже подтвержденный клавишей ввод данных сохраняется DTCO 1381.

Отмена ручного ввода путем запроса карты водителя.

 *Для более подробной информации см "Запрос карты во время ручного ввода" на странице 38.*

*© Continental Automotive GmbH* **31**

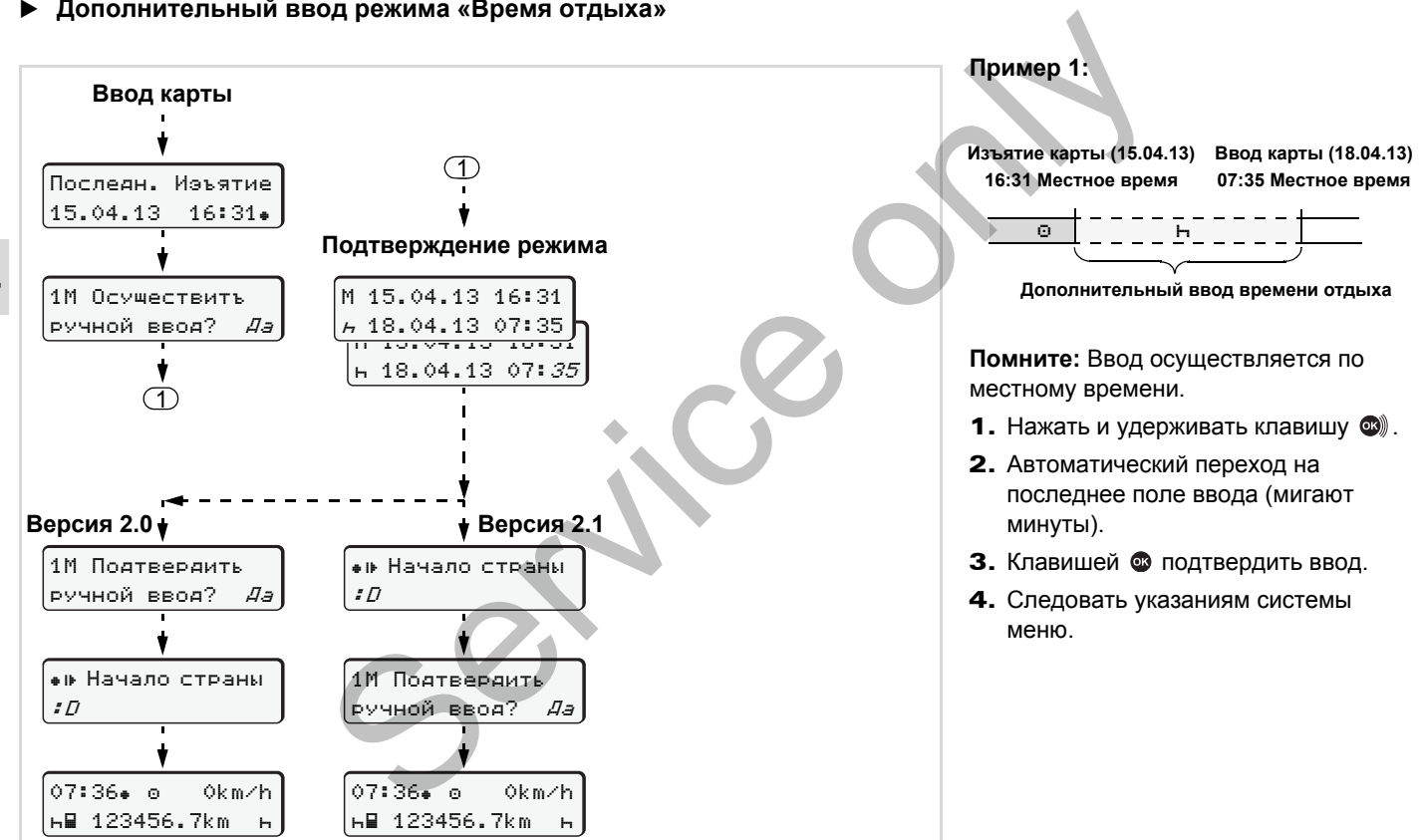

#### <span id="page-31-0"></span>**Дополнительный ввод режима «Время отдыха»**

#### 4. Режим эксплуатации «Эксплуатация» **Вставить карту (ы) водителя**

<span id="page-32-0"></span>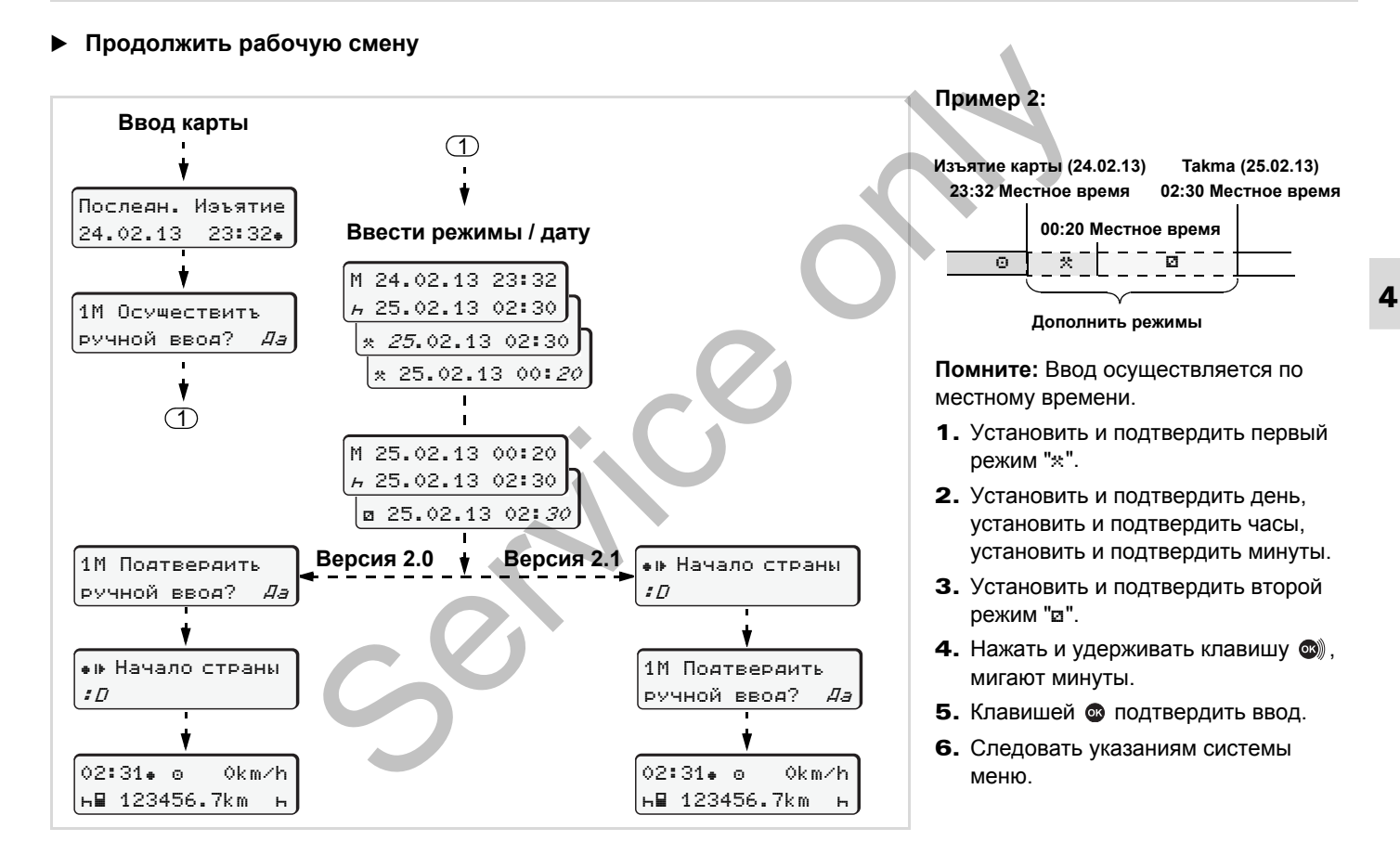

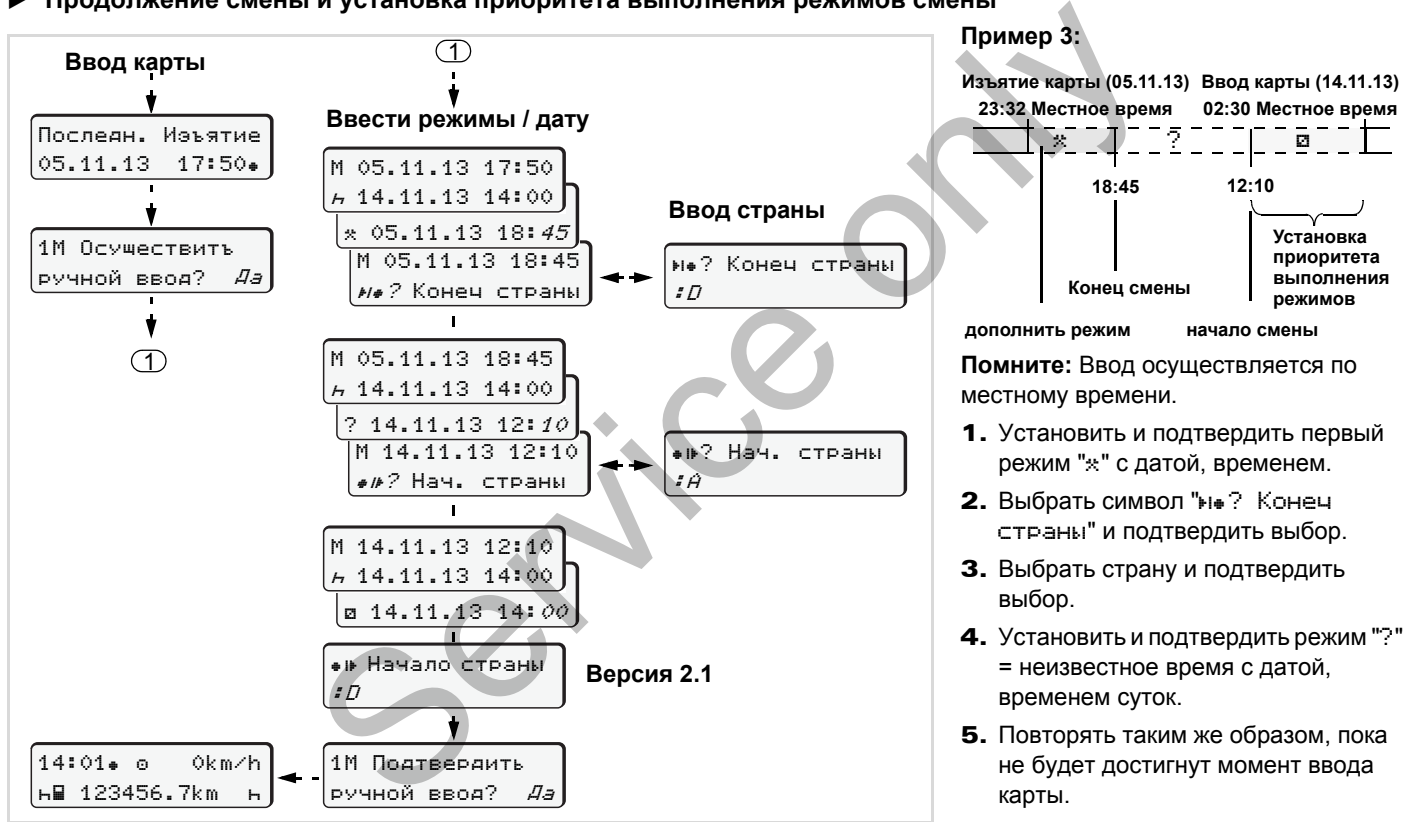

<span id="page-33-0"></span>**Продолжение смены и установка приоритета выполнения режимов смены**

# <span id="page-34-4"></span><span id="page-34-0"></span>**Установить режимы**

- = Время вождения (автоматически в движении)
- $*$  = Прочее рабочее время
- $\Box$  = Время доступности (время ожидания, время второго водителя, время в кабине отдыха во время движения для водителя-2)
- = Перерывы и отдых

# <span id="page-34-1"></span>**Установка вручную**

Установка режимов возможна LL SEP только при остановленном автомобиле!

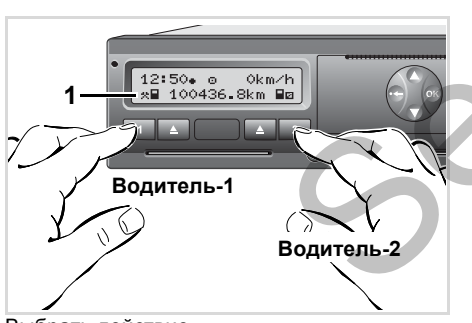

Выбрать действие

- 1. **Водитель-1** нажимает клавишу **1**, появится стандартная индикация **(a)**.
- 2. Нажимайте клавишу до тех пор, пока на дисплее **(1)** не появится требуемый режим (н и \*). Спустя прим. 5 секунд появляется предыдущая индикация.
- **3. Водитель-2** нажимает клавишу 2.

#### <span id="page-34-2"></span>**Автоматическая установка**

DTCO 1381 автоматически переключается на следующие действия:

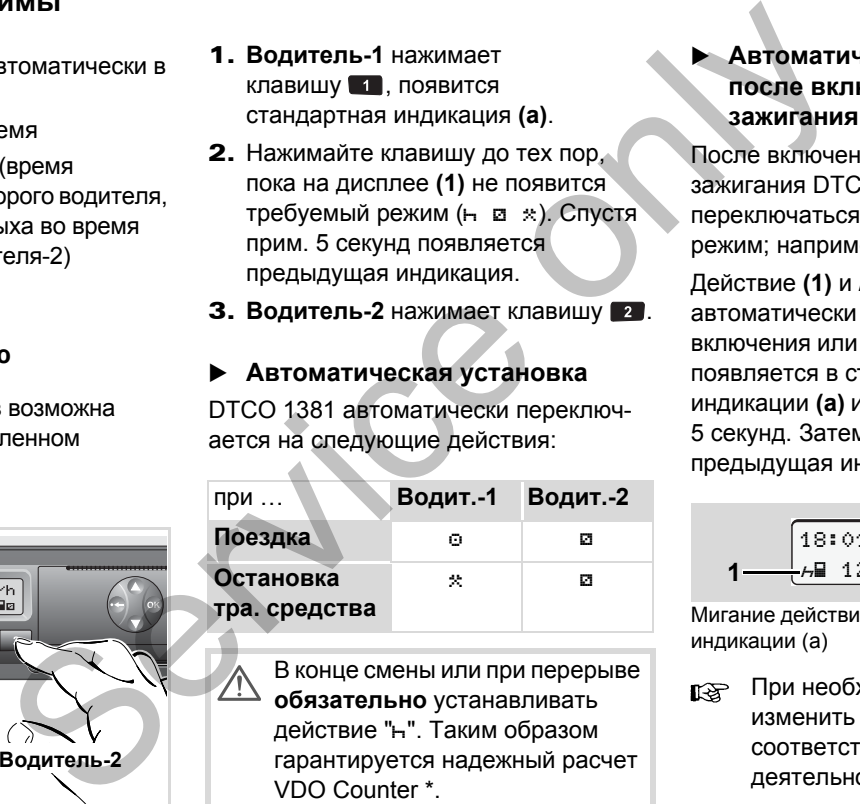

В конце смены или при перерыве **обязательно** устанавливать действие "н". Таким образом гарантируется надежный расчет VDO Counter \*.

<span id="page-34-3"></span> **Автоматическая настройка после включения/ выключения зажигания \***

После включения / выключения зажигания DTCO 1381 может переключаться на определенный режим; например "н".

Действие **(1)** и /или **(2)**, которые автоматически меняются на основании включения или выключения зажигания, появляется в стандартной индикации **(а)** и мигает в течение прим. 5 секунд. Затем снова появляется предыдущая индикация.

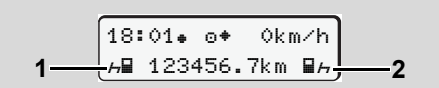

Мигание действия (действий) в стандартной индикации (а)

При необходимости можно изменить установленный режим в соответствии Вашей настоящей деятельности.

形

#### **Примечание**

Какой режим автоматически включается после включения/ выключения зажигания DTCO 1381, может запрограммировать авторизованная мастерская по желанию клиента; *см. страницу 114.*

#### <span id="page-35-1"></span><span id="page-35-0"></span>**Записать режимы**

- **4** Согласно предписанию, Вы как водитель обязаны в следующих случаях вести письменный учет режимов:
	- $\bullet$ При неисправности DTCO 1381.
	- - При утере, краже, повреждении или неисправности карты водителя необходимо производить суточную распечатку DTCO 1381 в начале и конце рейса. При необходимости, ее нужно дополнить письменным указанием дежурств и прочего рабочего времени.

На обратной стороне рулона бумаги Вы можете записать режимы **(2)** и дополнить распечатку личными данными **(1)**.

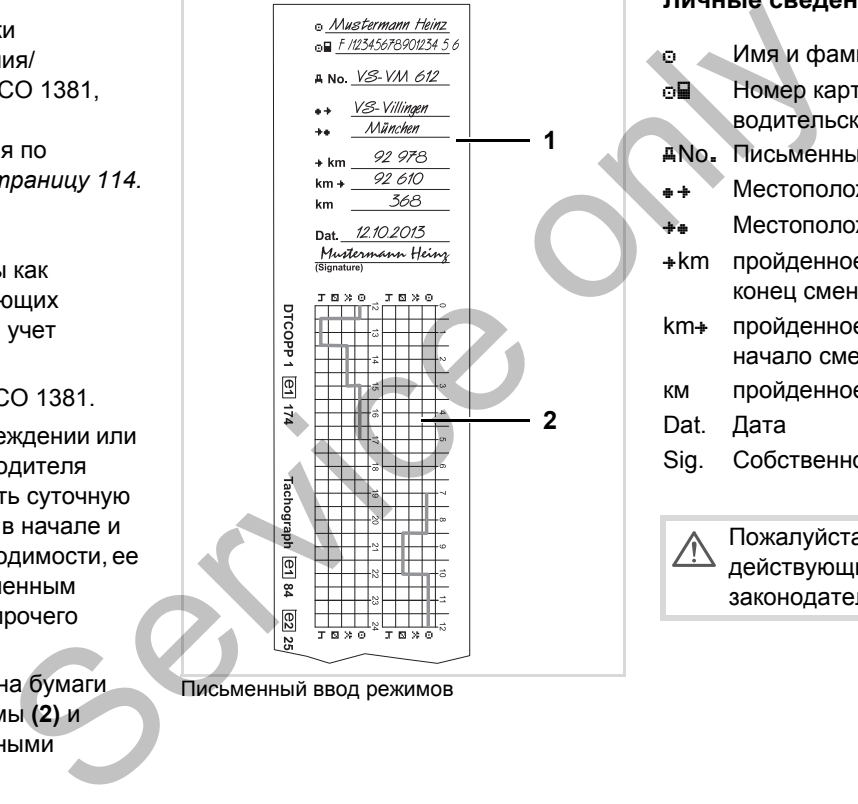

Письменный ввод режимов

# **Личные сведения** Имя и фамилия Номер карты водителя или водительских прав No. Письменный ввод режимов •• Местоположение в начале смены Местоположение в конце смены **\*km** пройденное число километров на конец смены km+ пройденное число километров на начало смены км пройденное число километров Dat. Дата Sig. Cобственноручная подпись Пожалуйста, соблюдайте

действующие для Вашей страны законодательные положения!
# **Загрузка данных с карты водителя**

# **STOP**

## **Опасность взрыва**

Пожалуйста, учтите указания по транспортировке и обращению с опасными грузами во взрывоопасном окружении.

**При погрузке и разгрузке опасных грузов …**

- $\bullet$  **крышка (1) должна быть закрыта**
- $\bullet$  **и не должно происходить скачивания данных.**

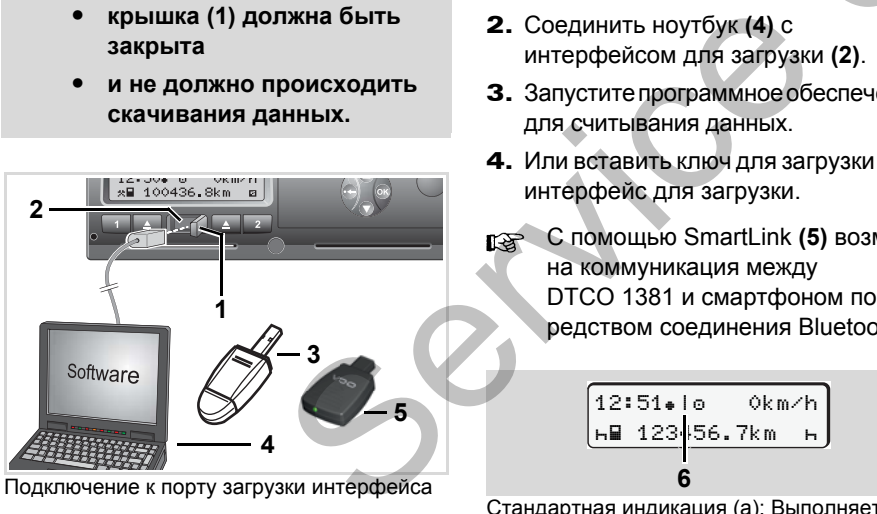

Подключение к порту загрузки интерфейса

- Следить за тем, чтобы была LS) вставлена только одна карта водителя! В противном случае передача данных не осуществится.
- 1. Откройте защитную крышку **(1)**  вправо.
- 2. Соединить ноутбук **(4)** с интерфейсом для загрузки **(2)**.
- 3. Запуститепрограммноеобеспечение для считывания данных.
- 4. Или вставить ключ для загрузки **(3)** в интерфейс для загрузки.
- С помощью SmartLink **(5)** возможна коммуникация между DTCO 1381 и смартфоном посредством соединения Bluetooth.

$$
\begin{array}{|c|c|c|}\n\hline\n12:51 & 10 & 0km/h \\
\hline\nH & 123 & 56.7km & \text{h} \\
\hline\n6\n\end{array}
$$

Стандартная индикация (а): Выполняется распознавание передачи данных

Во время передачи данных появляется символ **(6)**.

- **ПАРСКИ** В коем случае не прерывать соединение с интерфейсом для загрузки. Для варианта ППОГА \* оставить зажигание включенным. он была<br>
а карта символ (6).<br>
м случае символ (6).<br>
М случае соединен загрузки.<br>
оставить :<br>
5. После скачи
	- 5. После скачивания данных непременно снова закрыть крышку **(1)**.

#### **Опознавания данных**

Скопированные данные имеют цифровую подпись (код опознавания). При помощи этой подписи данные могут быть присвоены карте водителя и проверены на их точность и подлинность.

 Подробную информацию о программном обеспечении для считывания данных смотрите, пожалуйста, в соответствующей документации!

# **Вынуть карту (ы) водителя**

В принципе в конце смены карта водителя может оставаться в слоте для карт, пожалуйста, установите действие "н".

Но при смене водителя или транспортного средства в принципе следует извлекать карту водителя из слота для карт.

 *См. "Смена водителя / автомобиля во время эксплуатации" на странице 40.*

Карту водителя можно вынимать  $R$ из слота только при остановленном автомобиле!

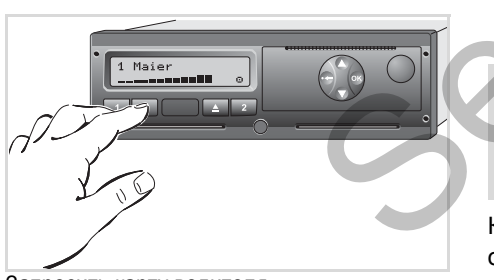

Запросить карту водителя

- 1. Включите зажигание. (Обязательно только при варианте ППОГА \*.)
- 2. Установите соответствующий режим; например, в конце смены на "н".
- 3. Нажмите соответствующую клавишу возврата карты для слота-1 или слота-2. Последующие действия осуществляются по командам меню, **водителя 1.** Включите ажигание. **Запрос карты в ввода**<br>
пуйста, ППОГА\*.) **2.** Установите соответствующий ражные полько при варианте в вода<br>
туйста, ППОГА\*.) **2.** Установите соответствующий выброса в на 1. Нажать соответ

**⇒ см. страницу 39.** 

Процесс возврата карты из слота-2при открытом принтере заблокирован! Последующее указание по эксплуатации укажет Вам на это.

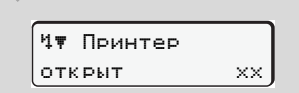

Как только Вы закроете принтер, осуществится возврат карты.

#### **Запрос карты во время ручного ввода**

- 1. Нажать соответствующую кнопку выброса $\blacksquare$ .
- 2. Выбрать и активировать последующие запросы, нажав "**Нет**".

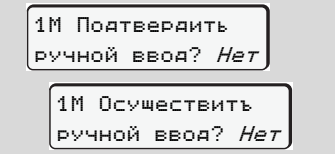

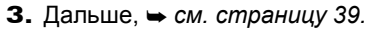

Ручной ввод прерывается, в течение неизвестного времени DTCO 1381 сохраняет действие "?".

#### <span id="page-38-0"></span>**Команды меню после запроса возврата карты водителя**

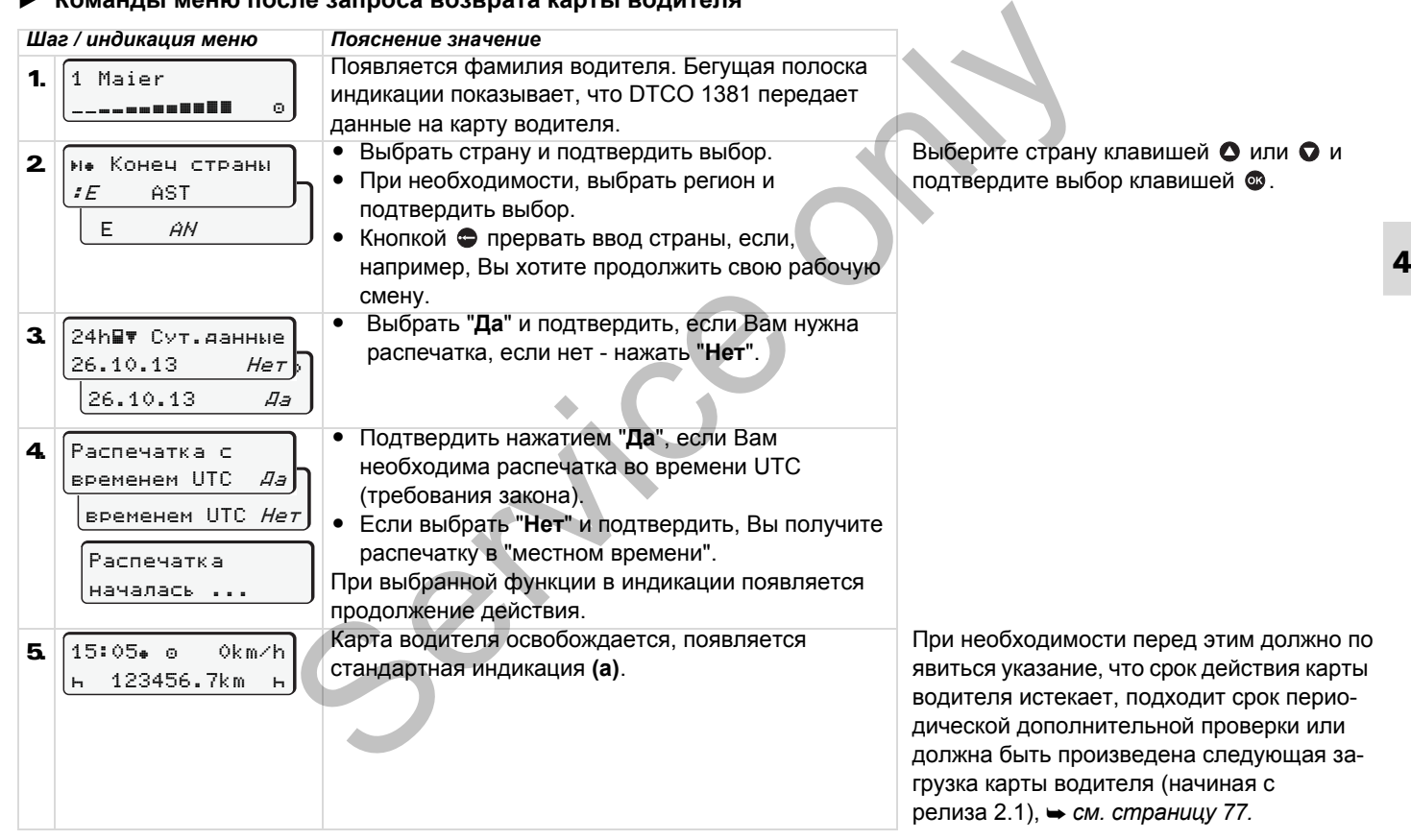

# <span id="page-39-0"></span>**Смена водителя / -автомобиля во время эксплуатации**

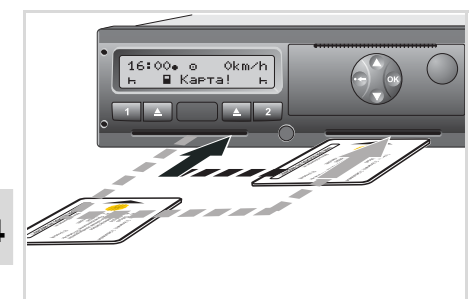

**4**

Сменить карту(ы) водителя

#### **Вариант 1:**

#### **Смена внутри экипажа, водитель-2 становится водителем-1**

- 1. Вынуть карты водителя из слота и вставить в другой слот. Водитель-2 (**теперь водитель-1**) вставляет свою карту водителя в слот-1, а водитель-1 (**теперь водитель-2**) вставляет свою карту водителя в слот-2.
- 2. Установить требуемый режим.

#### **Вариант 2: Водитель-1 и/или водитель-2 покидают автомобиль**

- 1. Соответствующий водитель запрашивает свою карту водителя, при необходимости, производит суточную распечатку и вынимает карту водителя.
- 2. Новый экипаж автомобиля вставляет карту водителя, в зависимости от функции (водитель-1или водитель-2), в слот. 2. Новый экипаж автомобиля<br>
вставляет карту водителя, в<br>
зависимости от функции<br>
(водитель-1или водитель-2),<br>
в слот.<br> **Вариант 3 – смешанная**<br>
из слота и **Вариант 3 – смешанная**<br>
использование автомобиля с<br>
дитель-1) ра

#### **Вариант 3 – смешанная эксплуатация: Использование автомобиля с различными типами тахографов**

- $\ddot{\bullet}$  Например, тахографах с записью диаграмм или …
- $\bullet$  Цифровые тахографы с картой водителя согласно распоряжению ЕС (EWG) № 3821/85 Приложение I B, например, DTCO 1381.

В случае контроля водитель обязан предъявить следующие документы для текущей недели и за прошедшие 28 дней: **19 случае контрол**<br> **-2** предъявить следу<br>
текущей недели и<br>
текущей недели и<br>
28 дней:<br>
28 дней:<br>
28 дней:<br>
28 дней:<br>
28 дней:<br>
28 дней:<br>
идрового тау<br>
непример, при неправильной

- карту водителя **(1)**,
- релевантные распечатки дня из цифрового тахографа **(2)**, например, при повреждении или неправильной работе карты водителя,
- описанные графики **(3)**,
- а также, при необходимости, письменную регистрацию режимов.

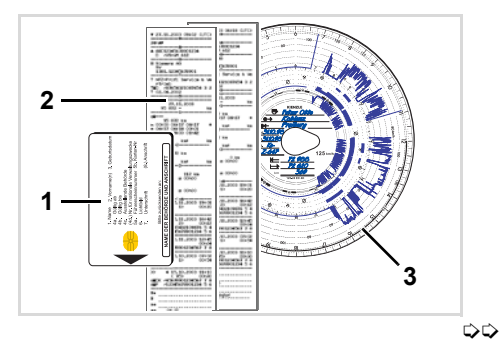

- Пожалуйста, соблюдайте  $\sqrt{N}$ действующие для Вашей страны законодательные положения!
- **Документы, которые должны быть у водителя**

## **Отпуск для реабилитации / отдыха:**

Согласно директиве 2006/22/EG Европейской Комиссии водитель должен предъявить справку о следующих событиях прошедших 28 дней:

- $\bullet$  Интервал, в который водитель находился на больничном.
- - Интервал, в который водитель находился в отпуске.
- - Интервал для поездки, которая была проведена за пределами действия распоряжения (EG) № 561/2006 или AETR.
- Готовый для распечатки формуляр находится в Интернете по адресу: **ec.europa.eu**

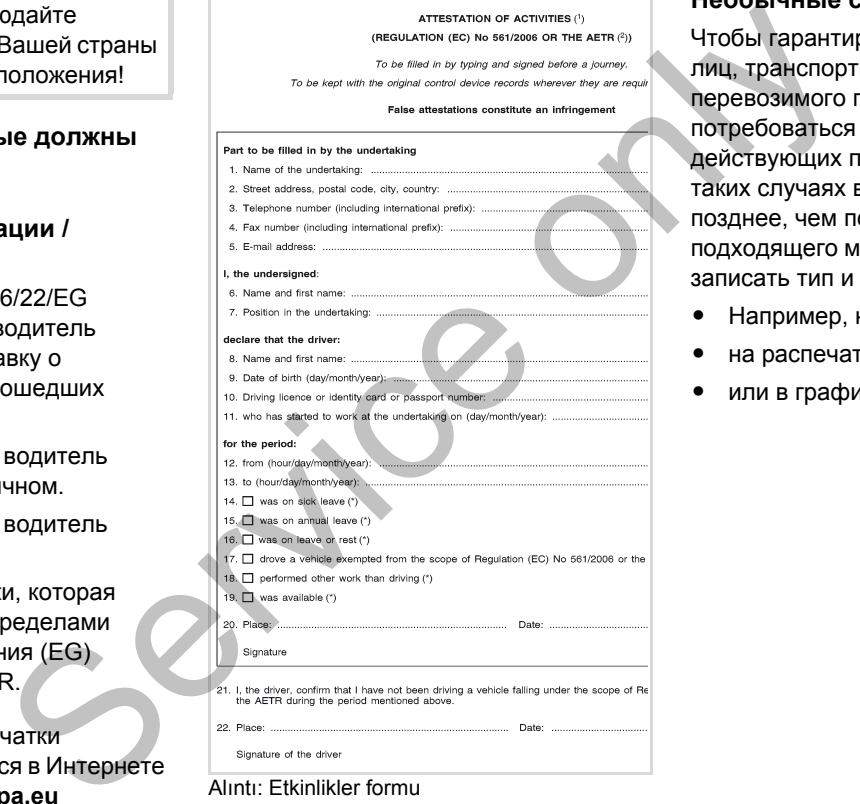

#### **Необычные случаи:**

Чтобы гарантировать безопасность лиц, транспортного средства или перевозимого груза, могут потребоваться отклонения от действующих положений закона. В таких случаях водитель должен не позднее, чем по достижении подходящего места остановки вручную записать тип и причину отклонения:

- $\bullet$ Например, на тахограмме,
- $\bullet$ на распечатке из DTCO 1381
- $\bullet$ или в графике рабочего времени.

Service only

# **Манипулятор печатающего устройства** Mahmilyiharop nevariakollero ycrp

**Вложить рулон бумаги**

**Печать данных**

# <span id="page-43-0"></span>**Вложить рулон бумаги**

 $\mathbb{R}$ **Примите во внимание**

Используйте (заказывайте) только рулоны бумаги (оригинальная печатная бумага VDO), на которых видны следующие обозначения:

- - Тип тахографа (DTCO 1381) со знаком технического контроля " @184"
- $\bullet$  и знаком допуска к использованию " т 174" или " т 189".

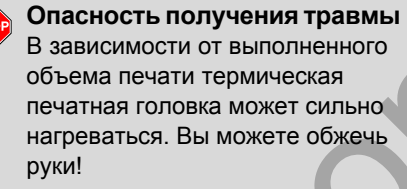

Соблюдайте осторожность при вложении рулона бумаги и подождите, пока остынет печатная головка.

470 Нет бумаги  $\Delta_{\rm c}$ 

Нажать клавишу разблокировки

1. Нажать клавишу разблокировки; откроется принтер.

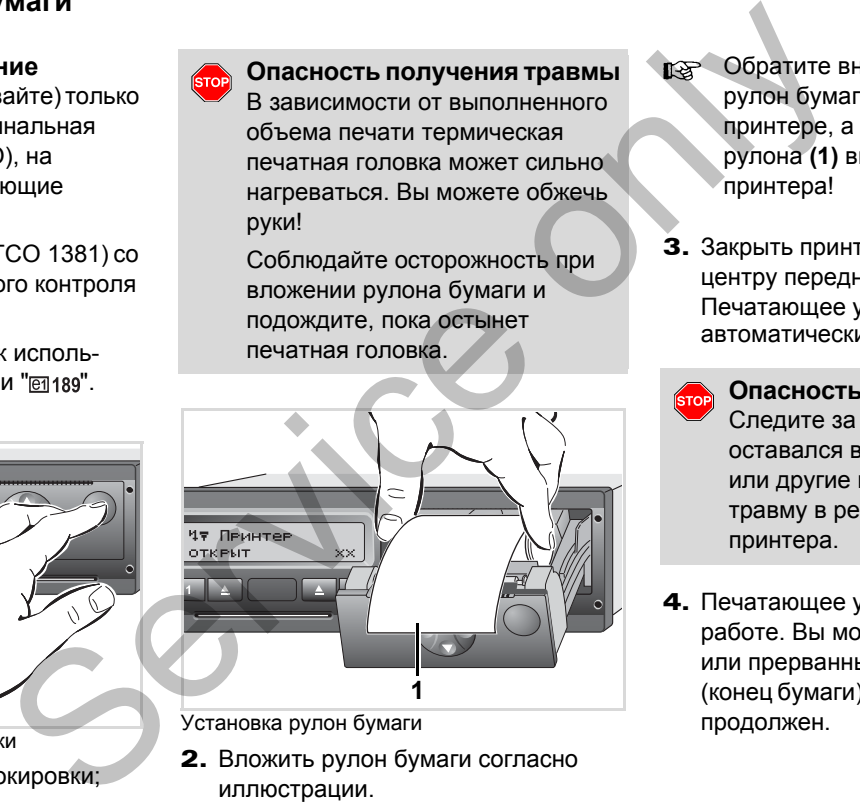

Установка рулон бумаги

2. Вложить рулон бумаги согласно иллюстрации.

- Обратите внимание на то, чтобы рулон бумаги не стопорился в принтере, а начало бумажного рулона **(1)** выступало за край принтера!
- 3. Закрыть принтер, нажимая по центру передней стенки. Печатающее устройство начнет автоматически подавать бумагу.
	- **Опасностьполучениятравмы** Следите за тем, чтобы принтер оставался всегда закрытым. Вы или другие могут получить травму в результате открытого принтера.
- 4. Печатающее устройство готово к работе. Вы можете начать печать, или прерванный процесс печати (конец бумаги) будет автоматически продолжен.

# **Распечатка данных**

## **Начать печать**

- Печать возможна только, если ...  $R$ 
	- $\bullet$  автомобиль остановлен и включено зажигание (обязательно только при варианте ППОГА \*),
	- $\bullet$  принтер закрыт и вложен рулон бумаги,
	- $\bullet$  никакой иной сбой не мешает печати данных.

Вы сами запрашиваете соответствующую распечатку **(2)** по меню.

- *См. "Вызвать главное меню" на странице 48.*
- 2. Подтвердить индикацию в меню кнопкой  $\circledast$ .
- 3. Выбрать и подтвердить желаемый тип распечатки (времени UTC или местного времени).
- 4. Начинается распечатка. Подождите конца печати.
- 5. Отделить распечатку от рулона бумаги по отрывному канту потянуть вверх или вниз.
- 6. Хранить распечатку защищенной от загрязнений, воздействия светового и солнечного излучения.

#### <span id="page-44-0"></span>**Отмена печати**

1. Если Вы нажмете во время печати еще раз клавишу  $\bullet$ , то появится следующий запрос.

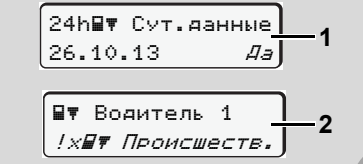

1. Система попросит Вас произвести суточную распечатку посредством команды меню после запроса «Возврат карты водителя» **(1)** или

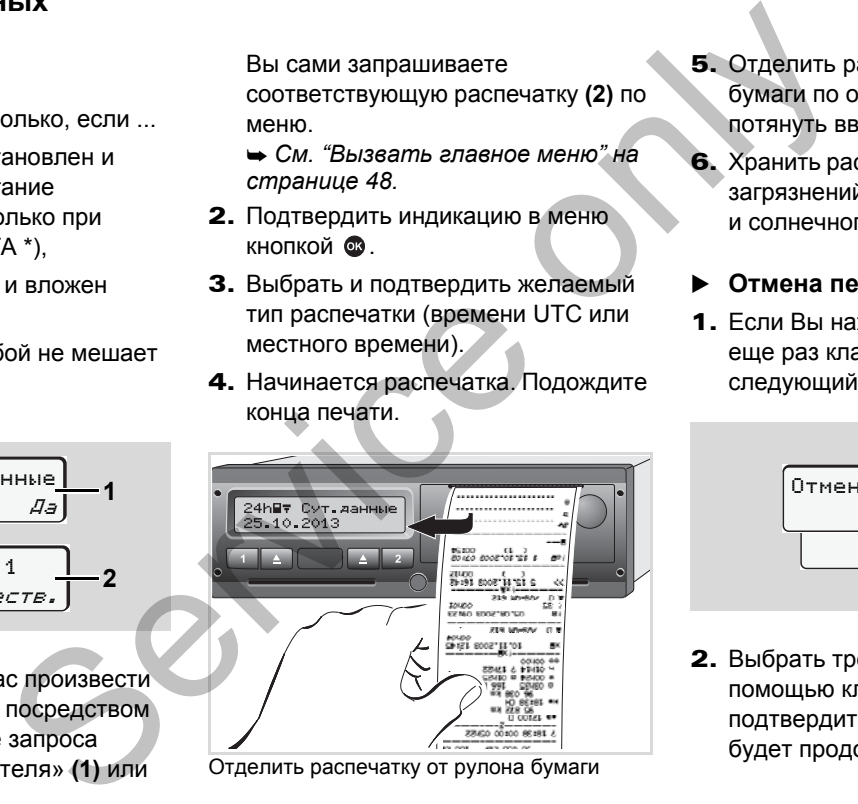

Отделить распечатку от рулона бумаги

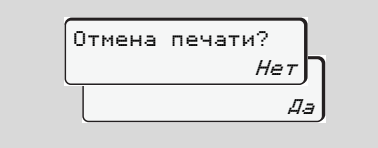

2. Выбрать требуемую функцию с помощью клавиш  $\bullet$  /  $\bullet$  и подтвердить клавишей  $\circledast$ , печать будет продолжена или прервана.

- **Особенности при печати**
- $\bullet$  Если начало смены произошло до 00:00 по универсальному времени, то после запроса "Возврат карты водителя" DTCO 1381 автоматически распечатывает суточные данные предыдущего и текущего дней.
- $\bullet$  Если бумага заканчивается, то это маркируется цветом **(1)** на обратной стороне распечатки.
- **5**  $\bullet$  Если бумага закончилась, то появляется следующее сообщение.

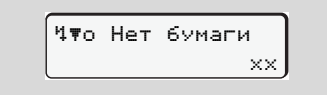

- $\bullet$  Если в течение часа устанавливается новый рулон бумаги, то DTCO 1381 автоматически выполняет распечатку.
- $\bullet$  Указание дается в первых двух строках следующей за ними распечатки **(3)**.

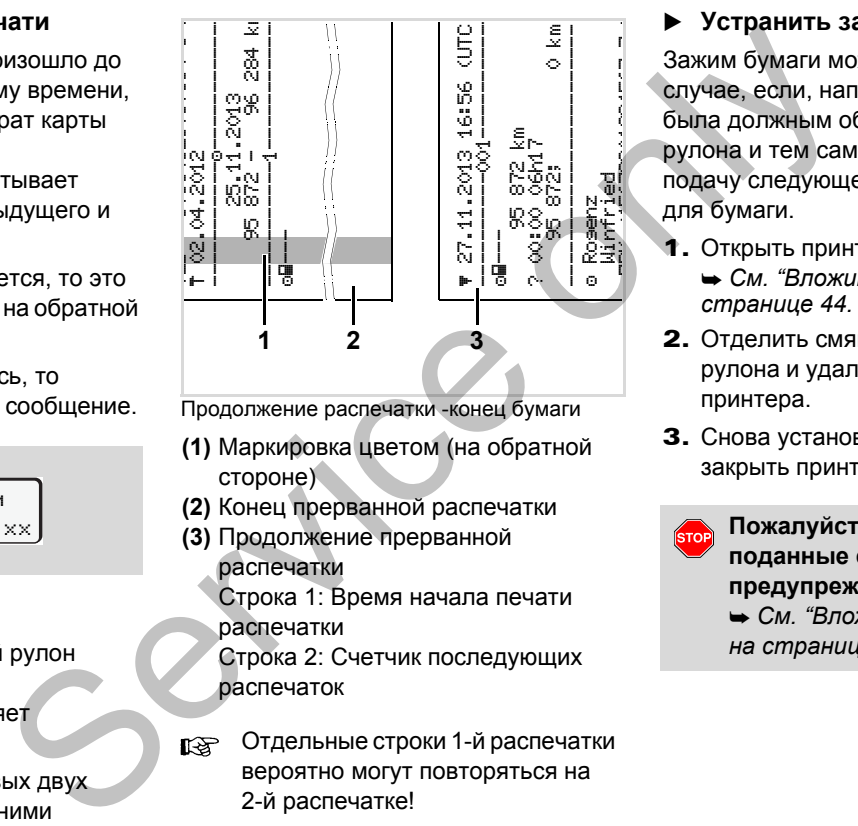

Продолжение распечатки -конец бумаги

- **(1)** Маркировка цветом (на обратной стороне)
- **(2)** Конец прерванной распечатки
- **(3)** Продолжение прерванной распечатки

Строка 1: Время начала печати распечатки

Строка 2: Счетчик последующих распечаток

Отдельные строки 1-й распечатки вероятно могут повторяться на 2-й распечатке!

#### **Устранить зажим бумаги**

Зажим бумаги может произойти в том случае, если, например, распечатка не была должным образом отделена от рулона и тем самым заблокировала подачу следующей распечатки в щель для бумаги.

1. Открыть принтер.

 *См. "Вложить рулон бумаги" на странице 44.*

- 2. Отделить смявшуюся бумагу от рулона и удалить остатки бумаги из принтера.
- 3. Снова установить рулон бумаги и закрыть принтер.

**Пожалуйста, соблюдайте поданные системой предупреждения!** *См. "Вложить рулон бумаги"* 

*на странице 44.*

# **Главное меню**

**Вызвать главное меню VDO Counter \* Обзор структуры меню Главное меню, распечатка, водитель-1 /водитель-2 Главное меню, распечатка, автомобиль Главное меню, ввод, водитель-1 /водитель-2 Главное меню, ввод, автомобиль Главное меню, индикация, водитель-1 /водитель-2 Главное меню, индикация, автомобиль** I Лавное<br>
Вызвать главн<br>
VDO (Обзор структу)<br>
Главное меню, распечатка, водитель-1 /во,<br>
Главное меню, ввод, водитель-1 /во,<br>
Главное меню, индикация, водитель-1 /во,<br>
Главное меню, индикация, авторитель-1 /во,<br>
Главное м

#### <span id="page-47-0"></span>**Вызвать главное меню**

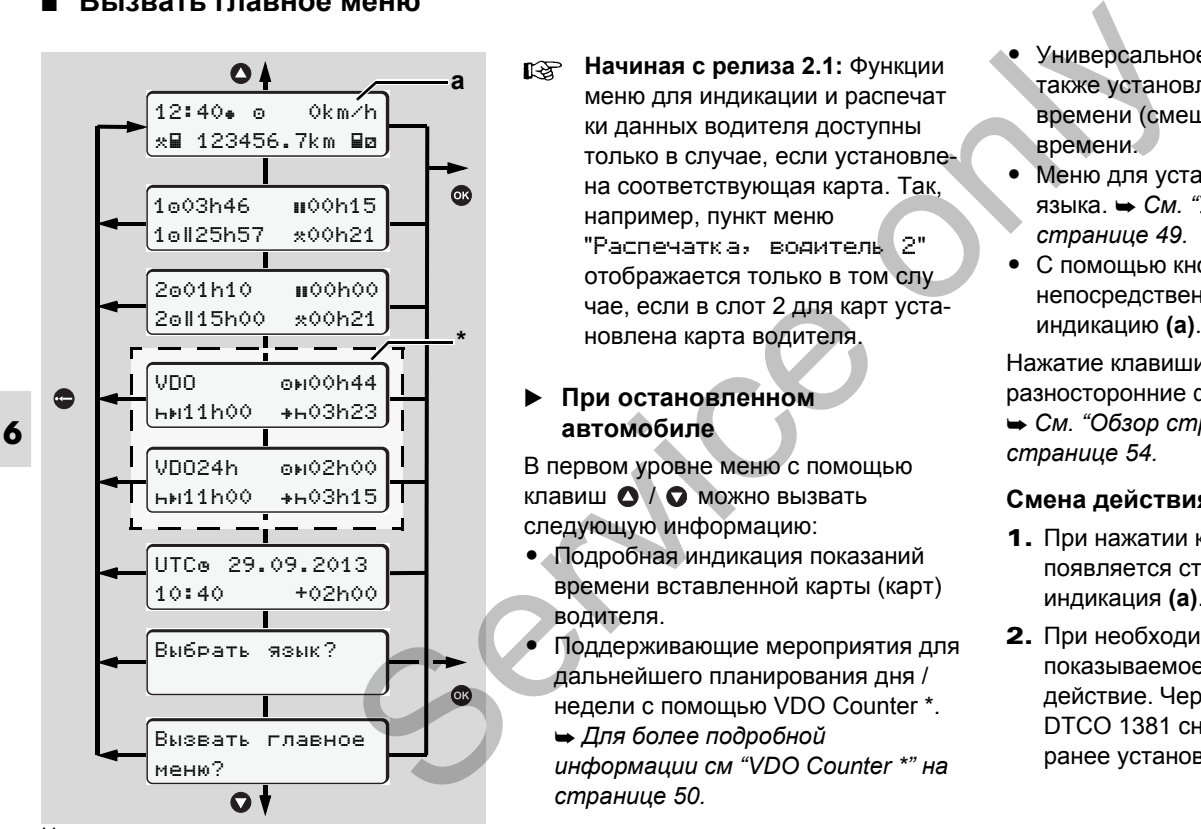

Навигация в первом уровне меню

**Начиная с релиза 2.1:** Функции меню для индикации и распечат ки данных водителя доступны только в случае, если установлена соответствующая карта. Так, например, пункт меню "Распечатка, водитель 2" отображается только в том слу чае, если в слот 2 для карт установлена карта водителя.

#### **При остановленном автомобиле**

В первом уровне меню с помощью клавиш  $\bullet\land\bullet$  можно вызвать следующую информацию:

- Подробная индикация показаний времени вставленной карты (карт) водителя.
- - Поддерживающие мероприятия для дальнейшего планирования дня / недели с помощью VDO Counter \*.
	- *Для более подробной информации см "VDO Counter \*" на странице 50.*
- $\bullet$  Универсальное время с датой, а также установленная разница во времени (смещение) для местного времени.
- Меню для установки желаемого языка. *См. "[Установить](#page-48-0) язык" на странице 49.*
- С помощью кнопки Вы вернетесь непосредственно в стандартную индикацию **(а)**.

Нажатие клавиши **®** вызывает разносторонние функции меню.

 *См. "Обзор структуры меню" на странице 54.*

#### **Смена действия**

- **1.** При нажатии кнопки  $\boxed{1}$  /  $\boxed{2}$ появляется стандартная индикация **(a)**.
- 2. При необходимости измените показываемое в настоящее время действие. Через 5 секунд DTCO 1381 снова переключается к ранее установленной индикации.

#### **Индикация при начале движения**

При начале движения появляется последняя установленная стандартная индикация - либо **(a)**, **(b)**, либо **(c)**. *Для более подробной информации см "Стандартная(ые) индикация(и)" на [странице](#page-17-0) 18.*

#### **Индицировать показания времени карты водителя**

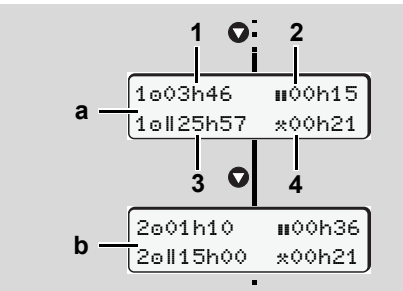

Индикация данных водителя-1и -2

- **(a)** Показания времени водителя-1
- **(b)** Показания времени водителя-2
- **(1)** Время вождения " водителя-1 после действительного времени перерыва.

# **(2)** Действительное время перерыва

"", состоящее из частичных перерывов минимум по 15 минут и следующих 30 минут, согласно предписанию (ЕС) № 561/2006.

- **(3)** Суммарное время вождения двойной недели
- **(4)** Продолжительность установленного режима
- При отсутствующей карте водителя появляются показания времени (за исключением поз. 3), относящиеся к слоту "1" или "2" соответственно. иалее (2) действительного время подаление из статьить соглавление и судерных 30 минимум по 15 минут и подаления подаления (3) Суммарное время вождения<br>
на подаление и судержать соглавления (4) Продолжительность и статьит

#### <span id="page-48-0"></span>**Установить язык**

- Соблюдайте требования абзаца "Сохранение установки языка", чтобы DTCO 1381 временно запомнил требуемый язык.
- 1. Выбрать кнопкой  $\bullet$  /  $\bullet$  функцию "Выбрать язык?" и нажать кнопку  $\bullet$ .
- 2. Выберите требуемый язык клавишей • / • и подтвердите выбор клавишей  $\bullet$ .

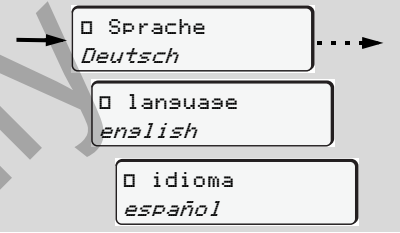

#### Выбрать требуемый язык

3. В течение 3 секунд DTCO 1381 сообщает о выполненном действии на выбранном языке.

#### **Сохранение установки языка**

Если на момент установки языка в слоте-1находится только карта водителя или карта предприятия, то DTCO 1381запомнит за номером Вашей карты предпочитаемый язык.

При следующем изъятии / вводе тахографической карты команды меню, а также тексты всех индикаций осуществляются на выбранном языке.

DTCO 1381 резервирует до пяти ячеек памяти. Если все ячейки памяти заняты, то сохраненное первым значение будет перезаписано.

# <span id="page-49-0"></span>**VDO Counter \***

**Примите во внимание!**

 $\sqrt{N}$ Из-за возможных различных толкований VO (EU) 561/2006 и предписаний AETR национальными контролирующими органами, а также изза других системных ограничений VDO Counter не освобождает пользователя от обязанности регистрировать время вождения, отдыха, готовности и иное рабочее время и самому анализировать их, чтобы можно было соблюсти действующие предписания.

- **6** VDO Counter не претендует на общепринятое, безошибочное отображение предписаний закона.
	- Чтобы VDO Counter показывал  $R$ релевантную информацию, для анализа данных обязательно должны быть выполнены следующие условия:
	- $\bullet$  Бесперебойный дополнительный ввод Ваших действий на карту водителя.
	- $\bullet$  Корректная установка текущей деятельности - не неправильное управление. Например,

нежелательная установка действия рабочего времени "\* вместо ежедневного времени перерыва "н"!

- $\bullet$  Ввод парома / поезда и их текущая деятельность.
- **Структура индикации**

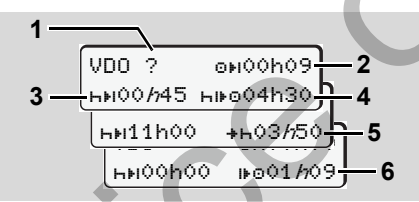

VDO Counter: Структура индикации

- Мигающий "h" означает, что эта часть индикации в настоящее время активна.
- **(1)** "?" = **Указание для пользователя** На карте водителя сохранены интервалы с неизвестным действием "?" или записаны недостаточные данные (например, установка новой карты водителя). VDO Counter оценивает отсутствующие действия, как и ения,<br>andovee<br>arb их,<br> $\mu$ <br>beindonal bux,<br>and  $\mu$  beindonal bux,<br>beindonal bux,<br> $\mu$  beindonal bux,<br>beindonal bux,<br>beindonal beinding beinding<br>axona.<br>archives are vDO Counter: Cтруктура индикации<br>в настоящее<br>spews актив

действие "н". Версия 2.1: Если будет выявлено релевантное наложение времени в действиях водителя, то на дисплее на это укажет символ "! вв" вместо символа "?". eйствия действие "h".<br>
To<br>
Texyщas<br>
Texyщas<br>
Texyщas<br>
Texyщas<br>
Tens, то на ди<br>
CONDO Tigge<br>
Capcochoo = B

**(2)** Оставшееся время вождения " "

При движении - индикация, как долго Вы еще можете ехать. (00h00 = Время вождения завершено)

- **(3) Оставшееся время перерыва** "нн" Продолжительность следующего предстоящего времени перерыва / отдыха. При установленном действии "н" выполняется обратный отсчет оставшегося времени перерыва / отдыха. (00h00 = Перерыв завершен)
- **(4) Будущее время вождения** "нно"  $(Bepc$ ия 2.0: "но⊪") Продолжительность будущего времени вождения после соблюдения рекомендованного времени перерыва - отдыха.
- **(5) Самое позднее начало ежедневного времени отдыха** "\*н" Например, при установленном 形

лействии "\*" появляется еще остающееся время до начала Вашего необходимого ежедневного времени отдыха.

- **(6) Начало следующего времени вождения " » (Версия 2.0: " о » ")** Следующий период вождения разрешается начинать только по истечении этого времени.
- **Индикация во время движения**

Пожалуйста, соблюдайте национальные юридические положения в отношении рабочего времени!

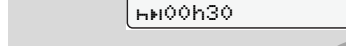

**Пример 1:**

Действие " $\circ$ "; " $h$ " = активная индикация

2 — **LENOON45** D

 $VDD = 0.02h09\frac{1}{2}$ 

**1**

- **(1)** Оставшееся время вождения.
- **(2)** Не позднее, чем по истечении времени вождения **(1)** необходим перерыв или продолжение суммарного перерыва.

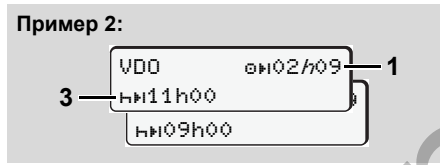

Действие " $\circ$ "; " $h$ " = активная индикация

**(3)** Не позднее, чем по истечении времени вождения **(1),** должно последовать предписанное ежедневное время отдыха. Если разрешено, то это время отдыха может разделяться на две части, при этом вторая часть должна включать в себя непрерывный интервал в 9 часов. Service only

#### **Пример 3:**

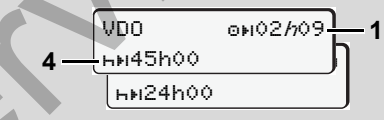

Действие " $\circ$ "; " $h$ " = активная индикация

**(4)** Не позднее, чем по истечении времени вождения **(1)** должно последовать стандартное еженедельное время отдыха, или, если разрешено, сокращенное еженедельное время отдыха.

Пример 4:

\n
$$
\begin{array}{|c|c|c|}\n\hline\n\text{VDO} & \text{OHO0} \hbar 29 & 1 \\
\hline\n\end{array}
$$

Действие "0"; "h" = активная индикация

**(5)** VDO Counter распознает пребывание на пароме / поезде. Требования: корректный ввод этой функции, *см. [страницу](#page-60-0) 61.* Не позднее, чем по истечении времени вождения **(1)** должно последовать продолжение ежедневного времени отдыха.

#### **Пример 5: За пределами**

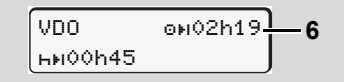

Установлено действие ""; Out of scope

**(6)** Индикация оставшегося времени вождения неактивна ("h" не мигает), обратный отчет не производится. VDO Counter расценивает действие "о" как действие "\*".

 **Индикация во время действия "перерыв"**

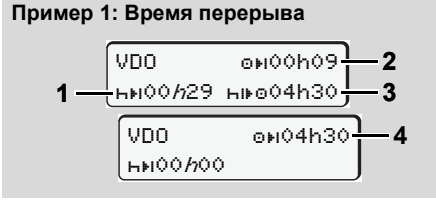

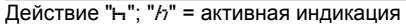

- **(1)** Оставшееся время перерыва.
- **(2)** Оставшееся время вождения, если время перерыва **(1)** не соблюдено.
- **(3)** Продолжительность следующего доступного времени вождения по истечении показанного времени перерыва **(1)**.
- **(4)** Доступное время вождения после действительного времени перерыва.

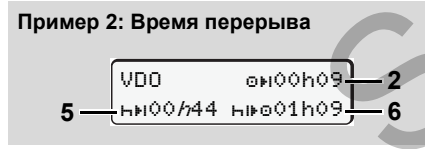

- Действие "н"; "h" = активная индикация
- **(5)** Оставшееся время перерыва.

**(6)** Продолжительность еще доступного времени вождения за день по истечении времени перерыва **(5)**.

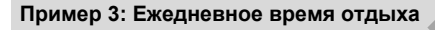

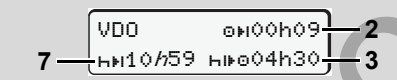

Действие "-"; "/ т" = активная индикация

**(7)** Оставшееся ежедневное время отдыха. Если разрешено, разделено на 3 + 9 часов.

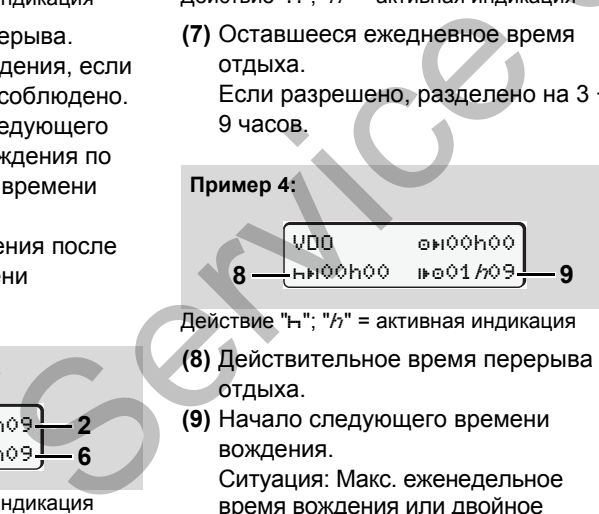

Действие "н"; " $h$ " = активная индикация

- **(8)** Действительное время перерыва / отдыха.
- **(9)** Начало следующего времени вождения.

Ситуация: Макс. еженедельное время вождения или двойное еженедельное время вождения уже

было достигнуто. Хотя действительный перерыв был соблюден, VDO Counter распознает, что только по истечении показанного времени возможен новый период движения! PHUS 38<br>
M<br>
M<br>
M<br>
COONID ACCEMENT<br>
COONID ACCEMENT<br>
COONID ACCEMENT<br>
COONID ACCEMENT<br>
MEDICAL PRODUCE AND<br>
SUPPEND BOSM<br>
COONID PRODUCE AND RESPONDED<br>
TO MEDICAL PRODUCE BOTH<br>
TO MEDICAL PRODUCE BOTH<br>
TO MEDICAL PRODUCE BO

- **Индикация во время действия "рабочее время"**
	- Пожалуйста, соблюдайте национальные юридические положения в отношении рабочего времени!

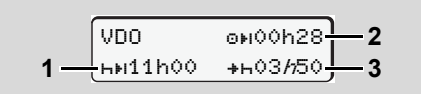

Действие "\*"; " $h$ " = активная индикация

- **(1)** Продолжительность следующего времени отдыха.
- **(2)** Еще остающееся время вождения.
- **(3)** Начало следующего ежедневного времени отдыха. Самое позднее до истечения представленного времени должно начаться ежедневное время отдыха. ⇨

#### **Примечание:**

Действие "a" оценивает VDO Counter во время перерыва во времени вождения в сравнении с действием "н" (кроме ежедневного времени отдыха).

Кнопками <sup>•</sup> / • можно вызвать дополнительную информацию.

**Просмотр значений за день**

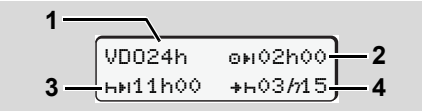

Действие "\* а"; "h" = активная индикация

- **(1)** Код для просмотра значений за день.
- **(2)** Оставшееся ежедневное время вождения.
- **(3)** Продолжительность следующего времени отдыха.
- **(4)** Самое позднее до истечения представленного времени должно начаться ежедневное время отдыха.
- **Просмотр значений за неделю**

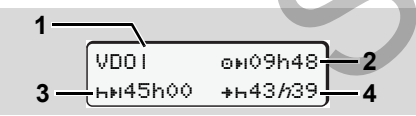

Действие " $\angle$ а"; "h" = активная индикация

- **(1)** Код для просмотра значений за неделю после последнего еженедельного времени отдыха.
- **(2)** Оставшееся еженедельное время вождения
- **(3)** Продолжительность еженедельного времени отдыха. Не позднее, чем после шести

интервалов времени ежедневного вождения необходимо еженедельное время отдыха.

- **(4)** Самое позднее до истечения представленного времени должно начаться еженедельное время отдыха.
- **Просмотр состояния**

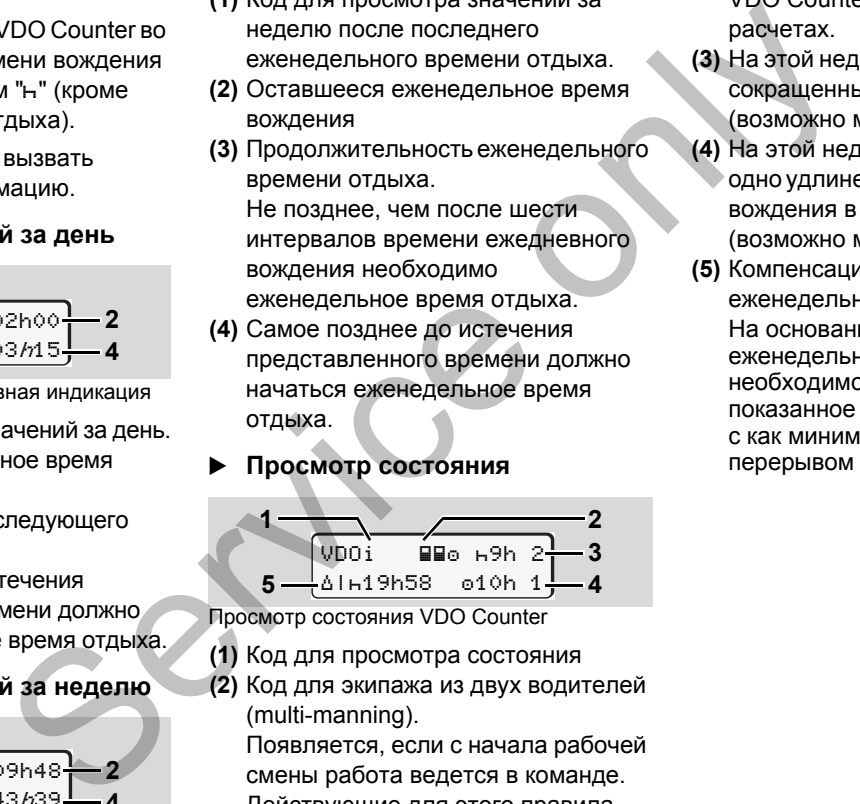

Просмотр состояния VDO Counter

- **(1)** Код для просмотра состояния
- **(2)** Код для экипажа из двух водителей (multi-manning).

Появляется, если с начала рабочей смены работа ведется в команде. Действующие для этого правила

VDO Counter учитывает в своих расчетах.

- **(3)** На этой неделе разрешены еще два сокращенных времени отдыха (возможно макс. 3х в неделю).
- **(4)** На этой неделе разрешено еще одно удлиненное ежедневное время вождения в макс. 10 часов (возможно макс. 2х в неделю).
- **(5)** Компенсация сокращенного еженедельного времени отдыха. На основании сокращенного еженедельного времени отдыха необходимо компенсировать показанное время, а именно в связи с как минимум 9-часовым перерывом на отдых.

## <span id="page-53-0"></span>**Обзор структуры меню**

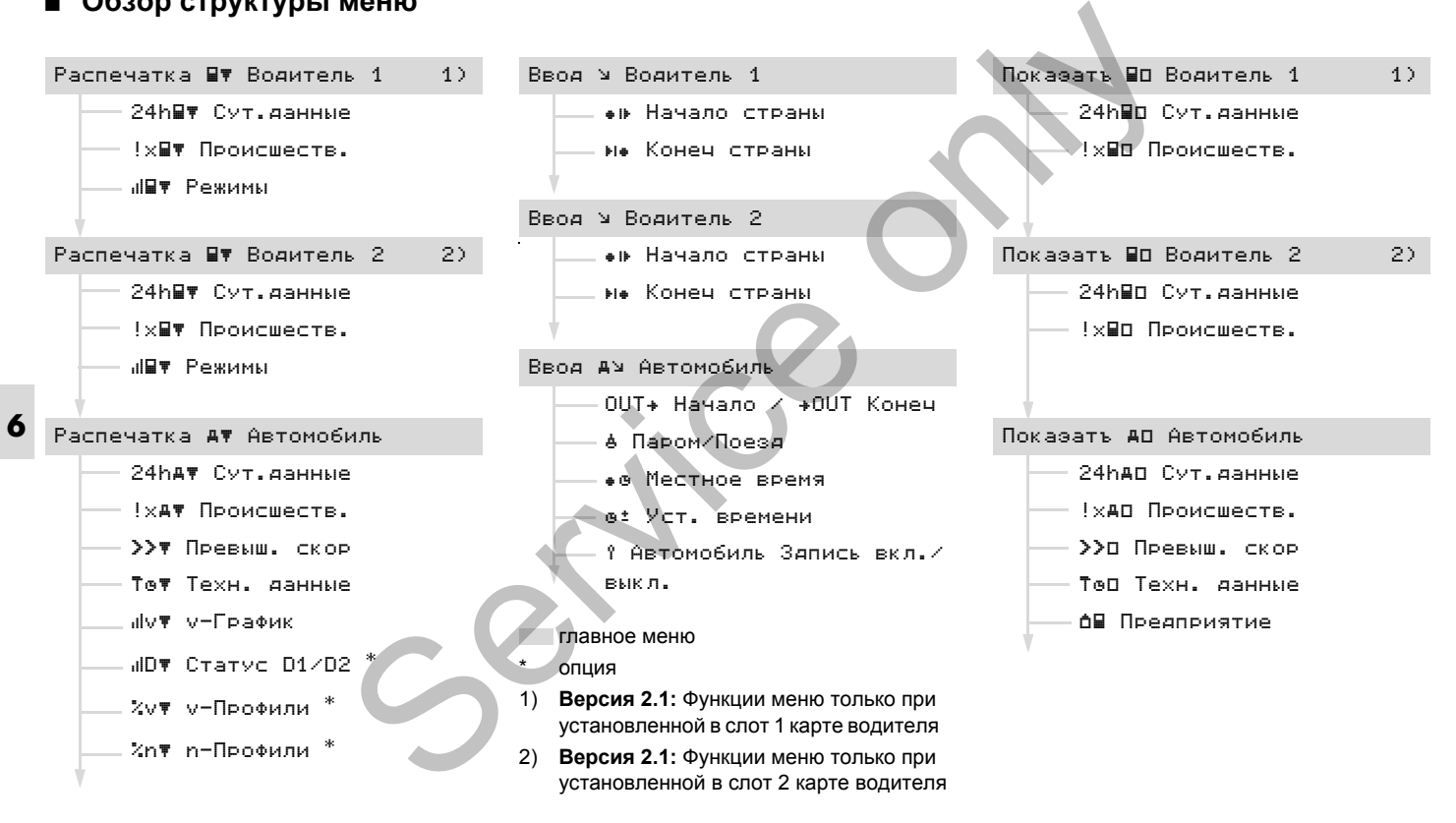

Вызов функций меню возможен только при остановленном автомобиле!

> **Если Вы собираетесь распечатать или вызвать индикацию данных при варианте ППОГА \*, то включите зажигание.**

Порядок действий всегда осуществляется по одной и той же системе и будет подробно описан ниже.

- 1. Нажать кнопку  $\bullet$ , Вы находитесь в первой главной маске. **Начиная с релиза 2.1:** Индикация в 1-м главном меню в отношении меню индикации и печати зависит от установленных карт водителя в слотах 1 и 2 для карт:
	- Если в слот 1 вставлена карта водителя, то отображается "Распечатка, водитель 1".
	- Если в слот 2 вставлена карта водителя, слот 1 для карт пуст, то отображается "Распечатка, водитель 2".

– Если ни одна карта водителя не установлена, то отображается "Распечатка, автомобиль".

Это не действует для меню ввода.

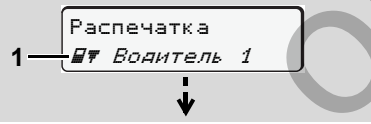

#### 1. Главное меню

Мигание текста во 2-ой строке (*выделено курсивом*) **(1)** сообщает Вам о том, что имеются другие возможности выбора.

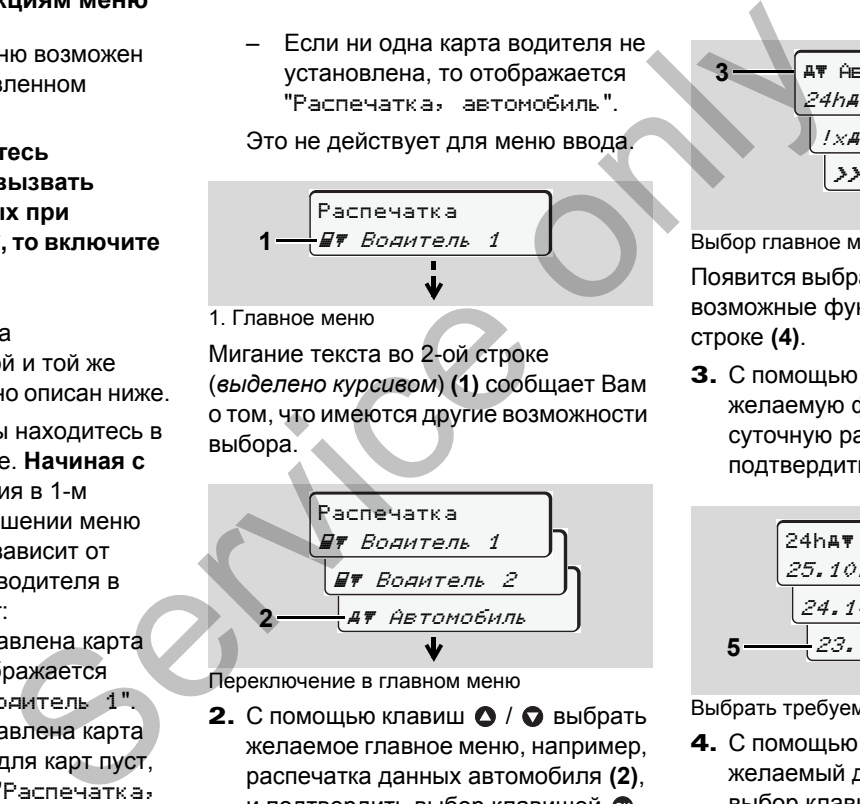

Переключение в главном меню

2. С помощью клавиш <sup>•</sup> / • выбрать желаемое главное меню, например, распечатка данных автомобиля **(2)**, и подтвердить выбор клавишей  $\circledast$ .

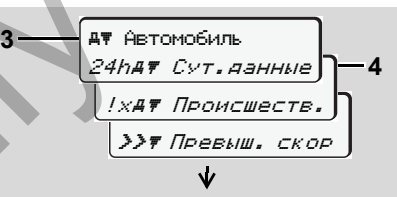

Выбор главное меню

Появится выбранная главная маска **(3)**, возможные функции мигают во 2-й строке **(4)**.

3. С помощью клавиш <sup>•</sup> / • выбрать желаемую функцию, например, суточную распечатку **(4)**, и подтвердить выбор клавишей  $\circledast$ .

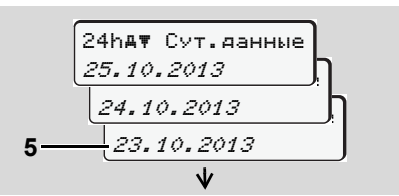

Выбрать требуемый день

4. С помощью клавиш <sup>•</sup> / • выбрать желаемый день **(5)**, и подтвердить выбор клавишей  $\bullet$ .

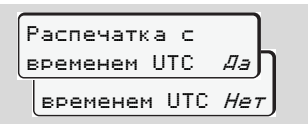

"Нет" = распечатка по местному времени

5. Кнопками <sup>•</sup> / • выбрать необходимый тип распечатки и подтвердить выбор кнопкой  $\circledast$ .

В течение 3 секунд DTCO 1381 сообщает, что распечатка началась. При необходимости, печать можно отменить.

 *Для более подробной информации см "Отмена печати" на странице 45.*

- Затем появляется последняя выбранная функция меню.
- 6. Клавишами  $\bullet$  /  $\bullet$  выбрать следующую распечатку.
- 7. Или нажмите клавишу и переместитесь назад в следующий более высокий уровень меню.
- **Доступ к меню заблокирован!**

**Пример 1: Отсутствует карта водителя или карта предприятия / контроля находится в слоте.**

Хотя главное меню индицируется, но текст во 2-ой строке отсутствует.

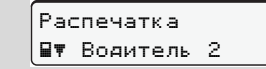

При выборе функции появляется указание для управления  $"$  нет данных!".

### **Пример 2: Доступ к данным заблокирован**

Доступ к сохраненным данным регламентирован правами доступа через предписание и реализуется посредством соответствующей тахографической карты. Отсутствие прав проявляется следующим образом:  $\frac{d_3}{d_4}$ <br>  $\frac{d_4}{d_5}$ <br>  $\frac{d_5}{d_6}$ <br>  $\frac{d_6}{d_7}$ <br>
итики и при выборе функции появляется<br>
чатки при выборе функции появляется<br>
чатки при выборе функции появляется<br>
чатки в этахографические и при при начала.<br>
В э

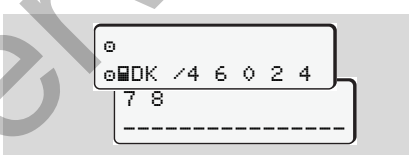

Представленные данные появляются в искаженном виде. Личные данные полностью или частично затемнены.

#### **Выйти из главного меню**

## **Автоматически**

В следующих случаях выход из меню осуществляется автоматически:

- после ввода или вызова тахографической карты
- или при начале рейса.

# **Вручную**

1. Нажимайте клавишу  $\bigcirc$  до тех пор, пока не появится следующий запрос:

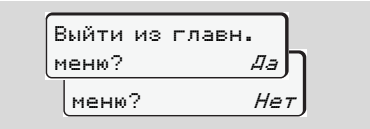

2. С помощью клавиш  $\bigcirc$  /  $\bigcirc$  выбрать **"Да"** и подтвердить клавишей  $\bullet$ . С помощью клавиши • запрос можно пропустить. Появляется стандартная индикация **(a)**.

1.

2.

3.

В данном главном меню Вы можете распечатать данные вставленной карты водителя.

Пошагово выбрать перечисленные функции.

**ПРАЗИ ПРИ ВАРИАНТЕ ППОГА** \* ВКЛЮЧИТЕ зажигание.

### **Примечание**

Действия для водителя-1 идентичны действиям для водителя-2 и не описываются в подробностях ниже. Перед каждой распечаткой можно выбрать необходимый тип распечатки.

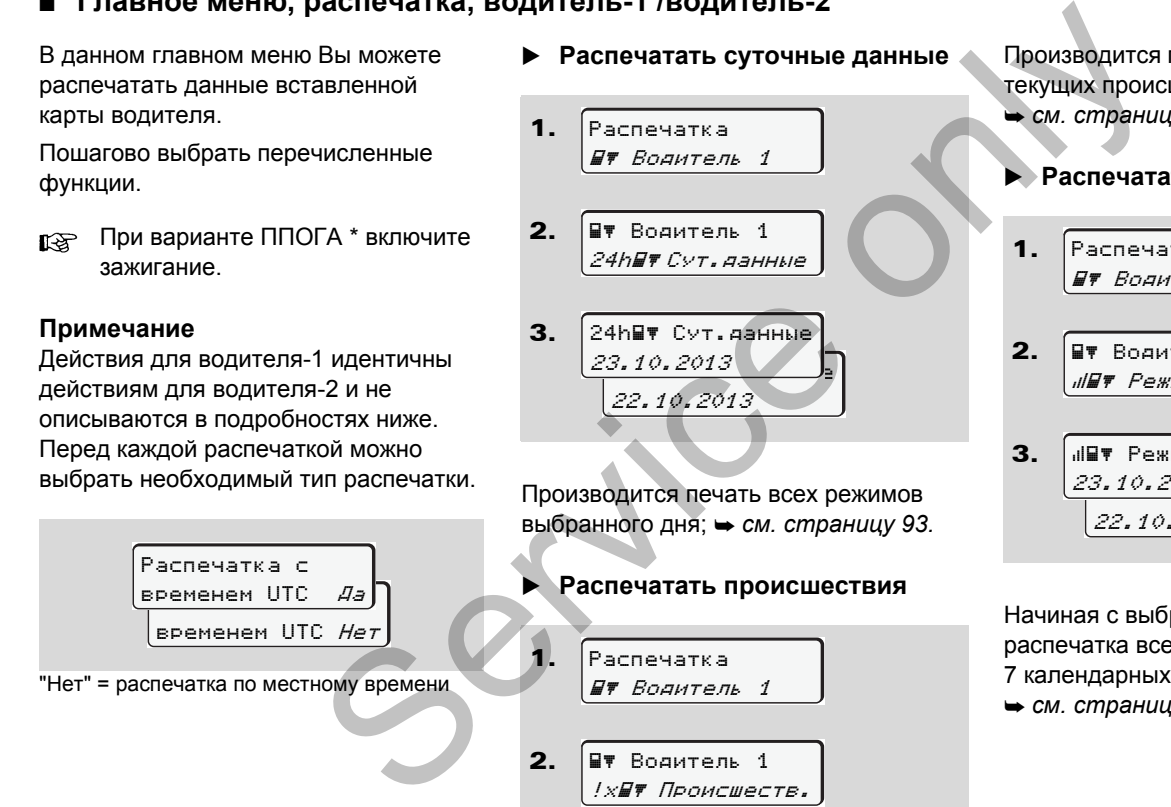

**Распечатать суточные данные**

Распечатка Водитель 1

 Водитель 1 24h Сут.данные

Производится печать всех режимов

23.10.2013  $\Box$ 22.10.2013

24h Пу Сут. данные

Производится печать сохраненных или текущих происшествий и сбоев; *см. страницу 94.*

**Распечатать режимы**

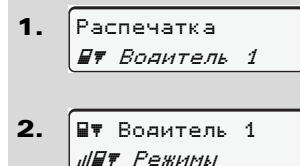

3. <mark>23.10.2013</mark> 22.10.2013 Режимы

Начиная с выбранного дня выводится распечатка всех режимов последних 7 календарных дней;

 $→$  *см. страницу* 98.

#### 6. Главное меню **Главное меню, распечатка, водитель-1 /водитель-2**

# **Главное меню, распечатка, автомобиль**

В данном главном меню Вы можете распечатать данные с носителя массива данных.

Пошагово выбрать перечисленные функции.

При варианте ППОГА \* включите  $R$ зажигание.

#### **Примечание**

Перед каждой распечаткой можно выбрать необходимый тип распечатки.

**6**

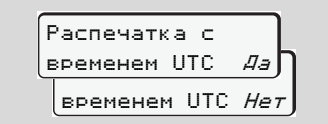

"Нет" = распечатка по местному времени

- **Распечатать суточные данные с носителя массива данных**
- 1. Распечатка Автомобиль

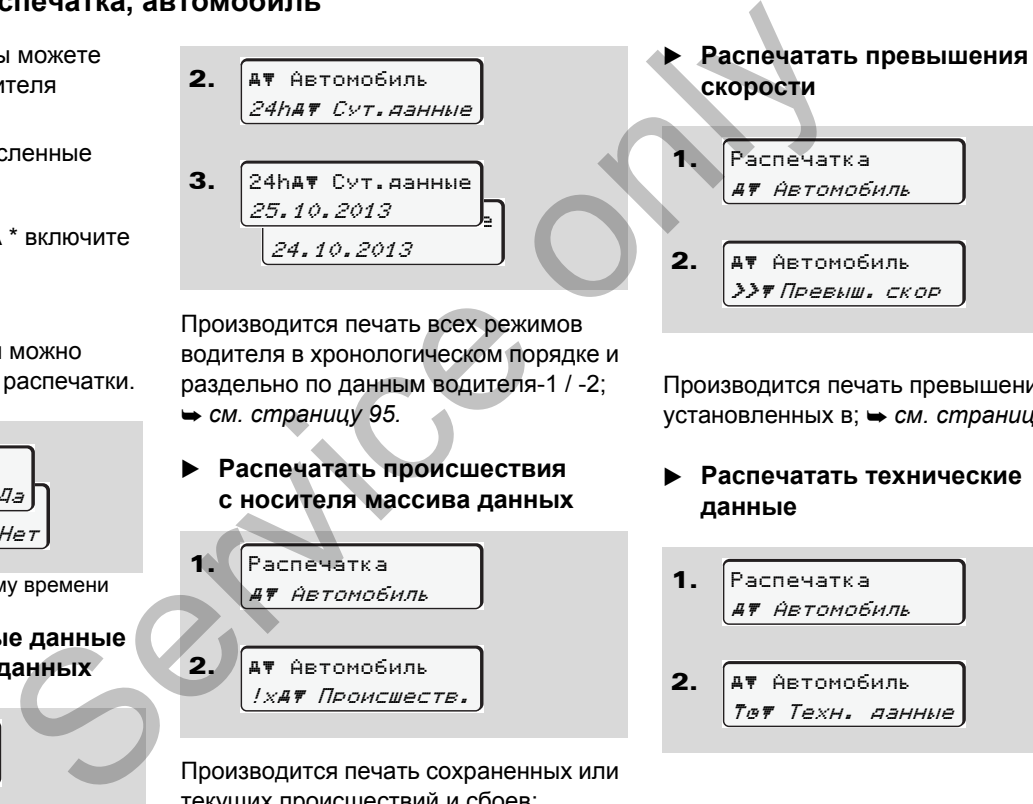

Производится печать всех режимов водителя в хронологическом порядке и раздельно по данным водителя-1 / -2; *см. страницу 95.*

 **Распечатать происшествия с носителя массива данных**

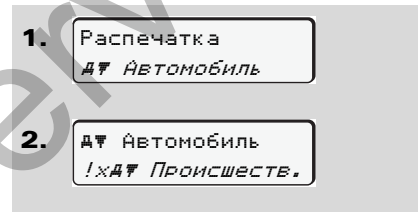

Производится печать сохраненных или текущих происшествий и сбоев;

 $→$  *см. [страницу](#page-95-0)* 96.

# Производится печать превышений установленных в; *см. [страницу](#page-96-0) 97.*

 **Распечатать технические данные**

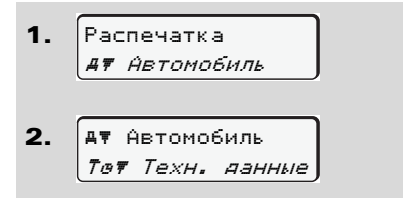

Производится печать данных опознавания автомобиля, опознавания сенсорного датчика и калибровки;

- $\rightarrow$  *см. [страницу](#page-96-1)* 97.
- **Распечатать v-диаграмму**

1. Распечатка Автомобиль

2. AT ARTOMOбиль v v-График

3. <mark>25.10.2013</mark> 24.10.2013 v v-График

Начиная с выбранного дня выдается распечатка графика скорости;

 $→$  *см. [страницу](#page-97-1)* 98.

**Распечатать статус D1/D2 \***

1. Распечатка Автомобиль

- Начиная с выбранного дня выводится распечатка входов состояния последних 7 календарных дней;  $→$  *см. страницу* 98. **Распечатать профили скорости \*** 2. 3. 1. 2. Автомобиль ULLY CTATYC D1/D2 25.10.2013 <u>b</u> 24.10.2013 .<br>⊍D∀ Cratyc D1/D2 Распечатка Автомобиль Автомобиль %v v-Профили FRAMMY 2.  $\frac{ATR = 2 + 10.2013}{ATR = 2 + 10.2013}$ <br>  $\frac{10T \text{ C} \text{ T} \text{ a T} \text{ B} \text{ C} \text{ D} \text{ D} \text{ E}}{24.10.2013}$ <br>
<br>
BRAMMY 3.  $\frac{25.10.2013}{25.10.2013}$ <br>
<br>
Haywara c Bioford HOTO AHA BUBOANTCA<br>
DECREVATED BRAMMARIC BUBOANTCA
	- 3. <mark>25.10.2013</mark> 24.10.2013 %v v-Профили

Производится печать профиля скорости движения; *см. [страницу](#page-98-0) 99.*

 **Распечатать профили частоты вращения \***

- 1. Распечатка Автомобиль
- 2. Автомобиль %n n-Профили
- 3. 25.10.2013 24.10.2013 %n n-Профили

**6**

Производится печать профиля частоты вращения двигателя;

*см. страницу 99.*

# **Главное меню, ввод, водитель-1 /водитель-2**

Вы можете производить ввод страны в независимости от функций ввода или возврата карты водителя.

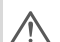

**Согласно предписанию, водитель-1 и водитель-2 должны вводить в тахограф страну, в которой началась или окончилась их смена, раздельно.**

#### **Примечание**

**6** Действия для водителя-1 идентичны действиям для водителя-2 и не описываются в подробностях ниже.

 **Ввести начало страны** Выберите следующие функции поэтапно:

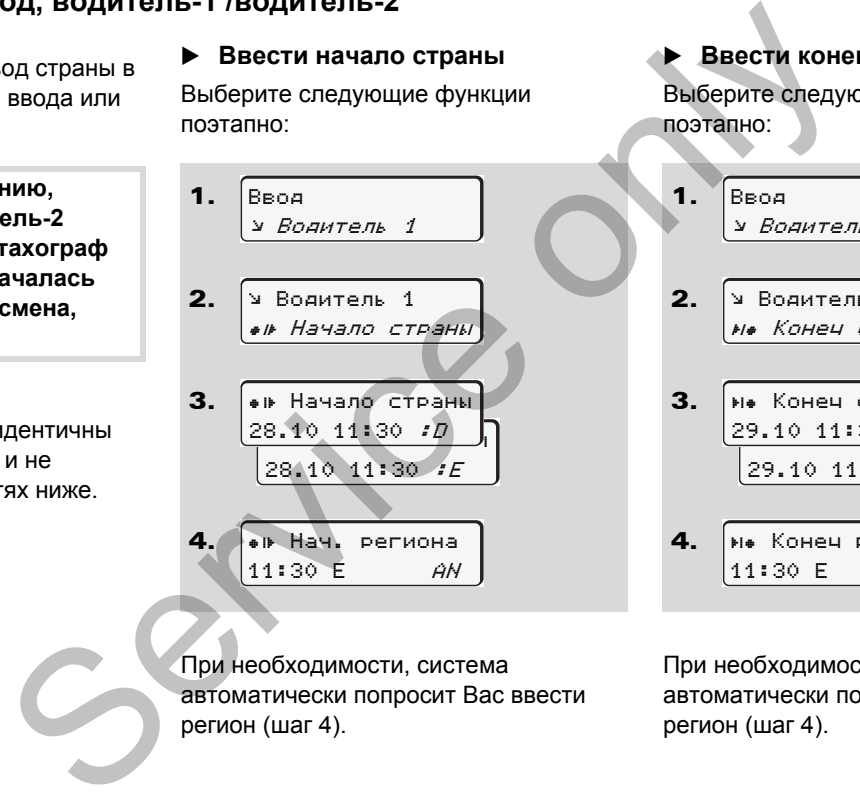

 **Ввести конец страны** Выберите следующие функции поэтапно:

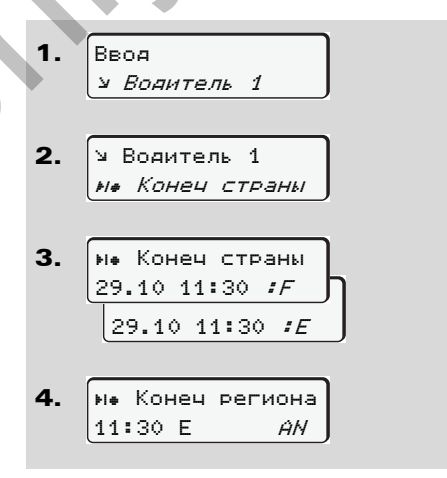

При необходимости, система автоматически попросит Вас ввести регион (шаг 4).

При необходимости, система автоматически попросит Вас ввести регион (шаг 4).

# **Главное меню, ввод, автомобиль**

В данном главном меню Вы можете производить ввод следующих данных.

## **За пределами, ввести начало / конец**

Если Вы и Ваш автомобиль находитесь за пределами действия предписания, то Вы можете установить функцию "За пределами" или снова ее отключить.

Выберите следующие функции поэтапно.

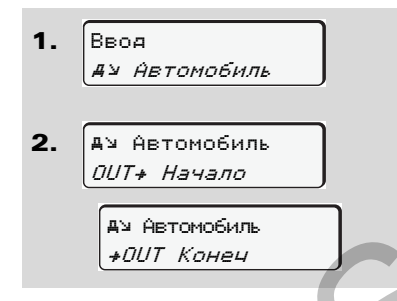

Установка "За пределами" снимается автоматически, как только Вы вводите или вынимаете карту водителя из слота.

#### <span id="page-60-0"></span>**Начало, ввести паром / поезд**

Задокументировать нахождение транспортного средства на пароме или в поезде, как только они займут свою позицию при перевозке.

Выберите следующие функции поэтапно.

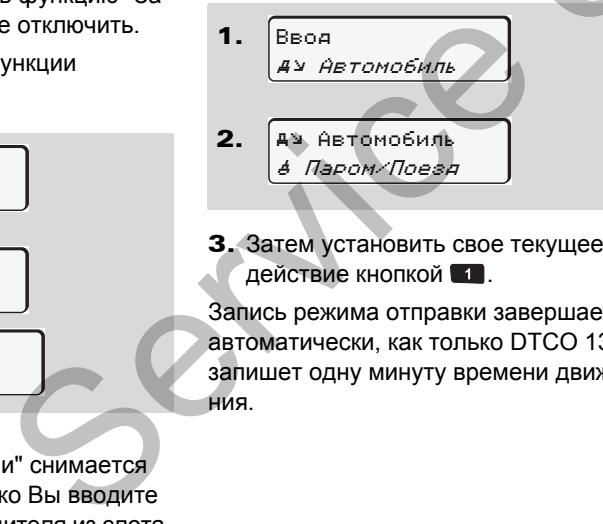

#### 3. Затем установить свое текущее действие кнопкой  $\blacksquare$ .

Запись режима отправки завершается автоматически, как только DTCO 1381 запишет одну минуту времени движения.

Символ "\*" больше не отображается, если автомобиль движется. Но индикация возобновляется, когда автомобиль останавливается, если DTCO 1381 не записал одну минуту времени движения. M / ПОЕЗД **13 СИМВОЛ** "<br>
НЕНИЕ ОТОбража движется<br>
ММУТ СВОЮ ВОЗОбнов ДВИЖЕТСЯ<br>
ЕСЛИ ДТС ВОЗОбнов МИНУТУ ВР<br>
«ЦИИ МИНУТУ ВР<br> **УСТАНОВИТ** 

#### **Установить местное время**

- Ознакомьтесь с разделом **LA** "Координация времени"передтем как производить изменения!
	-

 *См. "[Координация](#page-83-0) времени" на [странице](#page-83-0) 84.*

Пошагово выбрать перечисленные функции.

1. 2. Ввод Автомобиль Автомобиль Местное время

DD.

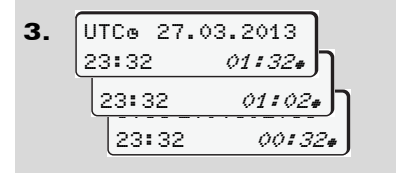

Вы можете привести время стандартной индикации в соответствие с локальной временной зоной шагами по ±30 минут как в начале, так и по окончании летнего времени.

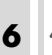

Пожалуйста, соблюдайте действующие для Вашей страны законодательные положения!

#### **Произвести установку времени**

Вы можете корректировать показание универсального времени на ± 1 минуту в неделю. Более высокие отклонения могут быть исправлены только в авторизованной специализированной мастерской.

Выберите следующие функции поэтапно:

- 1. Ввод Автомобиль
- 2. Автомобиль Уст. времени<sup>a</sup>

3. Поправка *+1мин*ј Поправка -1мин 23:32UTC

Если отклонение индицируемого универсального времени составляет более 20 минут, то обратитесь в авторизованную специализированную мастерскую! Service only

- В следующих случаях данная функция меню заблокирована:
	- - В течение последних 7 дней уже была произведена установка времени.

или

 $\bullet$  Вы предпринимаете попытку корректуры показаний универсального времени за 1 минуту до или после полуночи.

При выборе на 3 секунды появляется следующее указание.

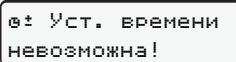

# **Главное меню, индикация, водитель-1 /водитель-2**

В данном главном меню Вы можете вызвать индикацию данных вставленной карты водителя.

**ПРИ ВАРИАНТЕ ППОГА** \* ИНДИКАЦИЯ данных возможна только с включенным зажиганием.

#### **Указание по индикации**

Данные появляются на дисплее в том же виде, что и на распечатке, однако одна строка распечатки (24 знака) представлена разделенной на две строки.

Пример отображения данных Если Вы при переключении информации с помощью клавиш  $\bigcirc$  /  $\bigcirc$ снова переключаетесь назад, то Вы 23.10.2013 14: 55 (UTC) --------------- --------

можете вызвать только 20 строк.

С помошью клавиши Вы можете выйти из индикации.

#### **Примечание**

Вызов функций идентичен вызову распечатки и далее подробно не описывается. Также существует возможность вызова любой желаемой индикации по местному времени. **ERECTION AN ANTIQUE DE CONSTANTINE DE CONSTANT DE CONSTANT DE CONSTANT DE CONSTANT DE CONSTANT DE CONSTANT DE CONSTANT DE CONSTANT DE CONSTANT DE CONSTANT DE CONSTANT DE CONSTANT DE CONSTANT DE CONSTANT DE CONSTANT DE CO** 

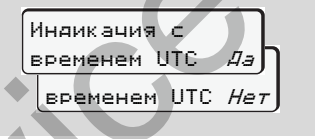

"Нет" = индикация по местному времени Пошагово выбрать возможное отображение для водителя-1 или водителя-2.

24h⊞пСут.данные <mark>.</mark> 25.10.2013 Водитель 1 или

 Водитель 1 !x Происшеств.

Все режимы выбранного дня или все сохраненные или еще активные события и сбои можно просмотреть за счет пролистывания.

# **Главное меню, индикация, распечатка, автомобиль**

В этой главной маске можно просмотреть данные общей памяти.

При варианте ППОГА \* индикация  $\mathbb{R}$ данных возможна только с включенным зажиганием.

#### **Указание по индикации**

Данные появляются на дисплее в том же виде, что и на распечатке, однако одна строка распечатки (24 знака) представлена разделенной на две строки.

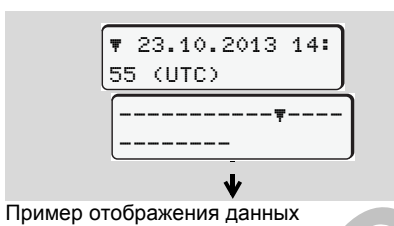

Если Вы при переключении информации с помощью клавиш  $\bigcirc$  /  $\bigcirc$ снова переключаетесь назад, то Вы можете вызвать только 20 строк.

С помошью клавиши • Вы можете выйти из индикации.

#### **Примечание**

Вызов функций идентичен вызову распечатки и далее подробно не описывается. Также существует возможность вызова любой желаемой индикации по местному времени. никация, распечатка, автомооиль выйти с выйти из индикации.<br>
Выйти из индикации.<br>
Выйти из индикации.<br>
Выйти из индикации.<br>
Выхов функции по местному времени.<br>
There is round in the state of the state of the state of the

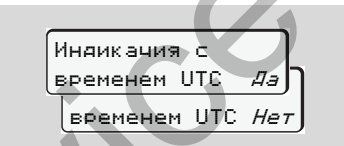

"Нет" = индикация по местному времени

Пошагово выбрать возможные функции. Пролистывая, Вы можете:

- - Просмотреть все режимы водителя в хронологической последовательности.
- $\bullet$  Просмотреть все сохраненные или еще активные события и сбои.
- $\bullet$  Просмотреть случаи превышения установленного значения скорости.

- Просмотреть данные о коде автомобиля, датчика и калибровке.

#### или

- Просмотреть номер карты зарегистрированного предприятия. Если никакое предприятие не зарегистрировано, то появляется "\_\_\_".

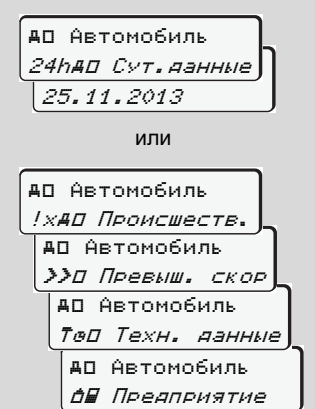

# **Сообщения**

**Появление сообщений Обзор происшествий Обзор сбоев Предупреждения о времени вождения Обзор указаний по эксплуатации** TOSBRIGHME COLORED

# **Появление сообщений**

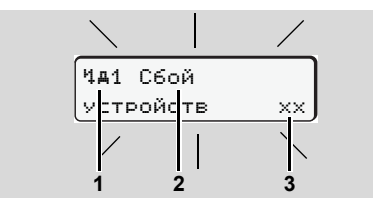

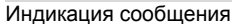

- **(1)** Комбинация пиктограмм, при необходимости, с номером слота
- **(2)** Простой текс сообщения
- **(3)** Код носителя данных

#### **Опасность возникновения аварии**

Во время рейса на дисплее могут появляться сообщения. Также существует вероятность того, что в результате нарушения правил безопасности карта водителя будет вытолкнута системой автоматически.

**Не позволяйте себе отвлекаться на это, но всегда уделяйте полное внимание дорожному движению.**

DTCO 1381 постоянно регистрирует данные, относящиеся к водителю и автомобилю, и контролирует функции системы.

Ошибки какого-либо компонента, в устройстве или управлении, появляются непосредственно после их возникновения на дисплее, и функционально они разделены через следующие группы: ении<br>
Mathele, относящиеся к водителю и сболе комбин простым текстики.<br>
2. Уже системы.<br>
2. Уже системы и системы подавления на диспройстве или управлении,<br>
3. Уже собы компонента, в системы подавляются непосредственно по

- ! = Происшествие
- $x =$  Сбой
- ч = Предупреждение о времени вождения
- $\bullet$ ч = Указание по эксплуатации
- При сообщениях по конкретной карте рядом с пиктограммой появляется номер слота.
- **Характеристики сообщений**

#### **Происшествия, сбои**

- Фоновая подсветка дисплея мигает в течение примерно / приблизительно 30 секунд,

одновременно появляется причина сбоя с комбинацией пиктограмм, простым текстом сообщения и кодом носителя данных.

- - Данное сообщение Вам необходимо подтвердить с помощью клавиши  $\circledcirc$ .
- - Дополнительно DTCO 1381 сохраняет данные по происшествию или по сбою соответственно нормам для носителя данных, изложенных в предписании, на носителе массива данных и на карте водителя. Вы можете вызвать индикацию или распечатать эти данные посредством функций меню.

#### **Предупреждения о времени вождения**

- $\bullet$  Сообщение предупреждает водителя до превышения времени вождения.
- - Сообщение появляется вместе с фоновым освещением. Его следует подтвердить кнопкой  $\bullet$ . DD

#### **Указания по эксплуатации**

Указания по эксплуатации появляются без мигания фоновой подсветки дисплея и автоматически исчезают (вплоть до отдельных сообщений) по прошествии 3 - 30 секунд.

#### **Индикатор**

Если в автомобиле встроен индикатор, то функциональный контроль " $\mathbf{\Theta}$ " укажет на сообщения DTCO 1381.

- Для более подробной информации см. руководство по эксплуатации автомобиля.
- **Подтверждение сообщений**
- 1. Нажмите клавишу  $\bullet$ , мигание фоновой подсветки дисплея прекратится.
- 2. Если еще раз нажать кнопку **®**, то сообщение исчезнет и снова появится ранее установленная стандартная индикация **(a)**, **(b)** или **(c)**.

#### **Примечание**

Указание по эксплуатации гаснет сразу после первого нажатия клавиши  $\bullet$ .

- аснет сразу<br>виши<br>«Пъ<br>з каждые<br>дит<br>дитекущей<br>ндартной<br>шением. - Если не подтвердить ¶≫P сообщение во время движения, то через каждые 10 секунд происходит переключение между текущей установленной стандартной индикацией и сообщением.
	- - Если имеется несколько сообщений, то Вам необходимо поочереди подтвердить каждое отдельное сообщение.
- При неисправностях тахографа Вы, как водитель, обязаны на отдельном листе или на обратной стороне рулона бумаги отмечать некачественно записанные или распечатанные сведения о режимах!  $\begin{array}{lllllllllllllllllllllll} \text{NHAUKAUHEU} & \text{MHAUKAUHEU} & \text{NHOOOUUHEII} \end{array} \ \begin{array}{lllllllllllllllllllllll} \text{RCHU MMEETCS HECKOIbKO} \end{array} \ \begin{array}{lllllllllllllllllllllllll} \text{OSOUHEIIUW} & \text{COOOUUEHIVEV} \\\end{array} \ \begin{array}{lllllllllllllllllllllllllll} \text{OSOUHEIIUW} & \text{HHOOSO} \\\end{array} \ \begin{array}{lllllllllllllllllllllllllllll} \text$ 
	- *См. "Записать режимы" на странице 36.*

#### **Обзор происшествий** 7. Сообщения

# **Обзор происшествий**

**Если какое-либо происшествие возникает периодически, то**  $\triangle$ **обратитесь в квалифицированную специализированную мастерскую!**

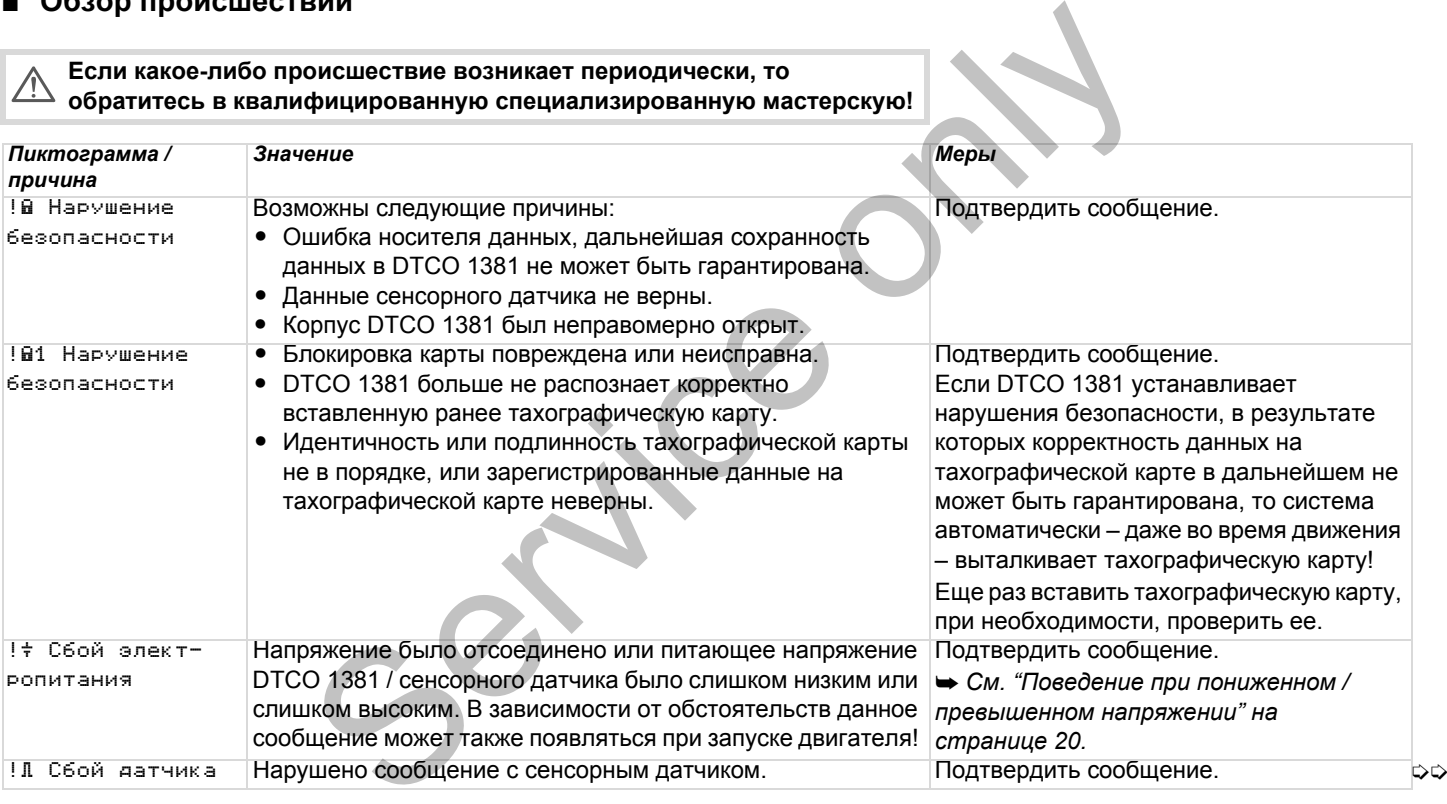

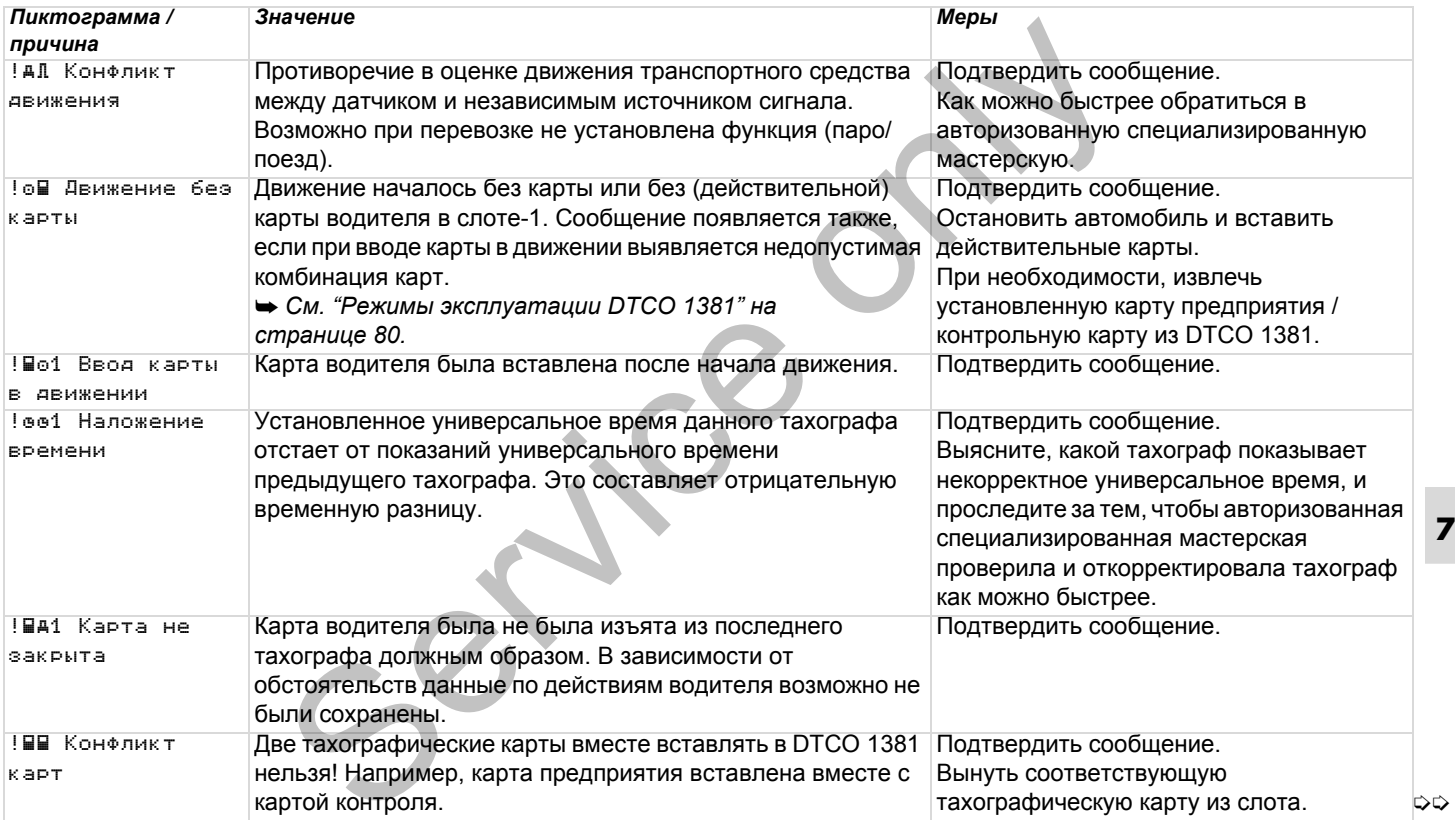

### **Обзор происшествий** 7. Сообщения

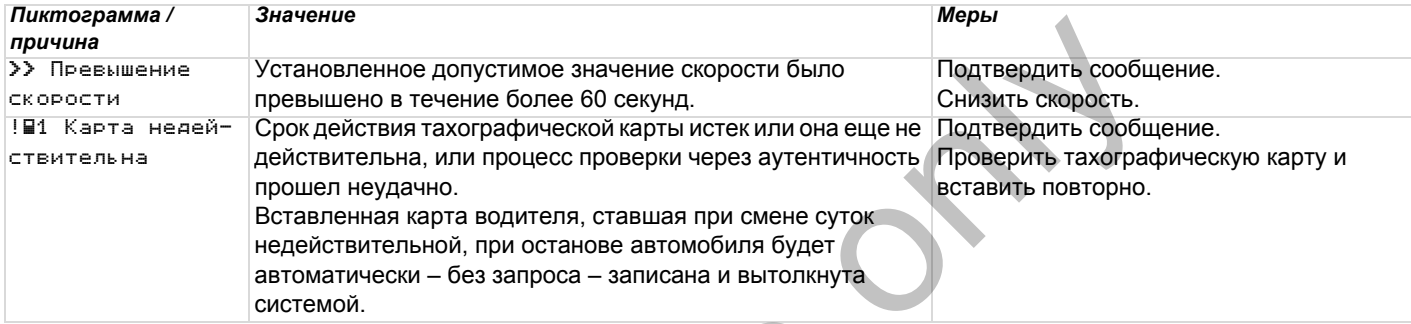

Service only

 $|\nabla$ 

# **Обзор сбоев**

#### **Если какой-либо сбой возникает периодически, то обратитесь в квалифицированную специализированную мастерскую!**

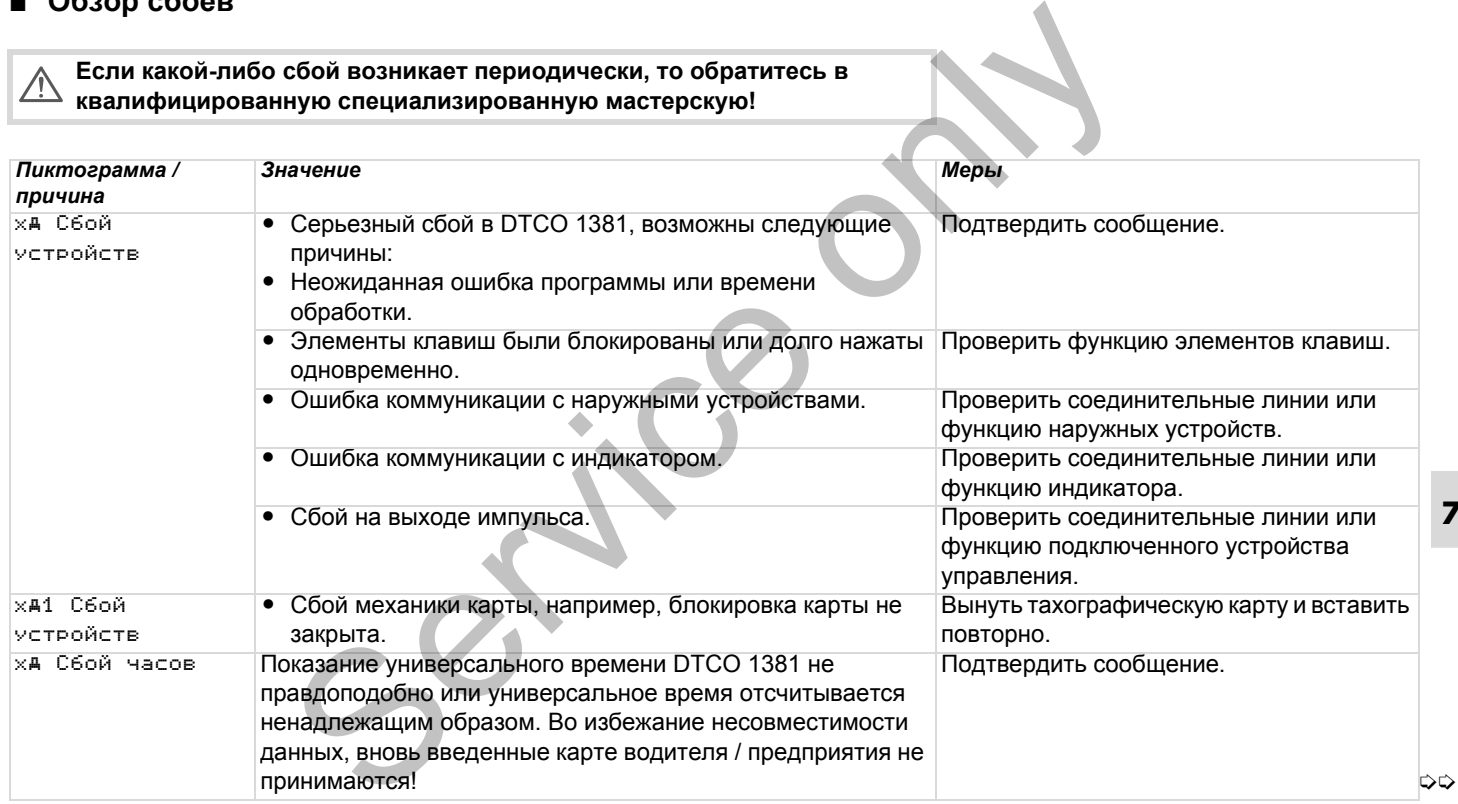

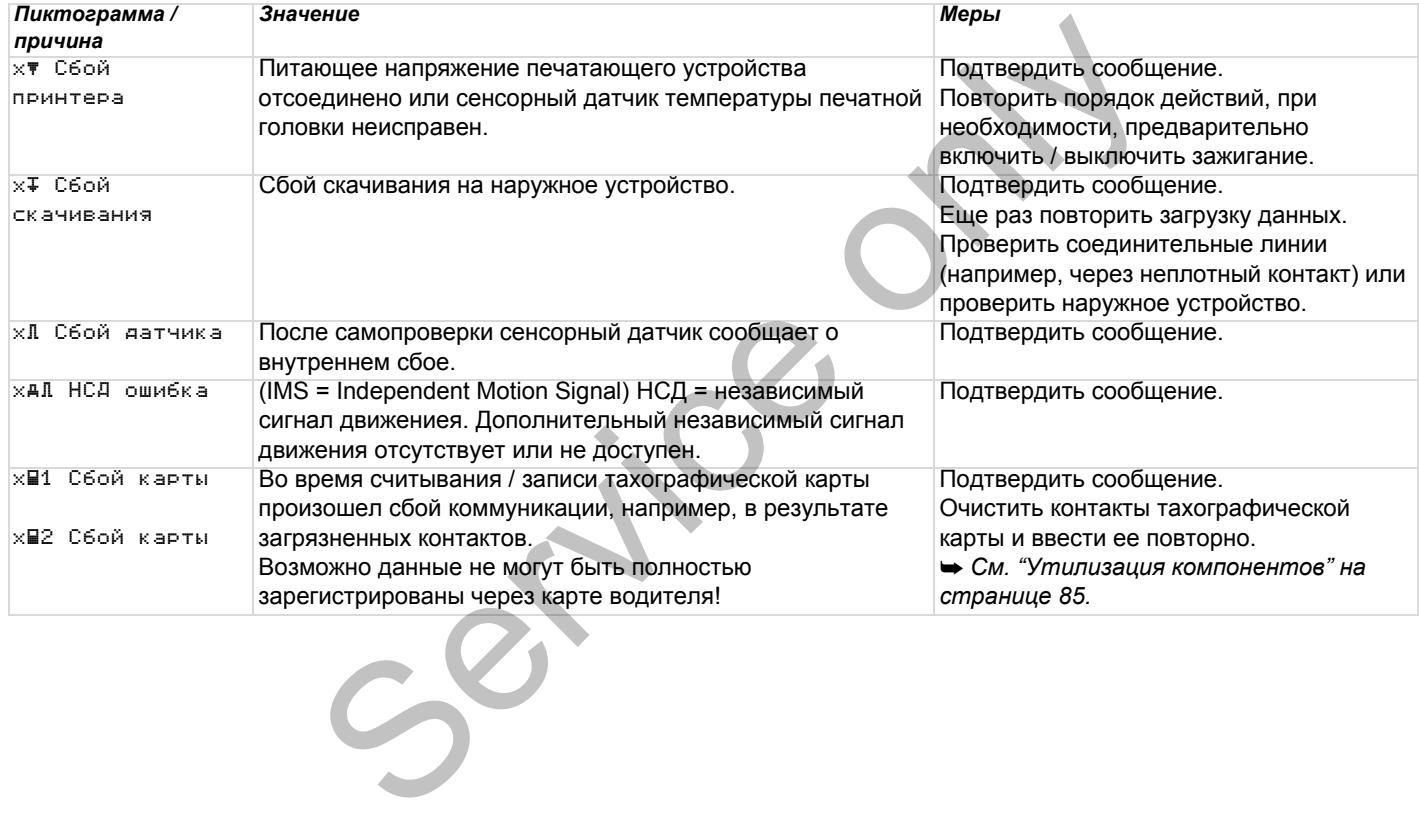
# **Предупреждения о времени вождения**

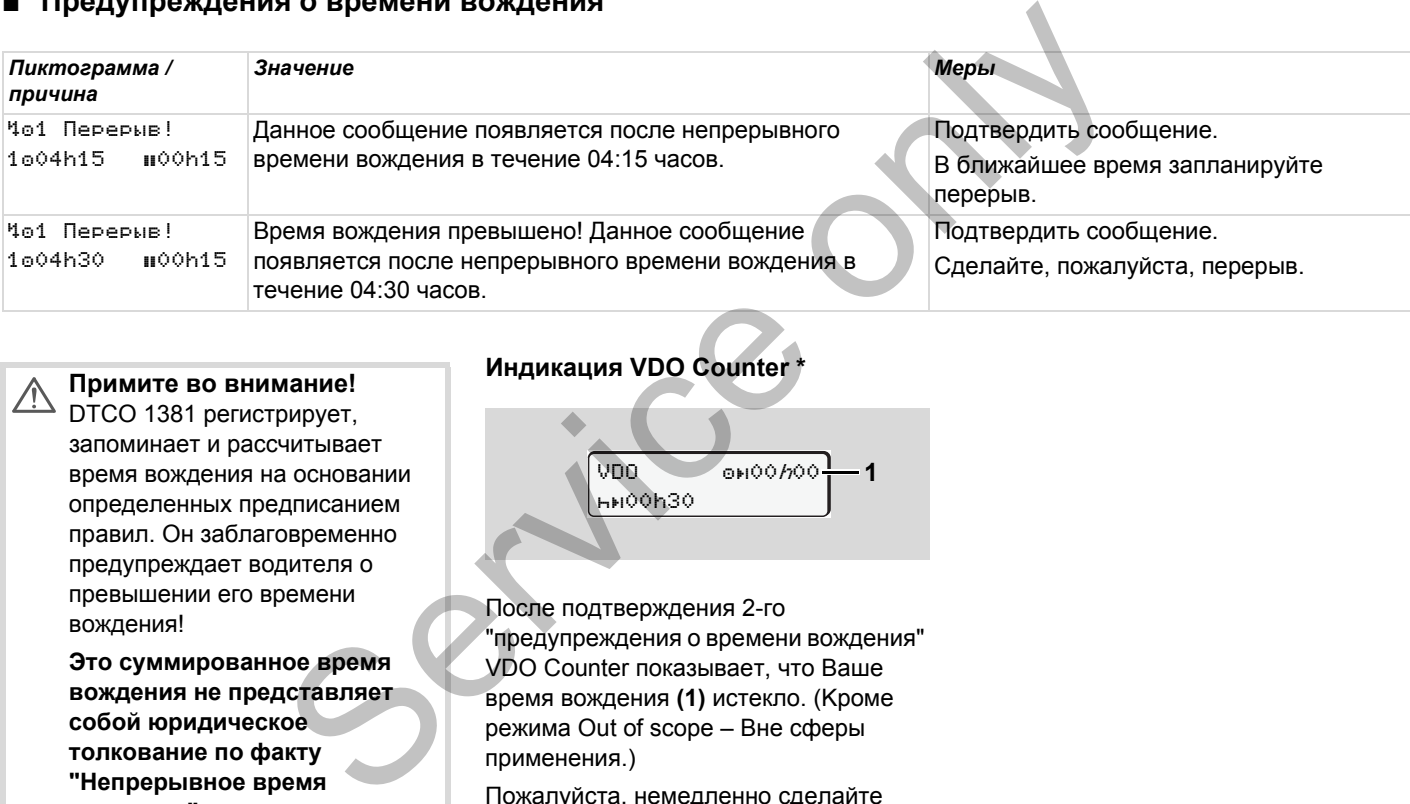

#### **Примите во внимание!**

**DTCO 1381 регистрирует,** запоминает и рассчитывает время вождения на основании определенных предписанием правил. Он заблаговременно предупреждает водителя о превышении его времени вождения!

> **Это суммированное время вождения не представляет собой юридическое толкование по факту "Непрерывное время вождения".**

# **Индикация VDO Counter \***

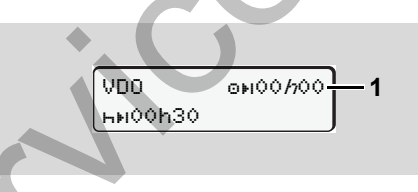

После подтверждения 2-го "предупреждения о времени вождения" VDO Counter показывает, что Ваше время вождения **(1)** истекло. (Kроме режима Out of scope – Вне сферы применения.)

Пожалуйста, немедленно сделайте перерыв.

# **Обзор указаний по эксплуатации**

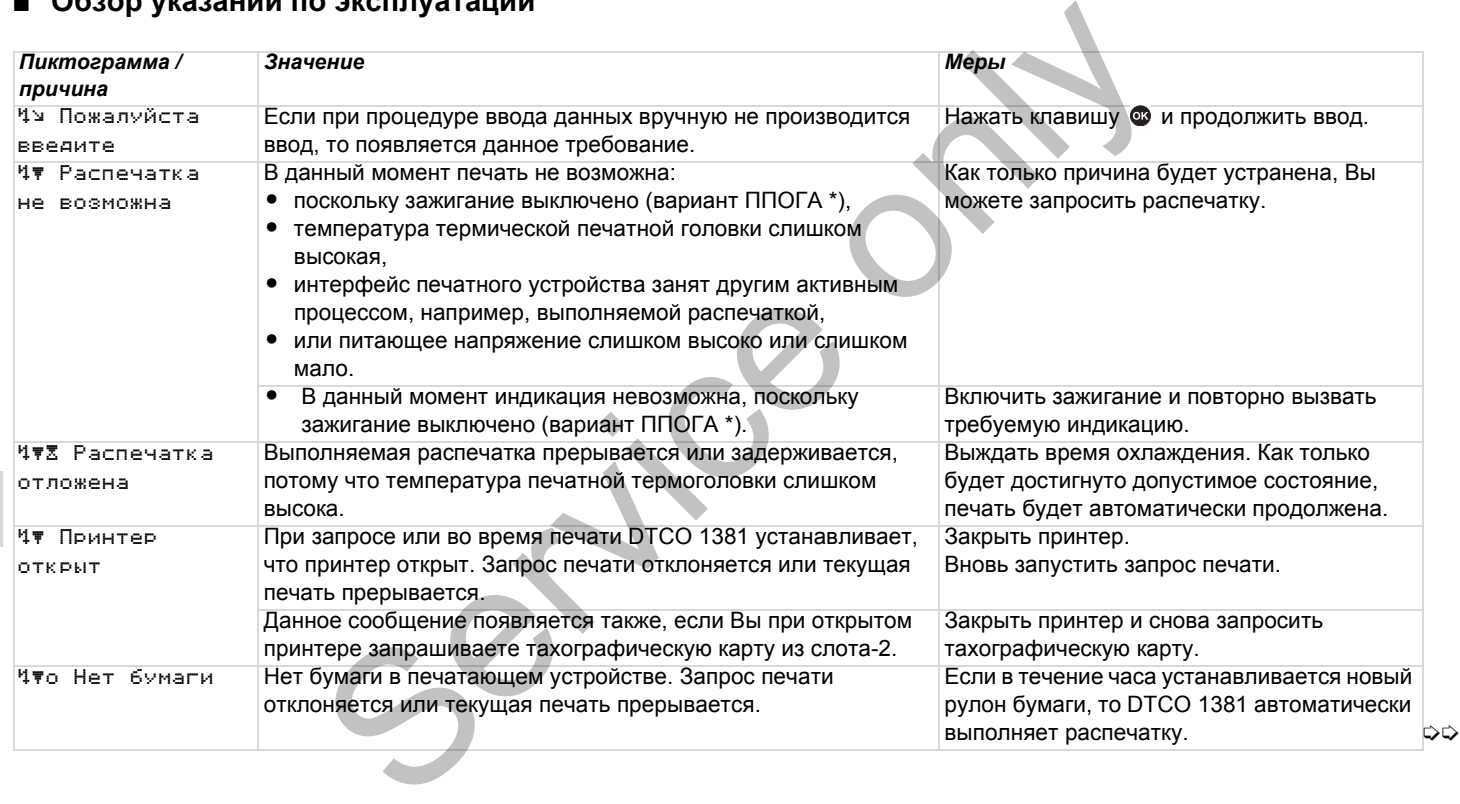

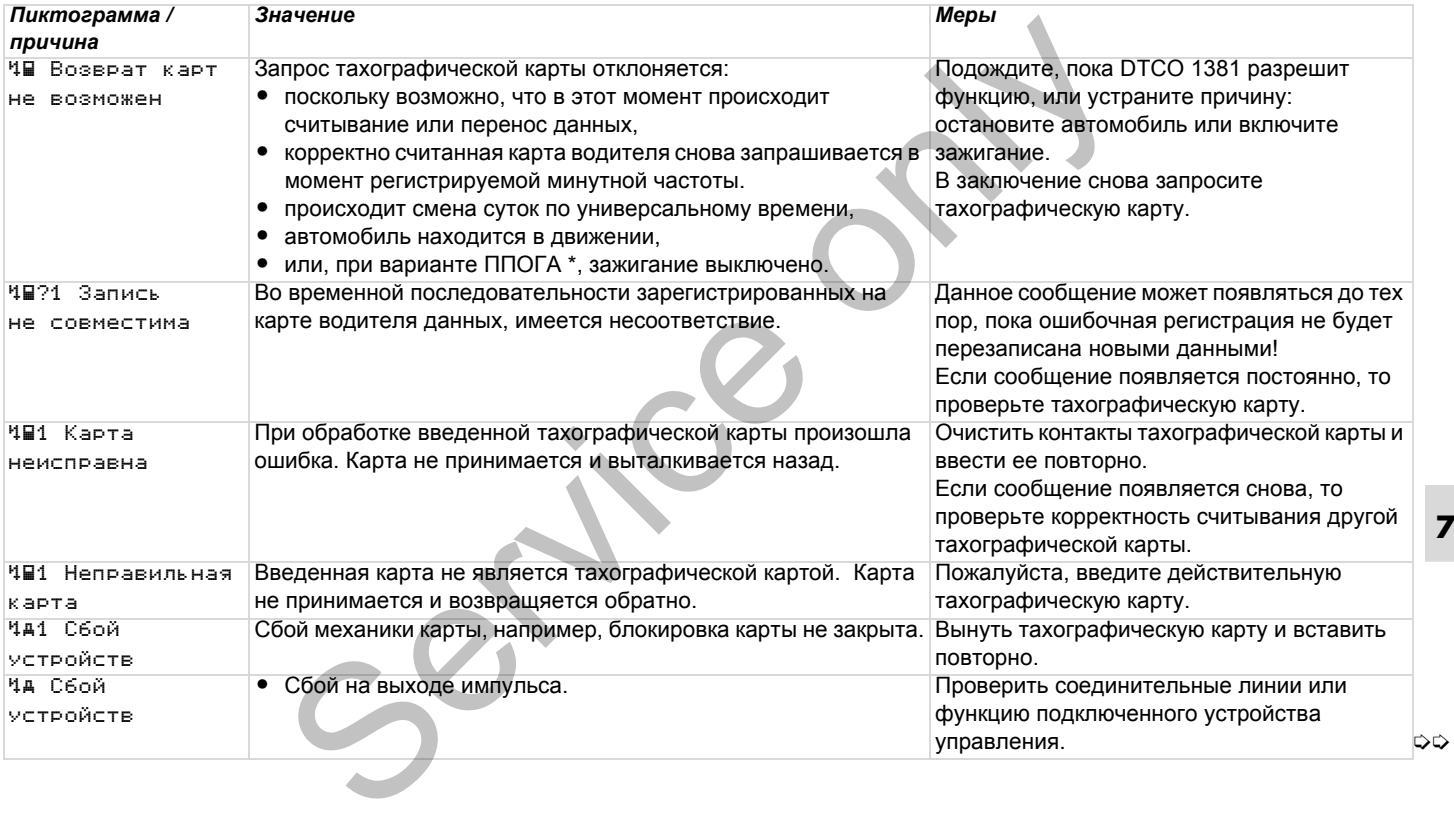

# **Обзор указаний по эксплуатации** 7. Сообщения

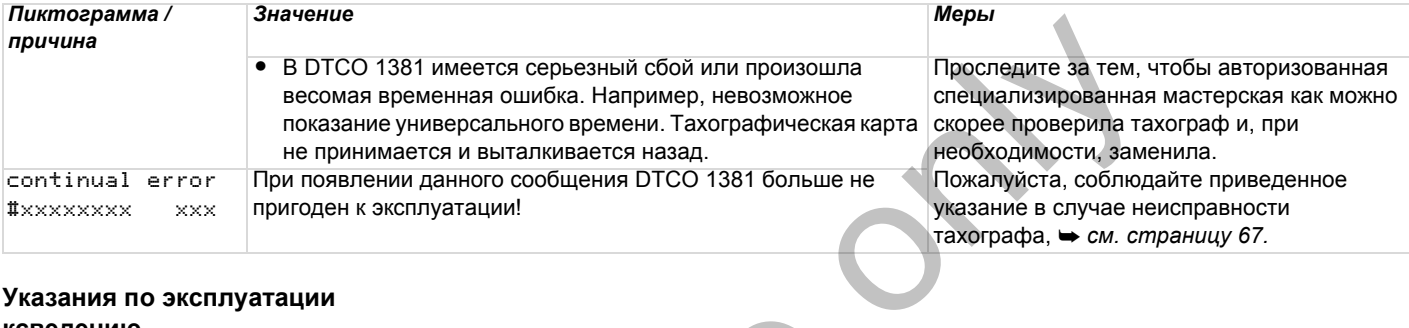

### **Указания по эксплуатации ксведению**

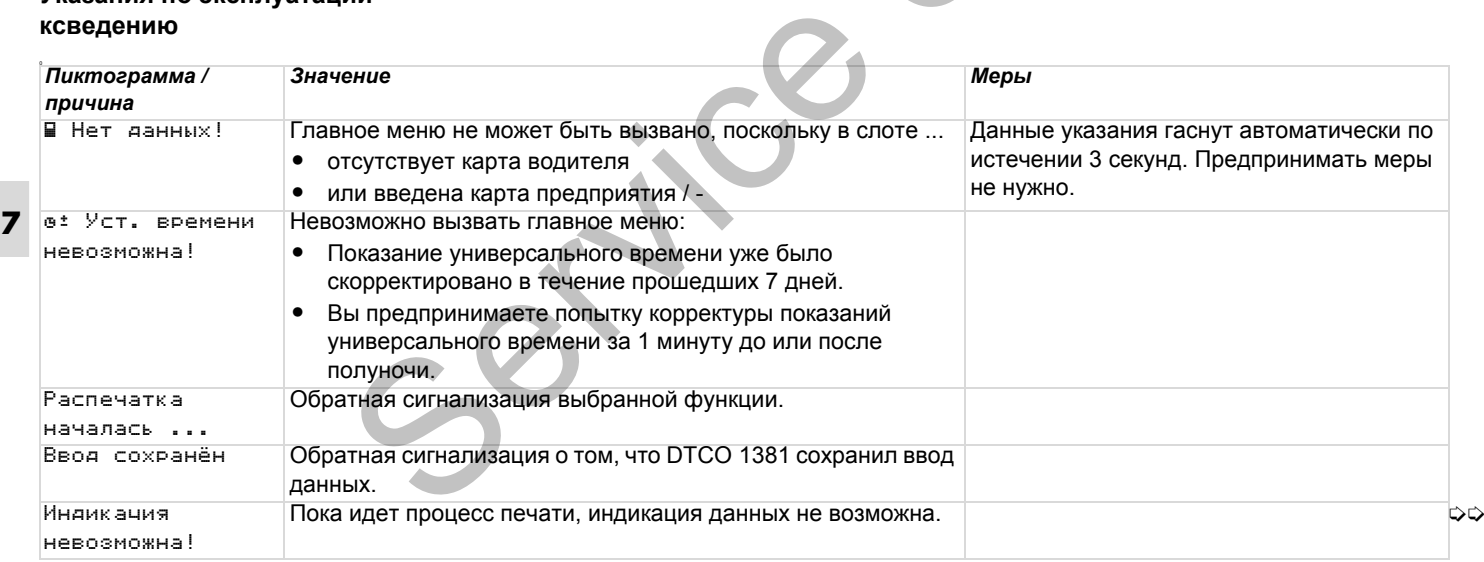

## 7. Сообщения **Обзор указаний по эксплуатации**

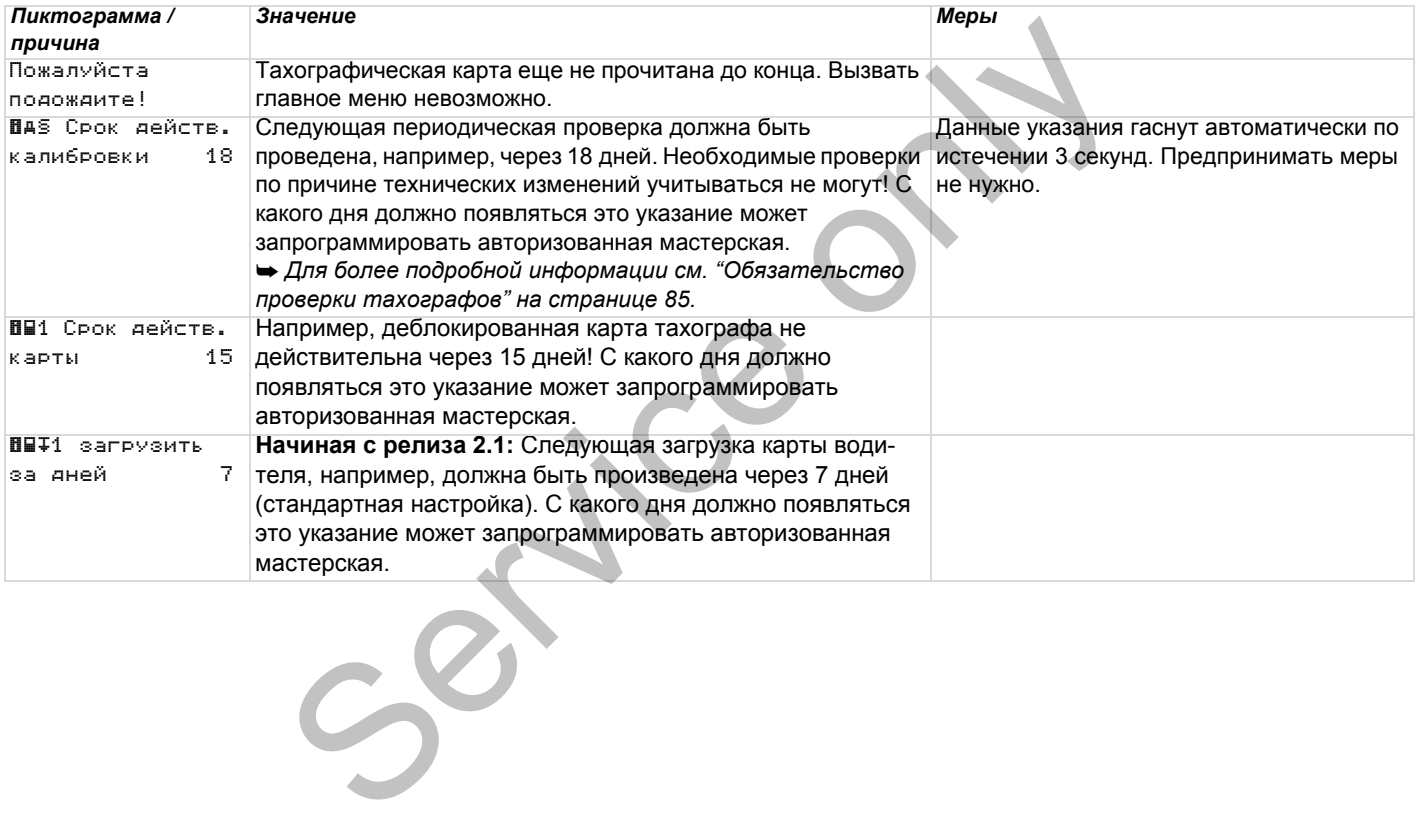

# **Обзор указаний по эксплуатации** 7. Сообщения

Service only

# **Описание продукта**

**Режимы эксплуатации DTCO 1381 Тахографические карты Сохраненные данные Координация времени Техническое обслуживание и уход Технические данные** DIMCAHME IP<br>
Pexhimal Sichnyarayin DT<br>
Taxorpadphyecki<br>
CoxpaneHHale<br>
Koopдинация<br>
Texнические<br>
Texнические

# **Режимы эксплуатации DTCO 1381**

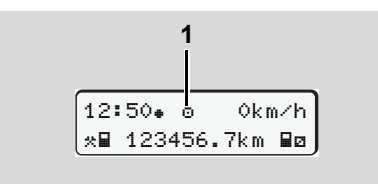

**(1)** Индикация режима эксплуатации

DTCO 1381 имеет четыре режима эксплуатации:

- $\bullet$ Эксплуатация " "
- $\bullet$ Предприятие ""
- -Контроль ""
- $\bullet$ Калибровка """

В зависимости от того, какая(ие) тахографическая(ие) карта(ы) введена(ы), DTCO 1381 автоматически переключается через следующий режим эксплуатации: сима<br>В зависимости от<br>тахографическая<br>введена(ы), DTCC<br>переключается че<br>режим эксплуатац

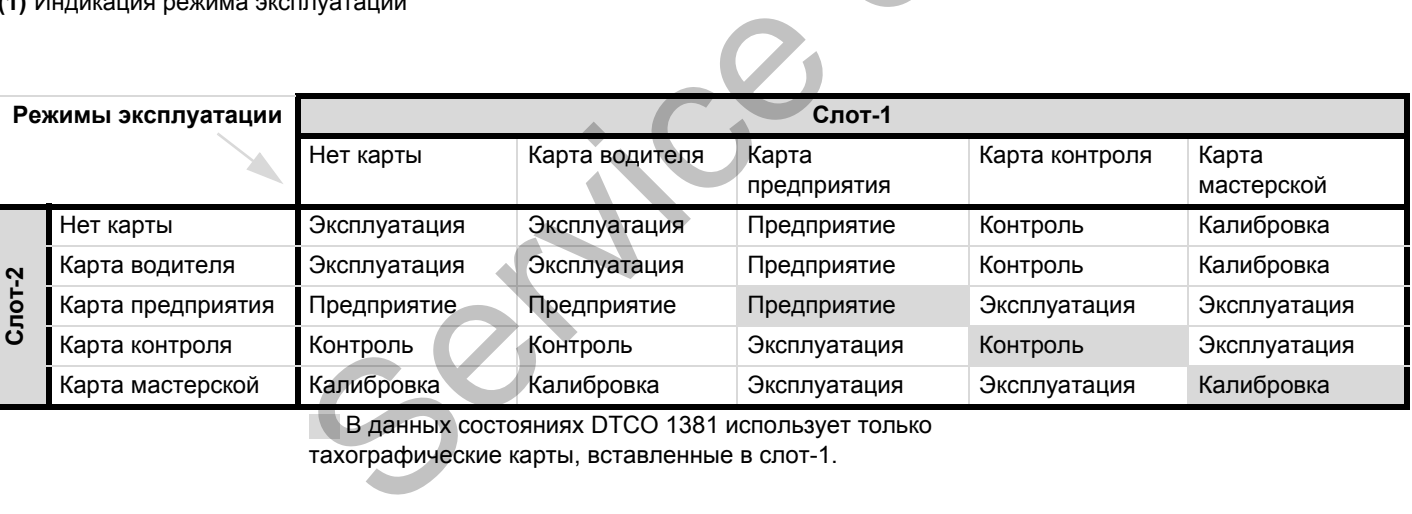

В данных состояниях DTCO 1381 использует только

тахографические карты, вставленные в слот-1.

# **Тахографические карты**

Предписанные законодательством тахографические карты Вы получаете через учреждения стран участниц ЕС.

# **Карта водителя**

Посредством карты водителя происходит идентификация водителя в отношении DTCO 1381. Карта водителя предназначена для нормальной эксплуатации во время рейса и позволяет с ее идентификацией сохранять, вызывать индикацию, распечатывать или (только при вставленной карте водителя) загружать режимы.

### **Карта предприятия**

Карта предприятия идентифицирует предприятие и предоставляет права доступа к данным этого предприятия. Карта предприятия позволяет вызывать индикацию, распечатывать и загружать данные, сохраненные на носителе массива данных, а также на вставленной карте водителя. При необходимости (один раз для каждого прибора) ввод допущенного

государства-члена и официального номерного знака в DTCO 1381.

Также существует возможность скачать данные пользования с помощью соответствующей системы управления транспортным парком дистанционно (remote). Карта предприятия предназначена для владельца и держателя автомобиля.

## **Карта контроля**

Карта контроля идентифицирует служащих контрольного органа (например, полиции) и разрешает доступ к носителю массива данных. Все сохраненные данные и данные вставленной карты водителя являются доступными. Вы можете вызвать их индикацию, распечатать или загрузить через порт загрузки интерфейса. е карты посударства-члена и официального<br>
участниц ЕС. Также существует возможность скачать Изьятие такогранные пользования с помощью<br>
из водителя сответствует возможность скачать Изьятие такогранные пользования с помощь

## **Карта мастерской**

Работники авторизованной мастерской, имеющие право на программирование, калибровку, активацию, проверку и т.д., получают карту мастерской.

### **Блокировка тахографических карт**

Изъятие тахографической карты возможно только:

- при остановленом автомобиле,
- по требованию пользователя,
- после сохранения определенных предписанием данных на тахографической карте.

### **Автоматический возврат**

Если DTCO 1381 устанавливает сбой блокировки карты, то предпринимается попытка перенести имеющиеся данные на тахографическую карту до того, как она будет автоматически вытолкнута системой. В этом случае полнота и подлинность данных тахографической карты в дальнейшем не могут быть гарантированы!

## **Права доступа тахографических карт**

Права доступа к сохраненным на носителе массива данным DTCO 1381 законодательно определены и предоставляются только посредством соответствующей тахографической карты.

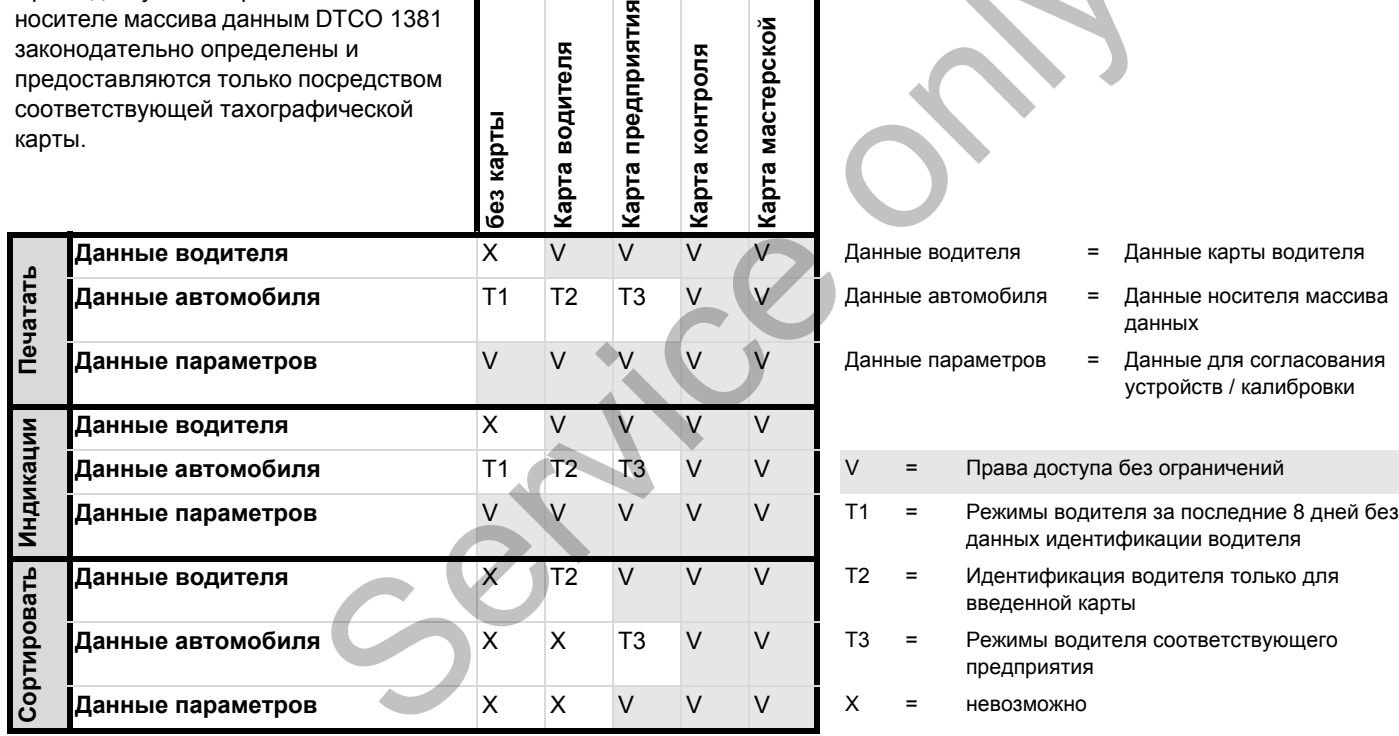

предприятия

водителя

мастерской

контроля

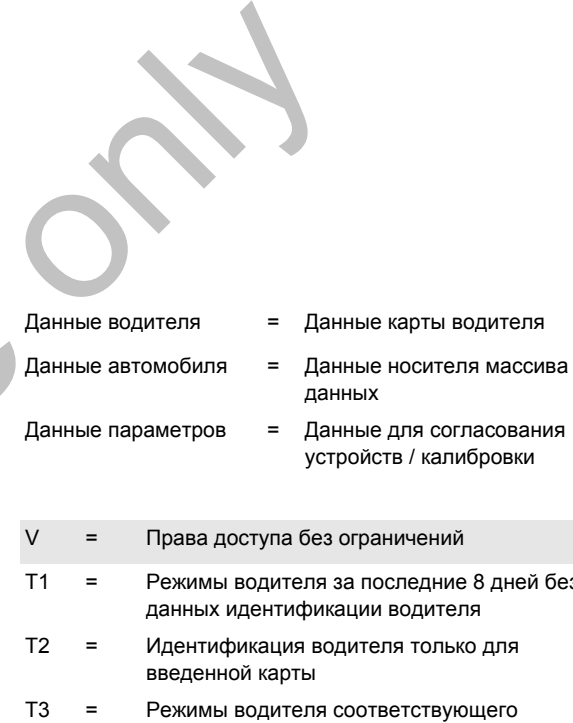

предприятия

# **Сохраненные данные**

### **Карта водителя**

- Данные для идентификации водителя.

После каждого использования транспортного средства сохранены следующие данные:

- Использованные автомобили
- Действия водителя, при нормальном режиме движения как минимум 28 дней.
- Ввод страны
- Возникшие события / сбои
- Информации о контрольных действиях
- Специфические условия, при которых транспортное средство находится на пароме / в поезде или в состоянии Out of soupe – Вне сферы применения.

Если память исчерпана, то DTCO 1381 записывает данные поверх старых.

#### **Карта предприятия**

- Идентифицирует предприятие и авторизует доступ к сохраненным данным предприятия.

В отношении действия предприятия сохранены следующие данные:

- Вид режима
- Регистрация / снятие с учета
- $\bullet$  Загрузка данных с носителя массива данных
- $\bullet$ Загрузка данных с карты водителя
- $\bullet$  Период времени (с / по),данные которого были загружены.
- Идентификация автомобиля
- Идентичность карты водителя, с которой были загружены данные.

#### **Встроенная память**

- $\bullet$  В течение периода как минимум в 365 календарных дней встроенная память регистрирует и сохраняет предписанные данные согласно предписанию (ЕС) 3821/85, приложение I B. инимум 28 • Период времени (с/по),данные<br>
которого были загружены.<br>
• Идентификация автомобиля<br>
• Идентификация автомобиля<br>
• Идентичность карты водителя, которой были загружены данные<br>
экия, при в Встроенная память<br>
• В
	- Оценка действий осуществляется с интервалами в одну минуту, при этом DTCO 1381 расценивает самое длинное взаимосвязанное действие за интервал.
- DTCO 1381 можно сохранить прим. 168 часов значений скорости с точностью в одну минуту. При этом значения регистрируются с точностью до секунды со временем и датой. - DTCO 1381<br>
- DTCO 1381<br>
- DTCO 1381<br>
- МАРОЧНОСТЬЮ В<br>
- ВОДИТЕЛЯ<br>
- ВОДИТЕЛЯ<br>
- ВЫСОКОЙ ТОЧ<br>
- ВЫСОКОЙ ТОЧ<br>
- ВЫСОКОЙ ТОЧ<br>
- И ОДНА МИНУ
	- Сохраненные значения скорости с высокой точностью (одна минута до и одна минута после необычной задержки) поддерживают оценку в несчастном случае.

Эти данные можно считать через интерфейс загрузки:

- предписанная законом загрузка каждые 24 часа,
- с помощью специального программного обеспечения для загрузки - вся встроенная память.

## **VDO GeoLoc \* (начиная с релиза 2.1)**

В качестве опции возможна запись позиционных данных автомобиля по GPS.

 *См[. "VDO GeoLoc \\* \(](#page-16-0)начиная с релиза 2.1)" на [странице](#page-16-0) 17.*

## **Координация времени**

Начало и конец всех временных записей для рабочего времени, времени дежурства, вождения, отдыха и т.д. DTCO 1381 сохраняет в режиме универсального времени.

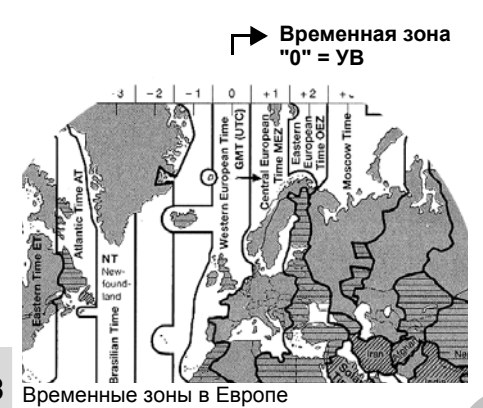

**8**

Универсальное время соответствует временной зоне "0" поделенного на 24 временные зоны (-12 ... 0 ... +12)

Заводская настройка времени на дисплее принципиально соответствует универсальному времени. С помощью

функции меню можно настроить местное время.

 *См. "Установить местное время" на странице 61.*

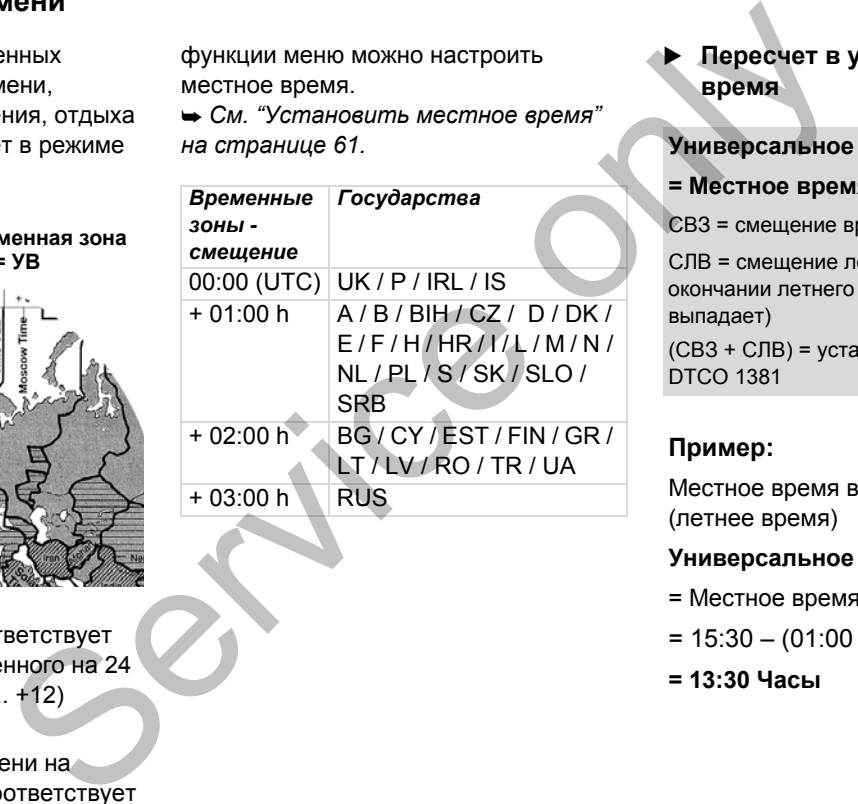

#### **Пересчет в универсальное время**

**Универсальное время ...**

**= Местное время – (СВЗ + СЛВ)**

СВЗ = смещение временной зоны

СЛВ = смещение летнего времени (по окончании летнего времени это смещение выпадает)

(СВЗ + СЛВ) = установленное смещение в DTCO 1381

### **Пример:**

Местное время в Германии = 15:30 (летнее время)

#### **Универсальное время** ...

- = Местное время (СВЗ + СЛВ)
- $= 15:30 (01:00 h + 01:00 h)$
- **= 13:30 Часы**

земного шара.

# **Техническое обслуживание и уход**

**Провести очистку DTCO 1381** 

Чистить корпус, дисплей и функциональные кнопки слегка смоченной тряпкой или чистящей салфеткой из микроволокна.

 $\sqrt{N}$ 

Не использовать агрессивных чистящих средств, а также растворителей, таких как разбавители или бензин.

## <span id="page-84-0"></span> **Обязательство проверки тахографов**

Профилактическое техобслуживание для DTCO 1381 не требуется. Минимум один раз в два года надлежащая работа DTCO 1381 подлежит проверке авторизованной мастерской.

Дополнительные проверки необходимы, если ...

- были произведены изменения на автомобиле, например, число импульсов хода или обхват шин,
- был проведен ремонт DTCO 1381,
- изменяетсяофициальныйномерной знак автомобиля,
- $\bullet$  показания универсального времени отклоняются более чем на 20 минут.
- Проследите за тем, чтобы /!\ монтажная табличка обновлялась при каждой дополнительной проверке и содержала предписанные сведения.

Проследите за тем, чтобы в течение заданного периода обязательной проверки период отсоединения питающего напряжения DTCO 1381 в сумме не превышал 12 месяцев, например, в результате отсоединения аккумуляторной батареи автомобиля. ии как пополнительной проверке и помастерским надлежит выдатием содержала предписанные помастерским надлежит выдативно сведения предписанные предприятию свидетельство об сведения предприятию свидетельство об сведения пре

### **Действия при ремонте / замене DTCO 1381**

Имеющие допуск мастерские могут загружать данные с DTCO 1381 и передавать их соответствующему предприятию. ий номерной<br>
• Действия<br>
• DTCO 1381<br>
• Имеющие допу<br>
на 20 минут.<br>
• Загружать данн<br>
передавать их<br>
предприятию.<br>
Если загрузка с<br>
возможна по предприятию.<br>
Возможна по предприятию.

Если загрузка сохраненных данных не возможна по причине неисправности, то мастерским надлежит выдать предприятию свидетельство об этом.

Тщательно архивируйте данные и сохраняйте свидетельства для предоставления в случае возможных вопросов.

#### **Утилизация компонентов**

Пожалуйста, утилизируйте DTCO 1381 с его системными компонентами согласно директиве по утилизации контрольных устройств ЕС участницы.

# **Технические данные**

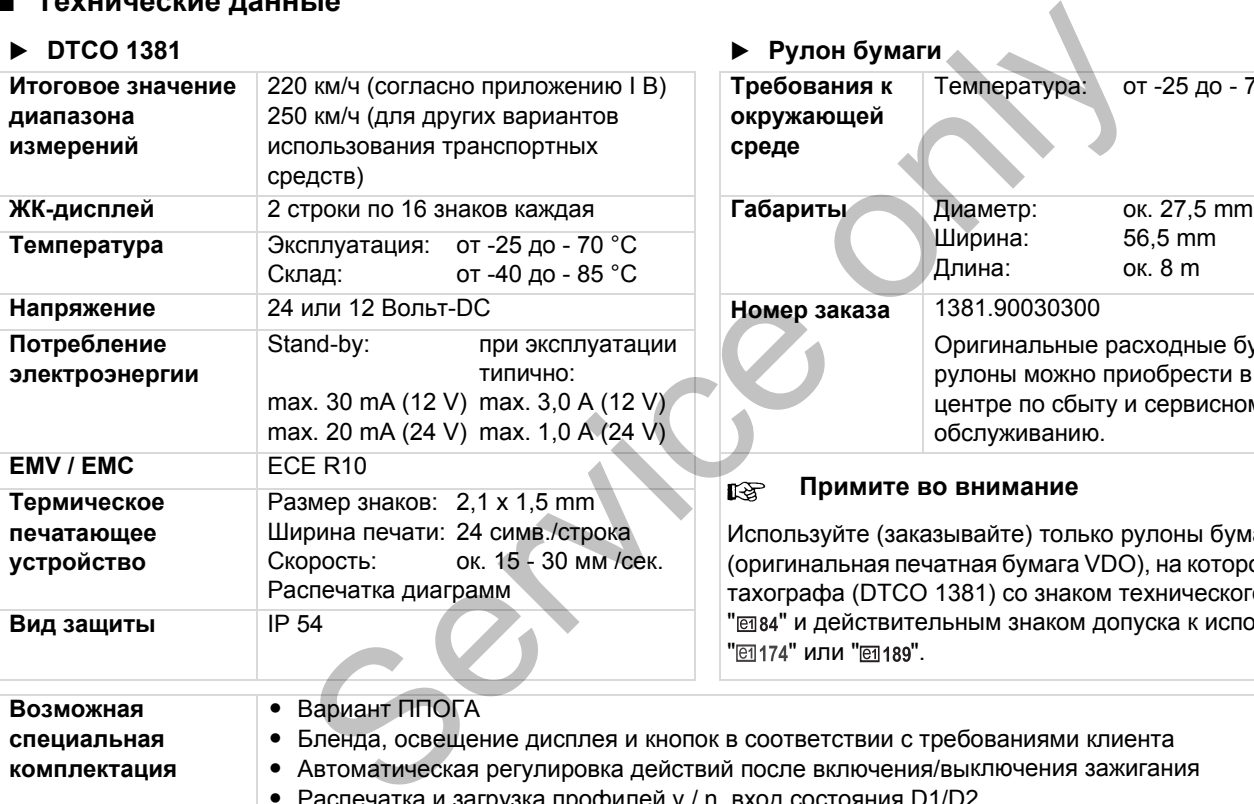

# **► DTCO 1381 • Pynon 6ymary**

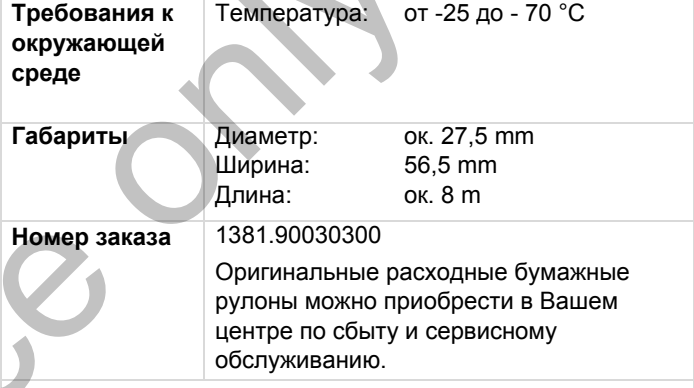

#### **Примите во внимание**

Используйте (заказывайте) только рулоны бумаги (оригинальная печатная бумага VDO), на которой указан тип тахографа (DTCO 1381) со знаком технического контроля " 384" и действительным знаком допуска к использованию " [ 174" или " [ 189".

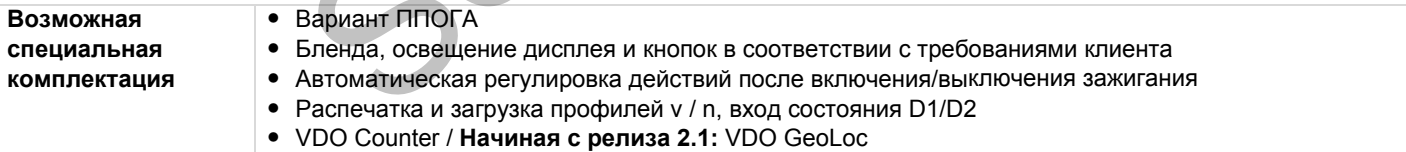

# **Пиктограммы и примеры распечаток**

**Обзор пиктограмм Обозначения стран Примеры распечаток Пояснение к примерам распечаток Назначение файла при происшествиях или сбоях**

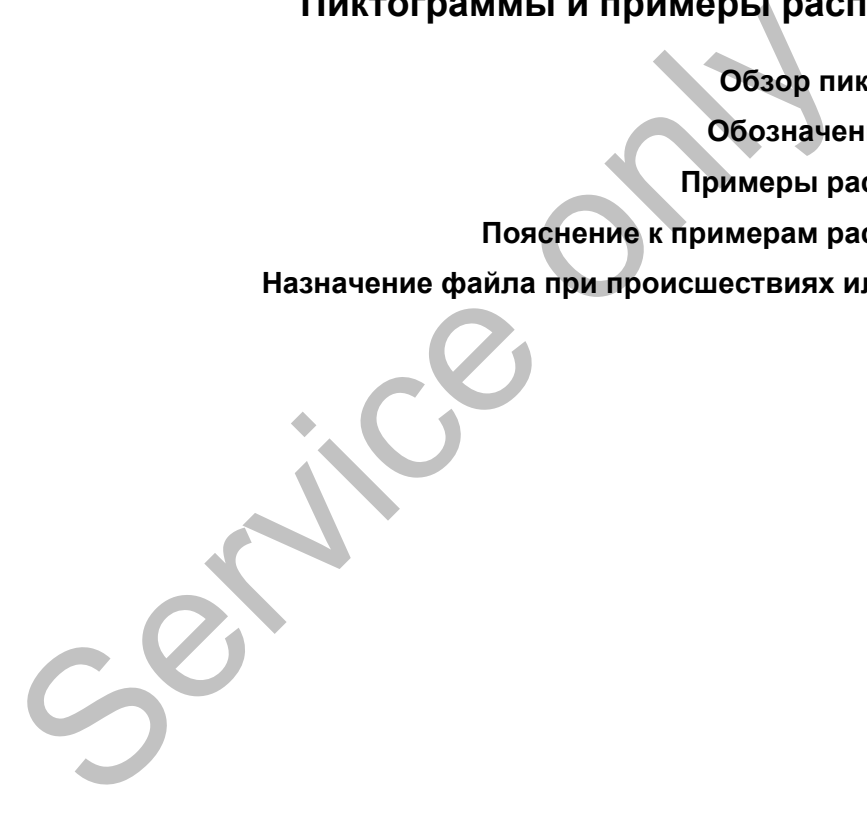

# **Обзор пиктограмм**

# **Режимы эксплуатации** Предприятие Контроль Эксплуатация Калибровка Начальное состояние

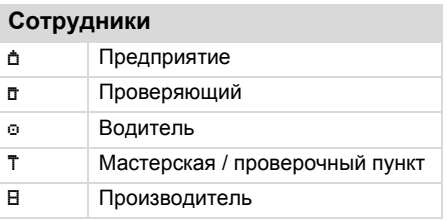

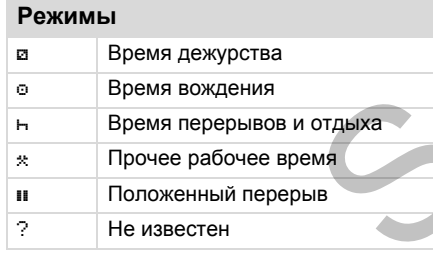

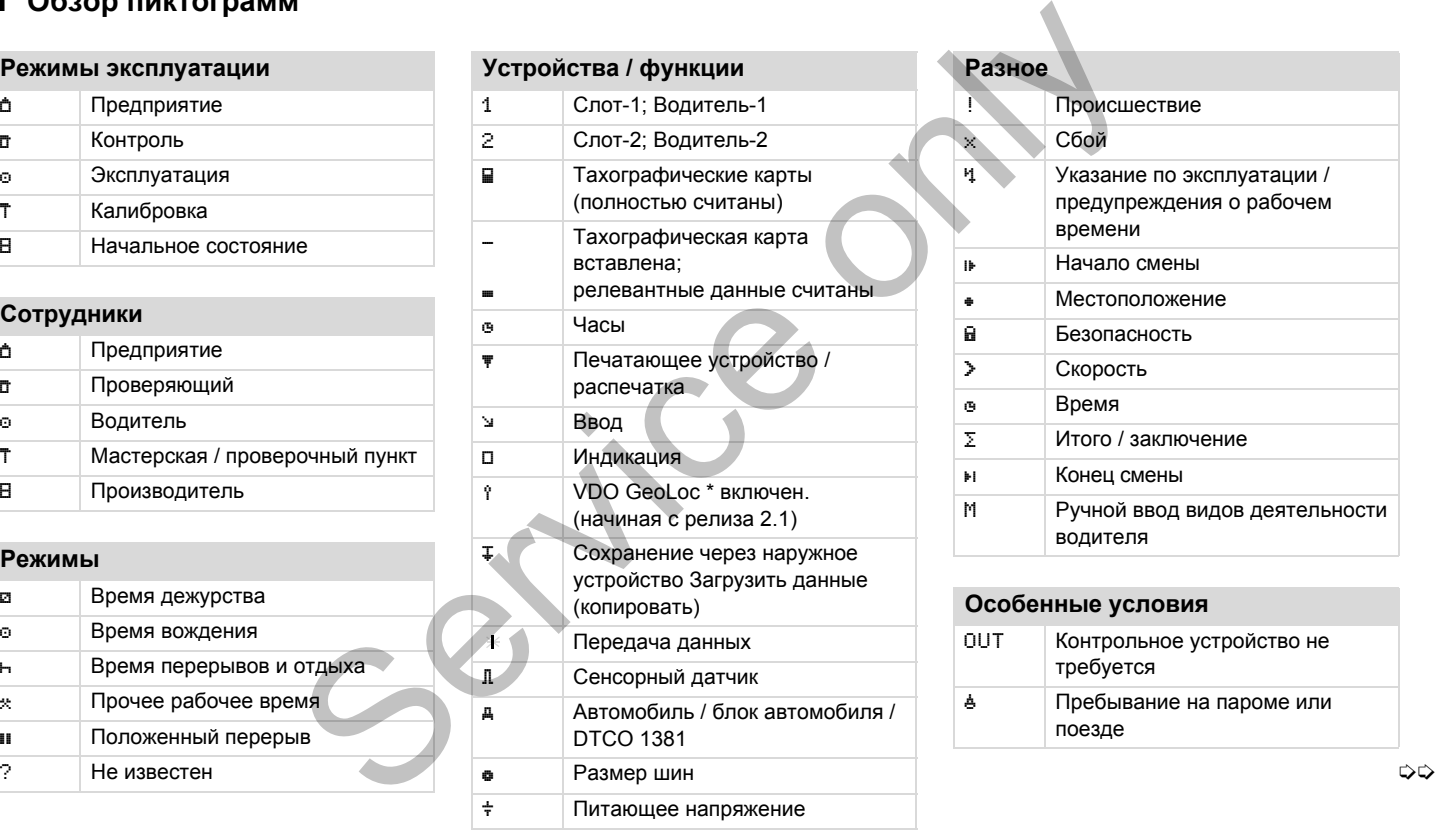

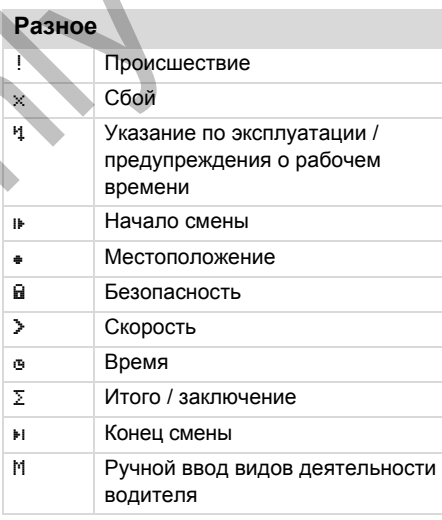

## **Особенные условия**

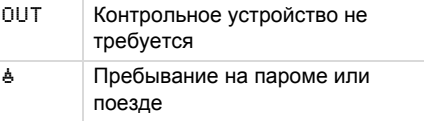

## 9. Пиктограммы и примеры распечаток **Обзор пиктограмм**

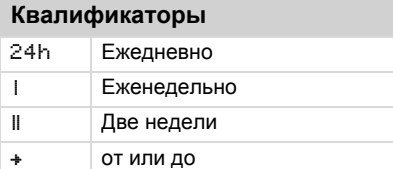

# **Комбинация пиктограмм**

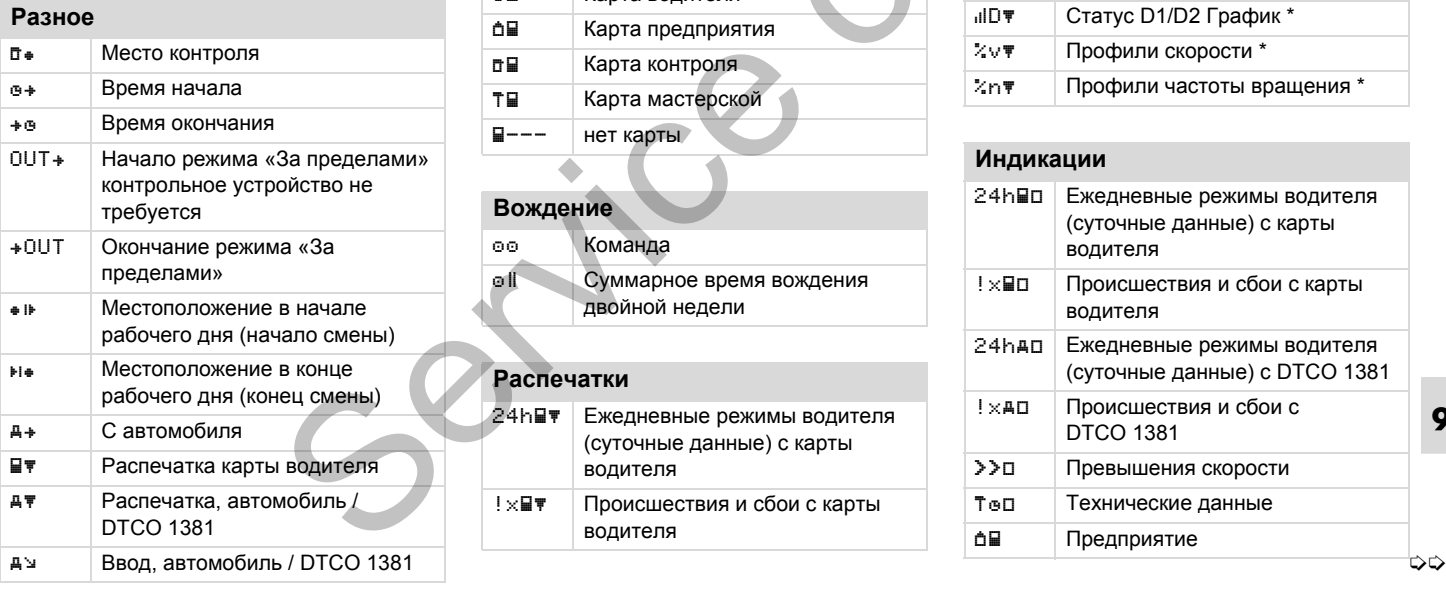

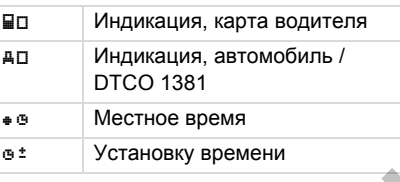

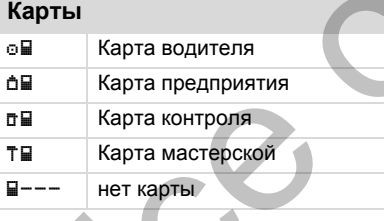

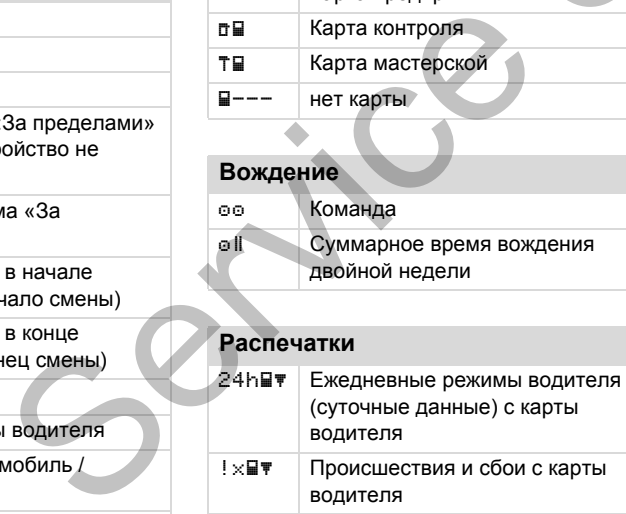

! х н Происшествия и сбои с карты водителя

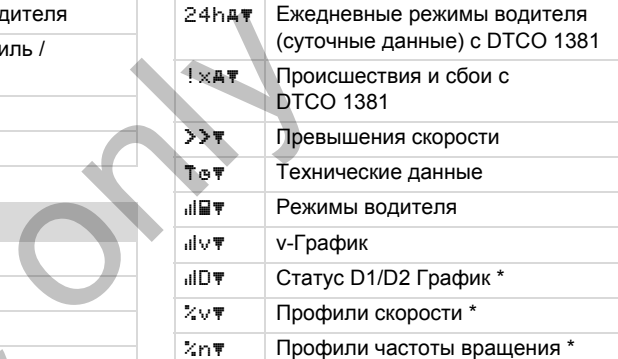

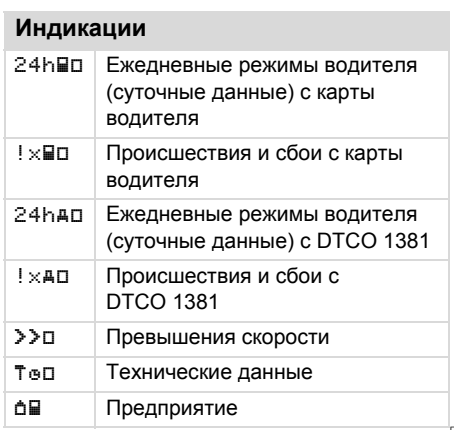

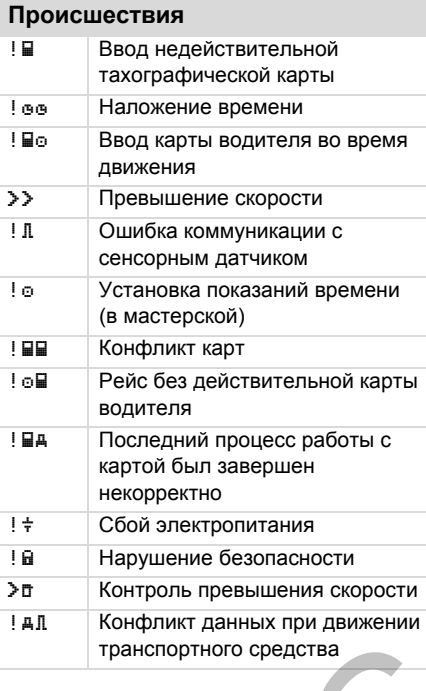

**9**

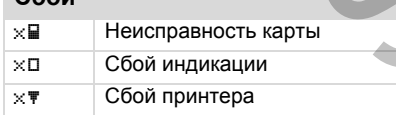

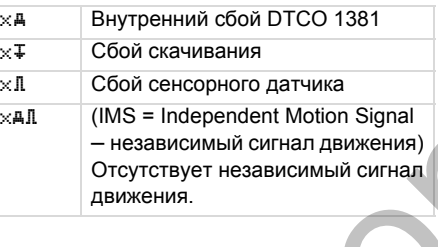

### **Предупреждения о времени вождения**

Перерыв!

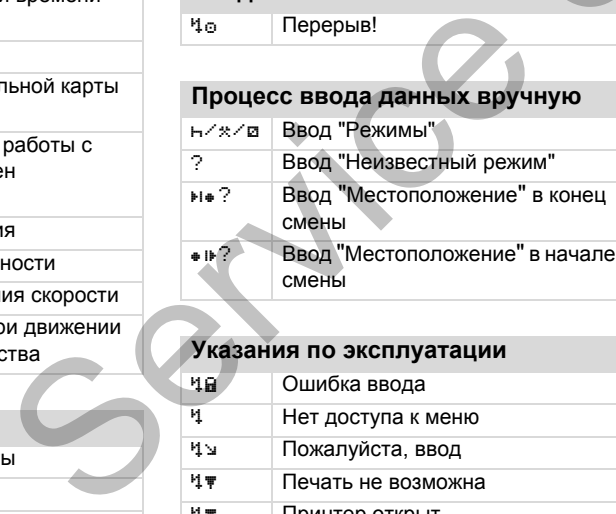

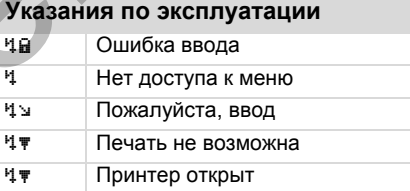

## **Обзор пиктограмм** 9. Пиктограммы и примеры распечаток

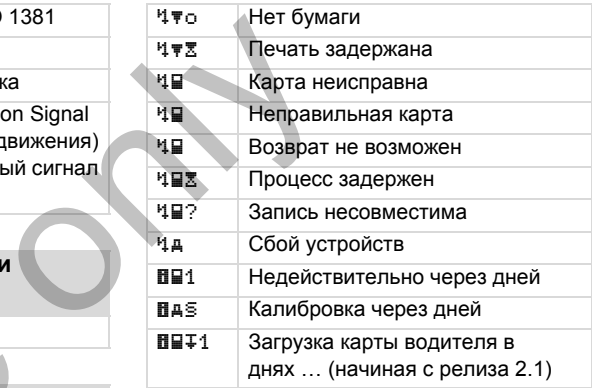

## **VDO Counter \***

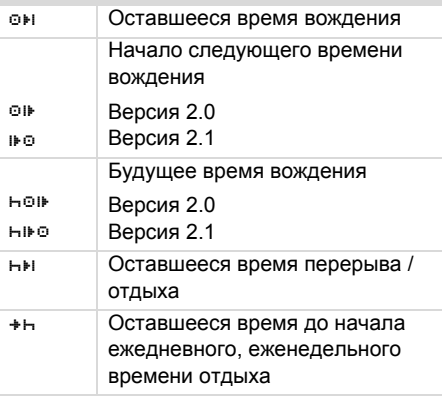

**Сбои**

## 9. Пиктограммы и примеры распечаток **Обозначения стран**

**Обозначения стран**

# **Присваивание значения** A Австрия AL Албания AND Андора ARM Армения АZ Азербайджан B Бельгия BG Болгария BIH Босния и Герцеговина BY Белоруссия CH Швейцария CY Кипр CZ Чешская Республика D Германия DK Дания  $E$  Испания <sup>1)</sup> EC Европейское Сообщество EST Эстония EUR Остальная Европа F Франция FIN Финляндия

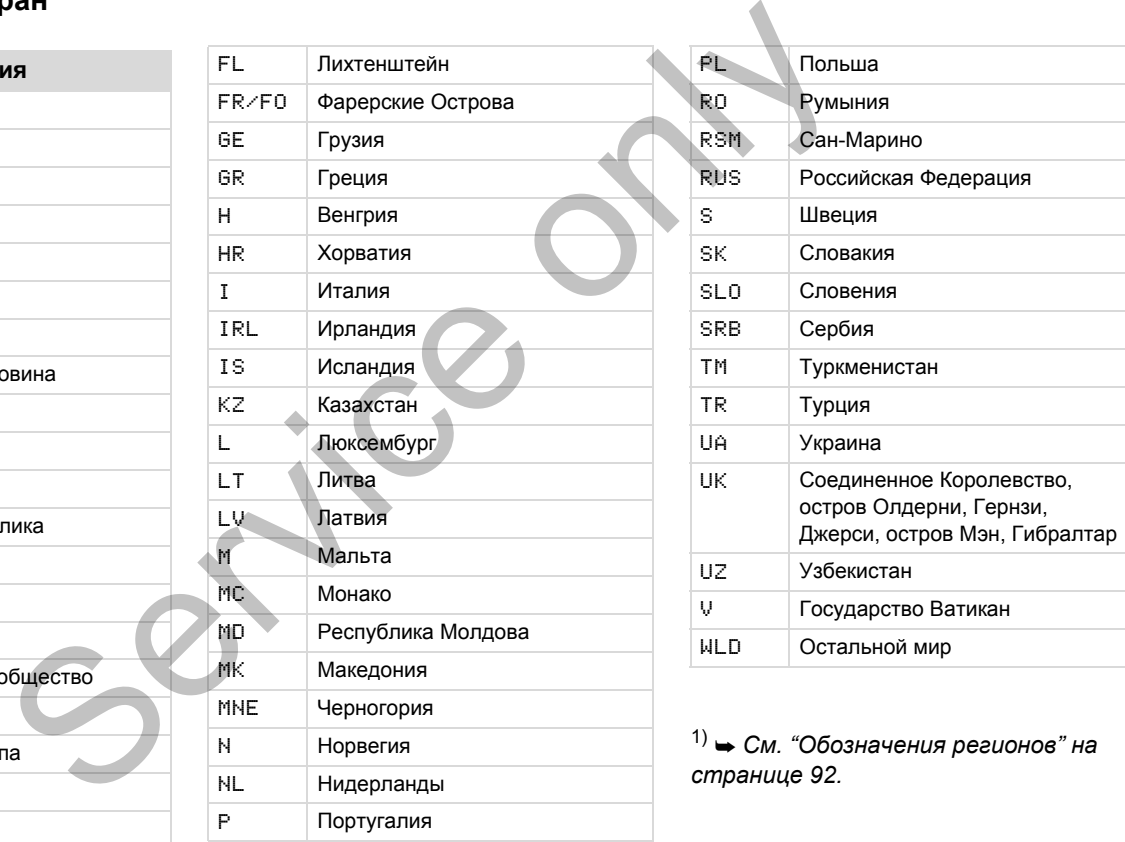

## **Обозначения стран** 9. Пиктограммы и примеры распечаток

## <span id="page-91-0"></span>**Обозначения регионов**

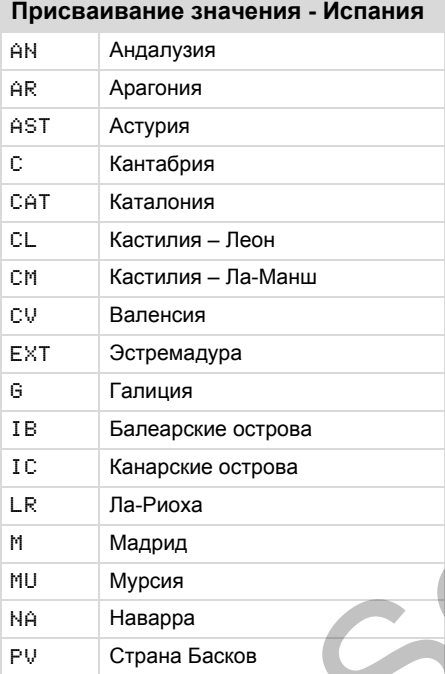

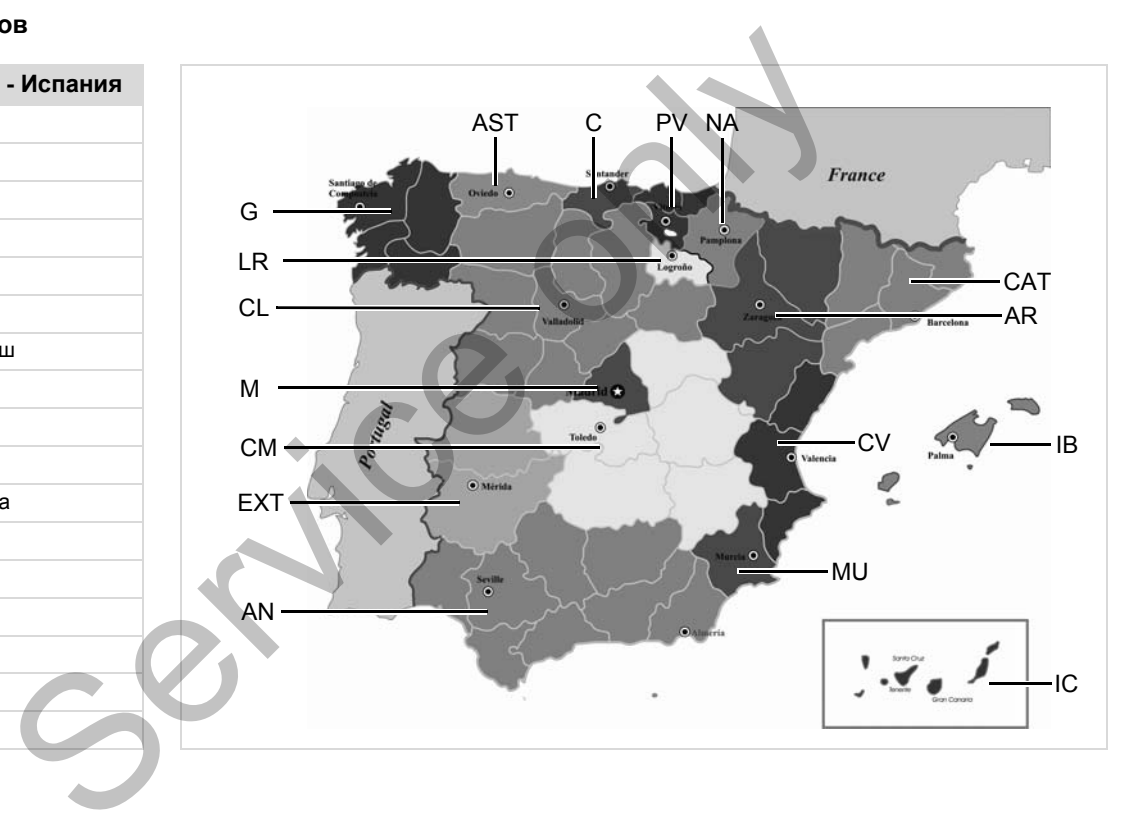

#### 9. Пиктограммы и примеры распечаток

#### и примеры распечаток **Примеры распечаток**

# **Примеры распечаток**

#### **Суточная распечатка карты водителя**

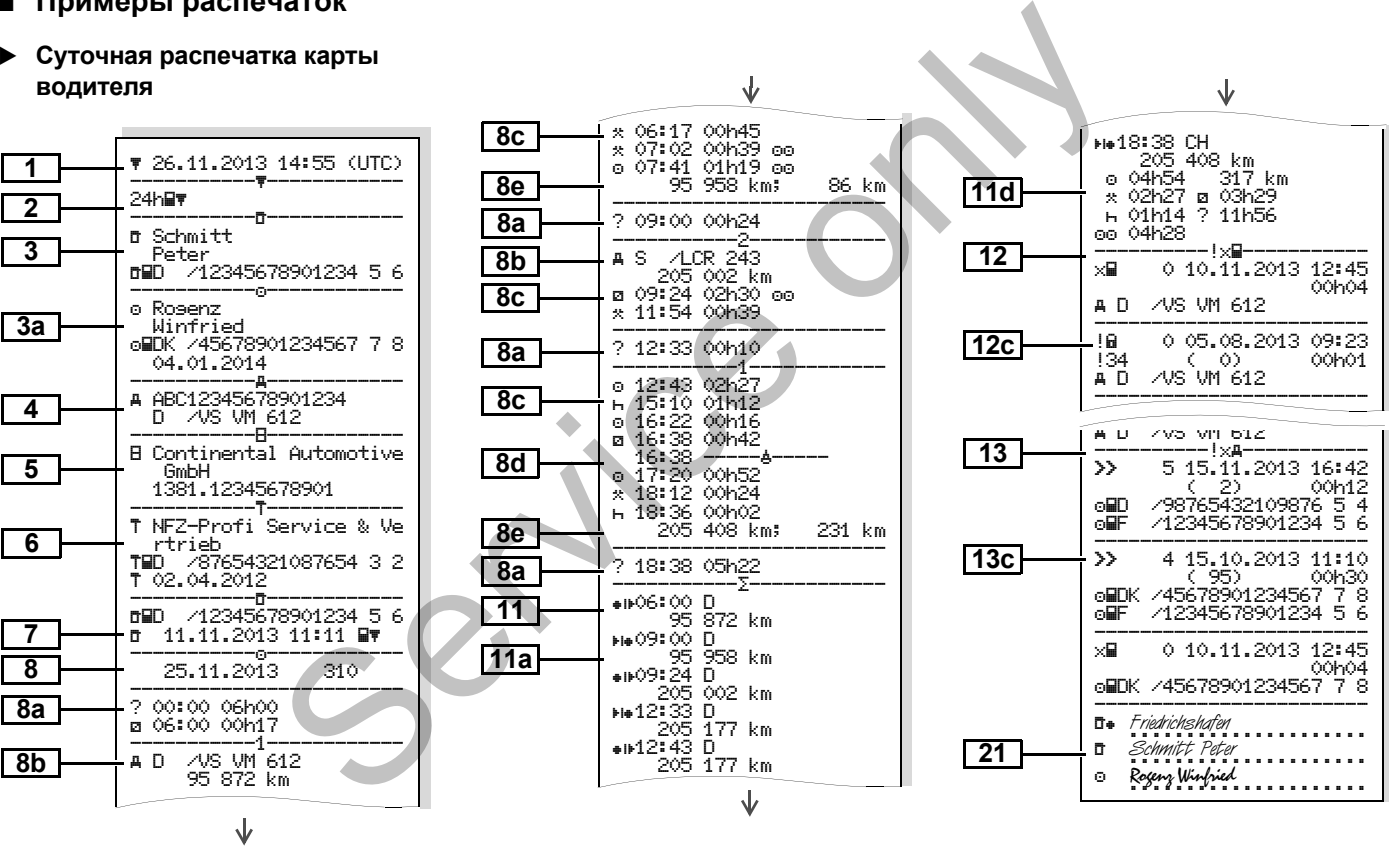

**9**

⇨

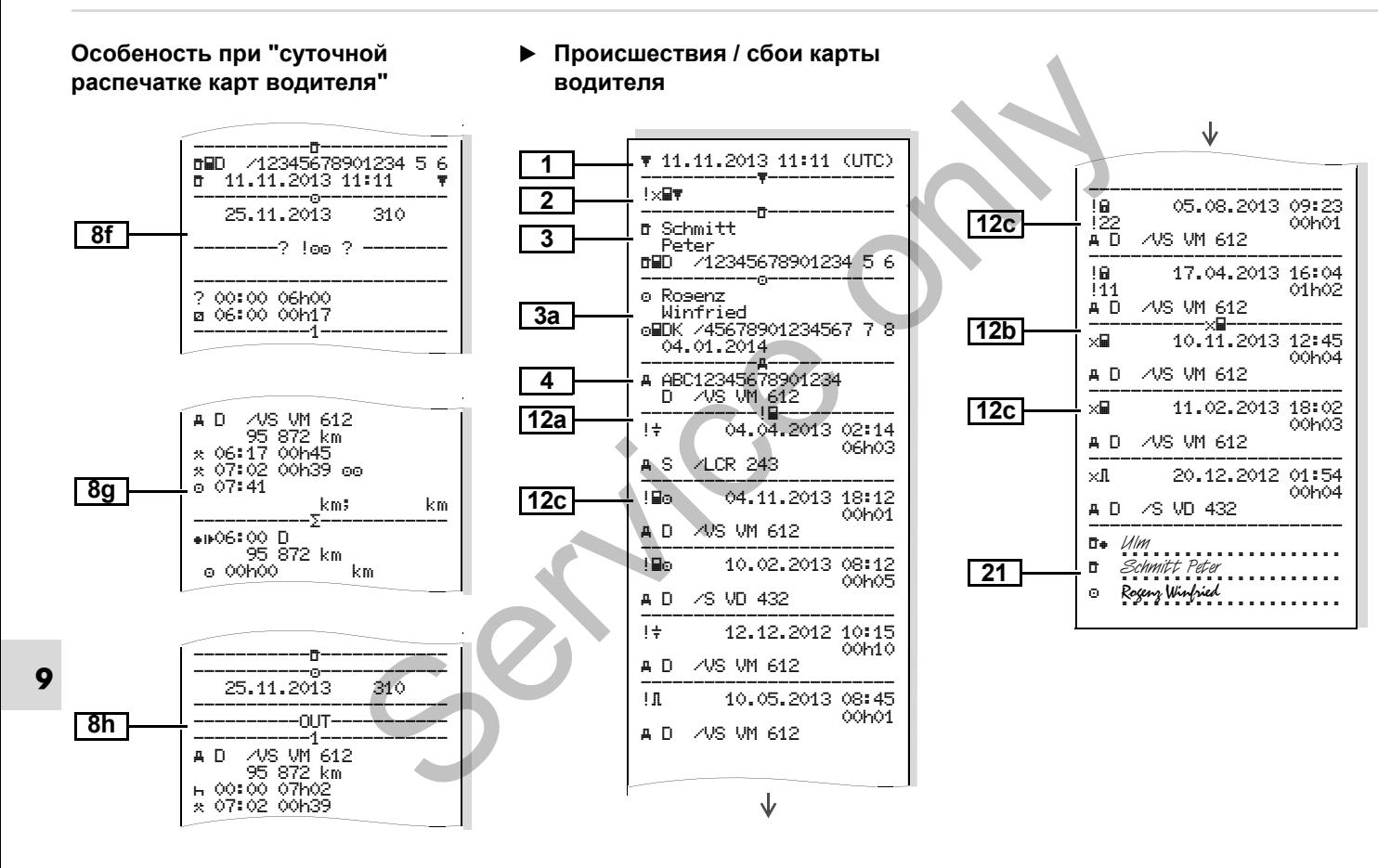

#### 9. Пиктограммы и примеры распечаток

#### и примеры распечаток **Примеры распечаток**

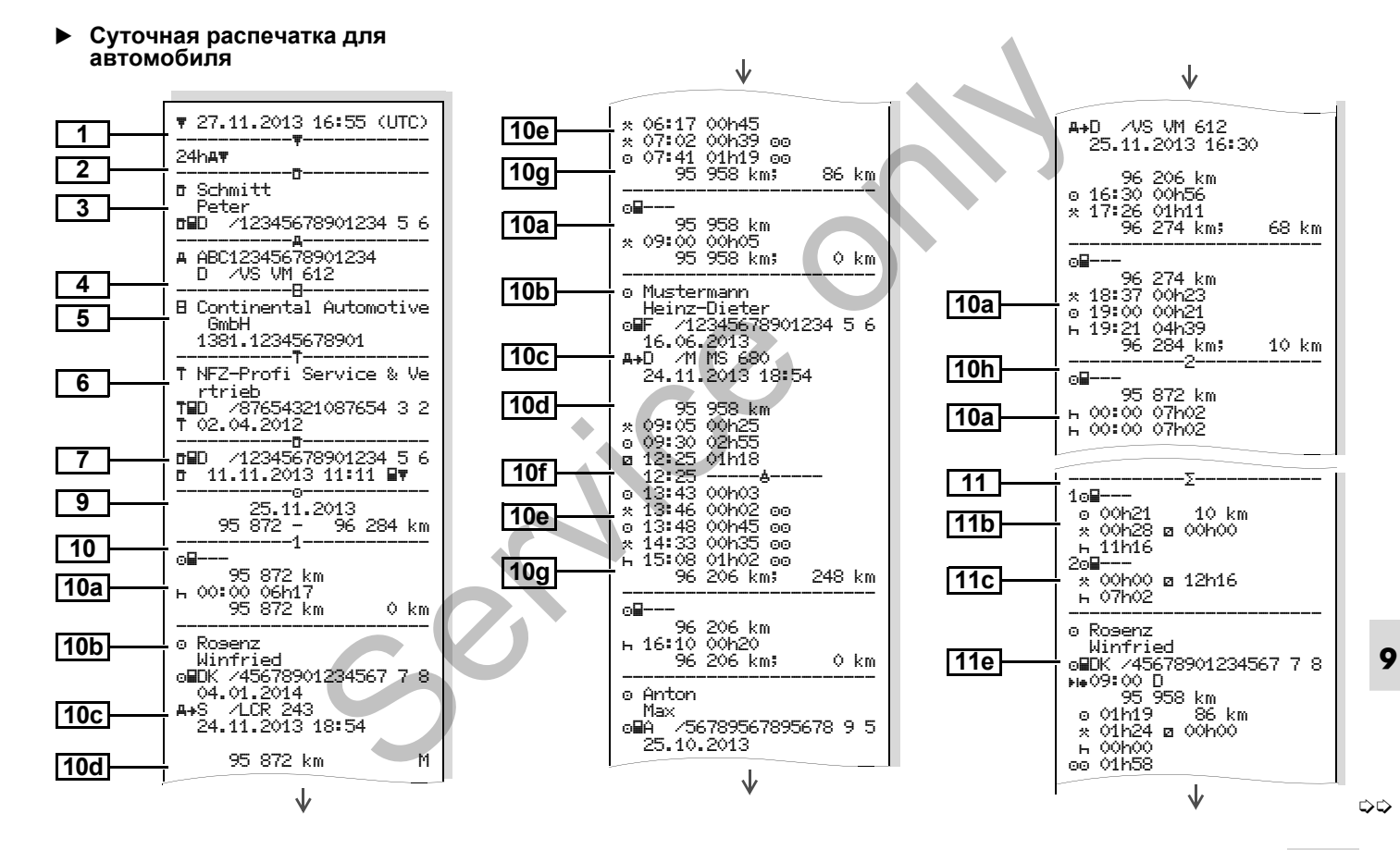

*© Continental Automotive GmbH* **95**

J,

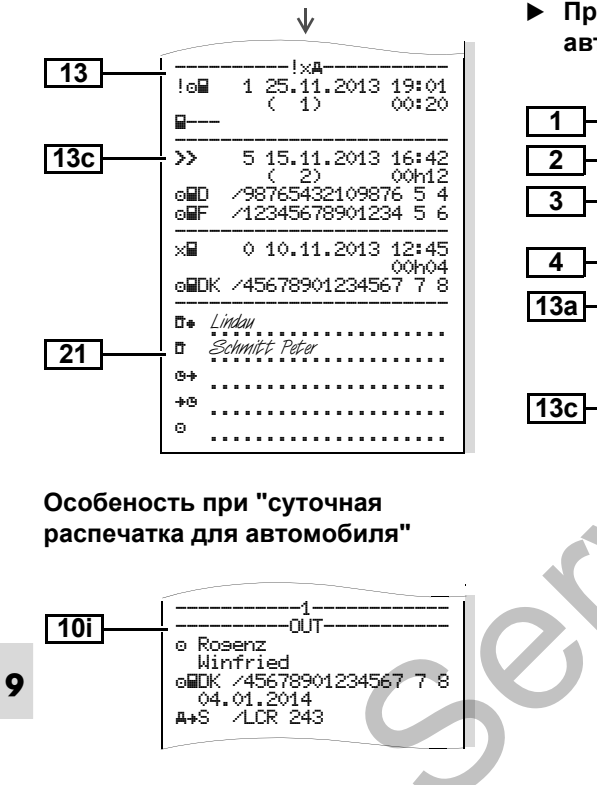

#### **Происшествия / сбои автомобиля**

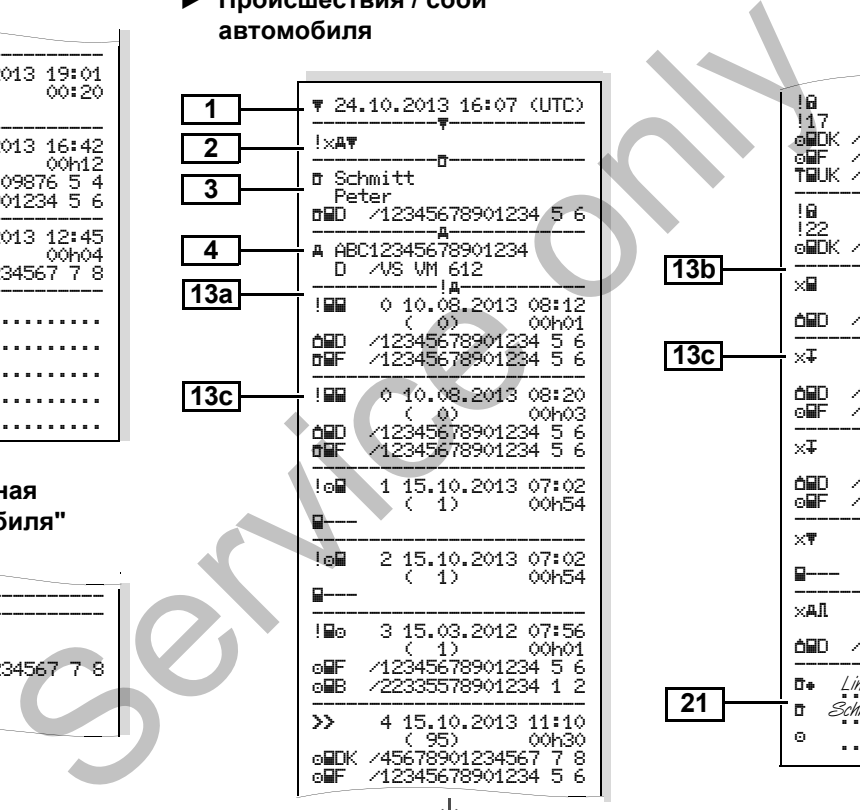

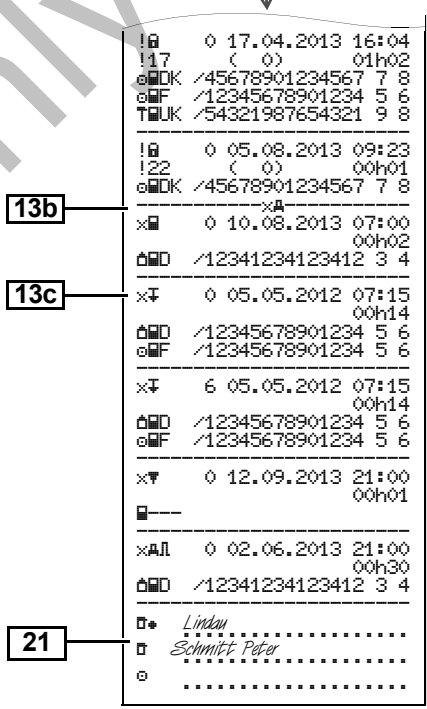

#### **Превышения скорости Технические данные**

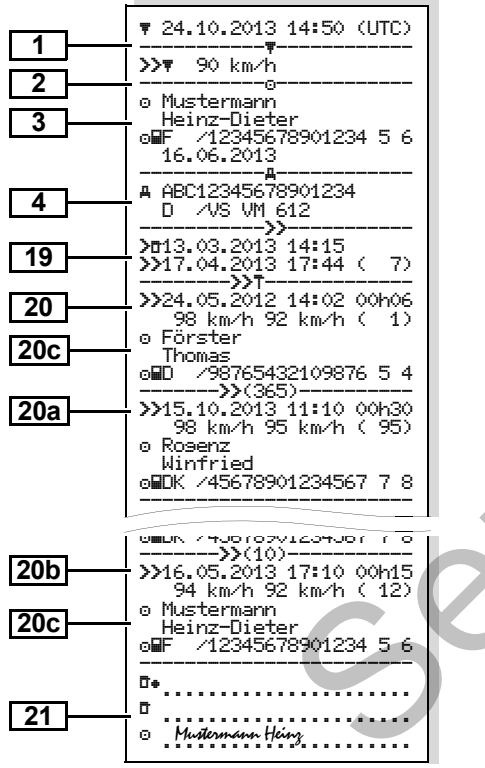

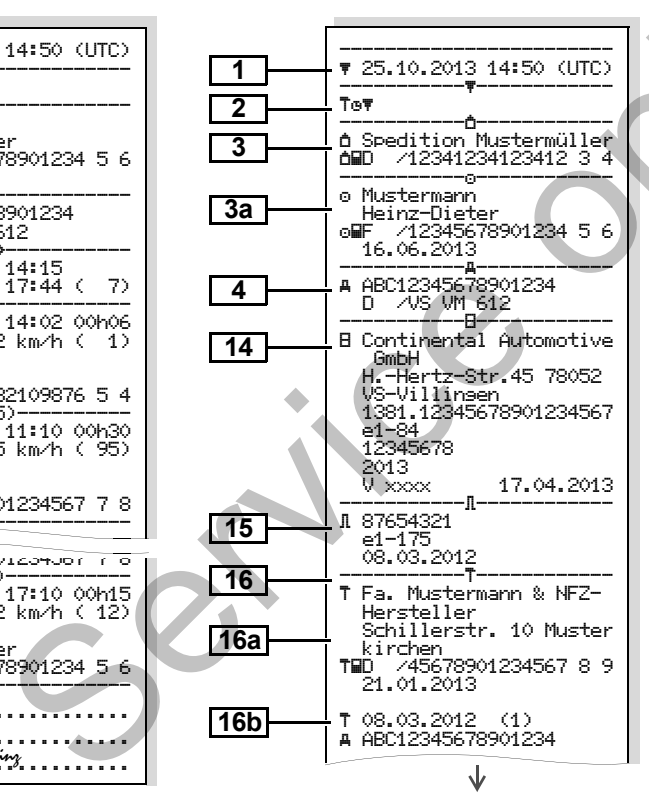

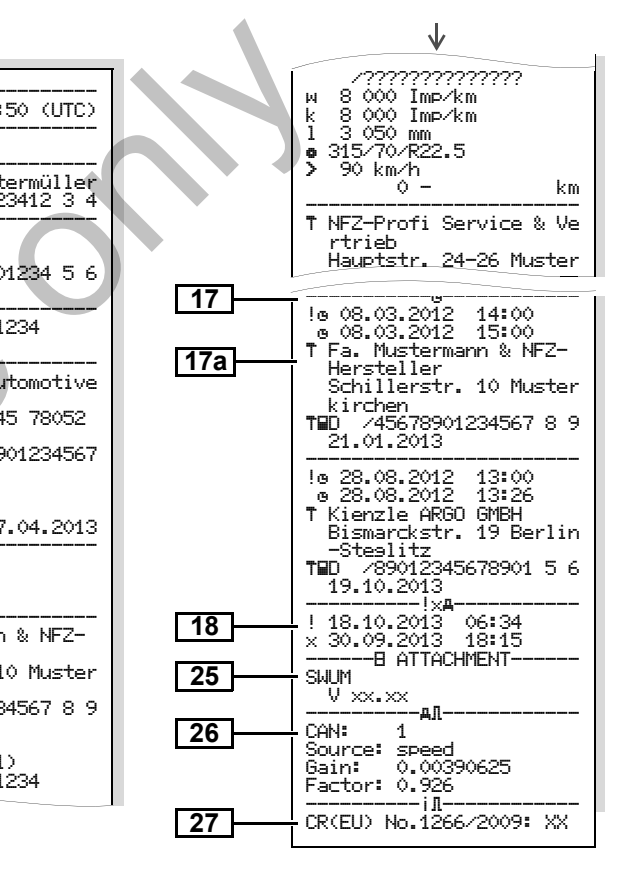

## **Режимы водителя v-График Статус D1/D2 График \***

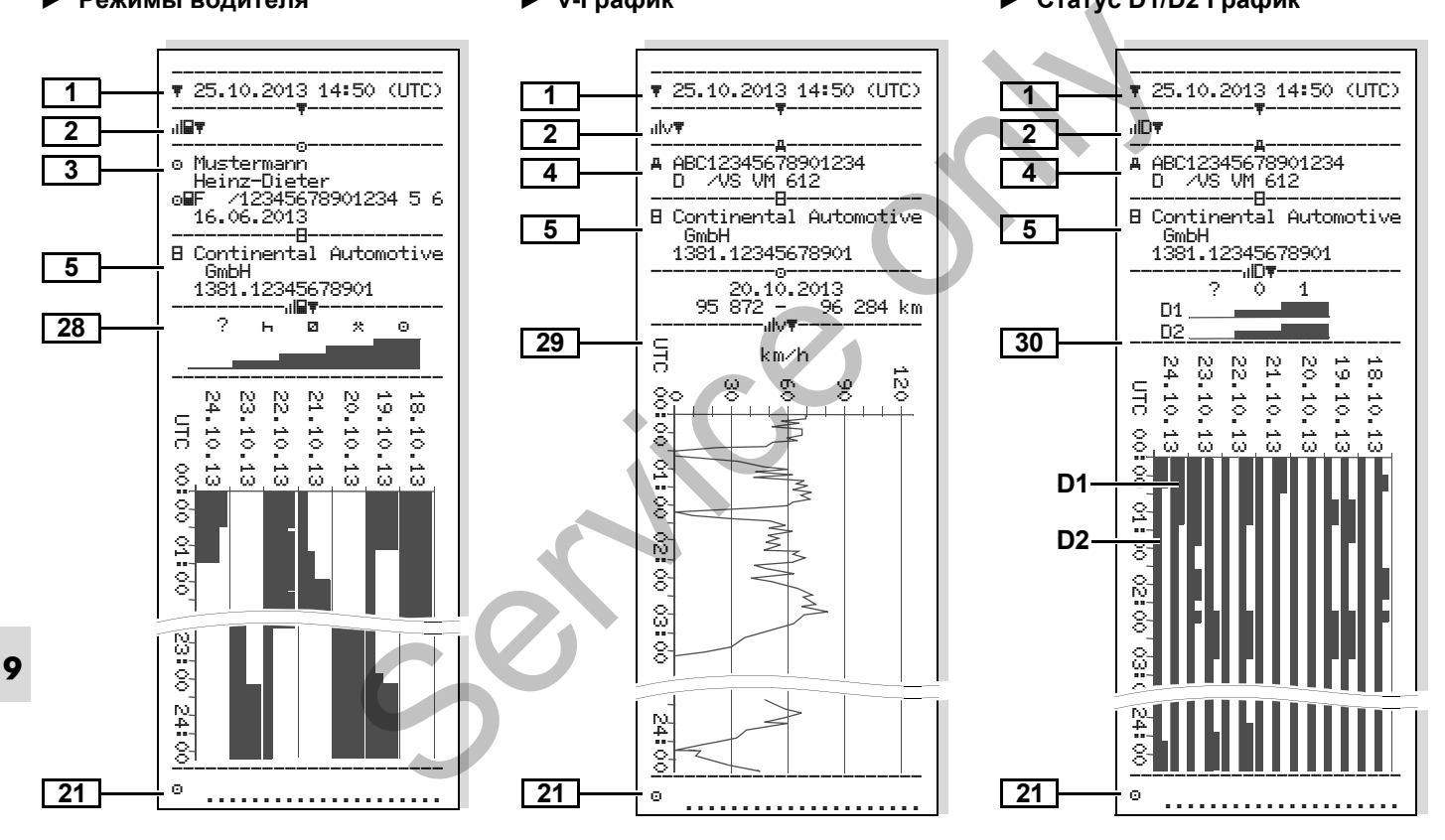

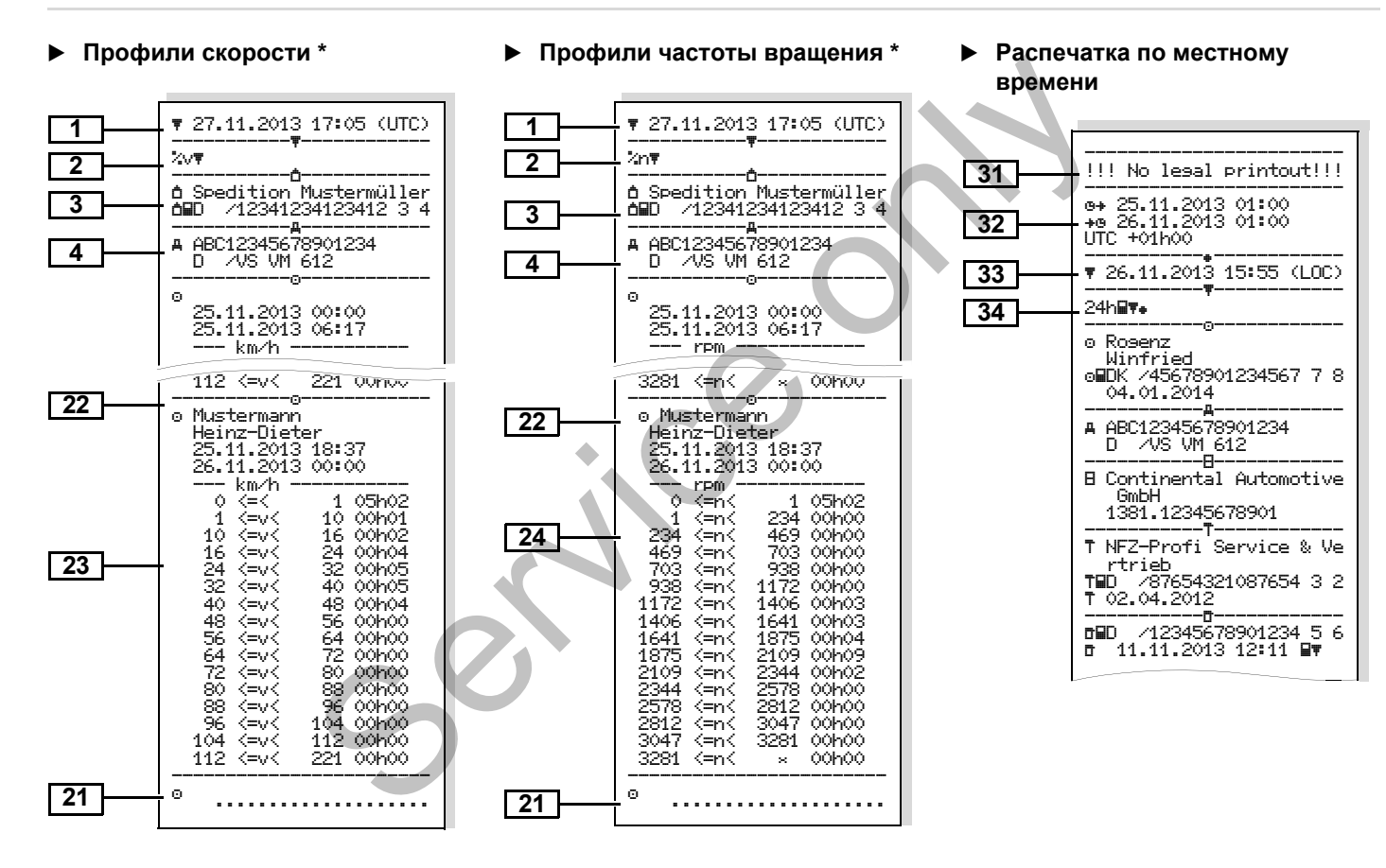

Сведения о владельце

# **Пояснения к примерам распечаток**

 $\mathbb{R}$ наносится логотип фирмы.

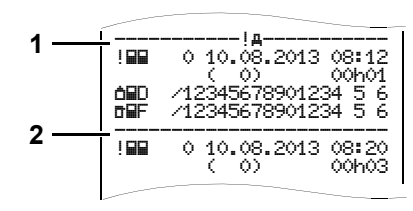

Каждая распечатка состоит из последовательно расположеных блоков различных данных, которые учитываются посредством указателя блоков **(1)**.

Блок данных содержит один или несколько файлов, которые учитываются посредством указателя файлов **(2)**.

**9** Непосредственно после указателя блоков печать указателя файлов не возможна!

# **Легенда к блокам данных** По желанию на распечатку может

**1**

**2**

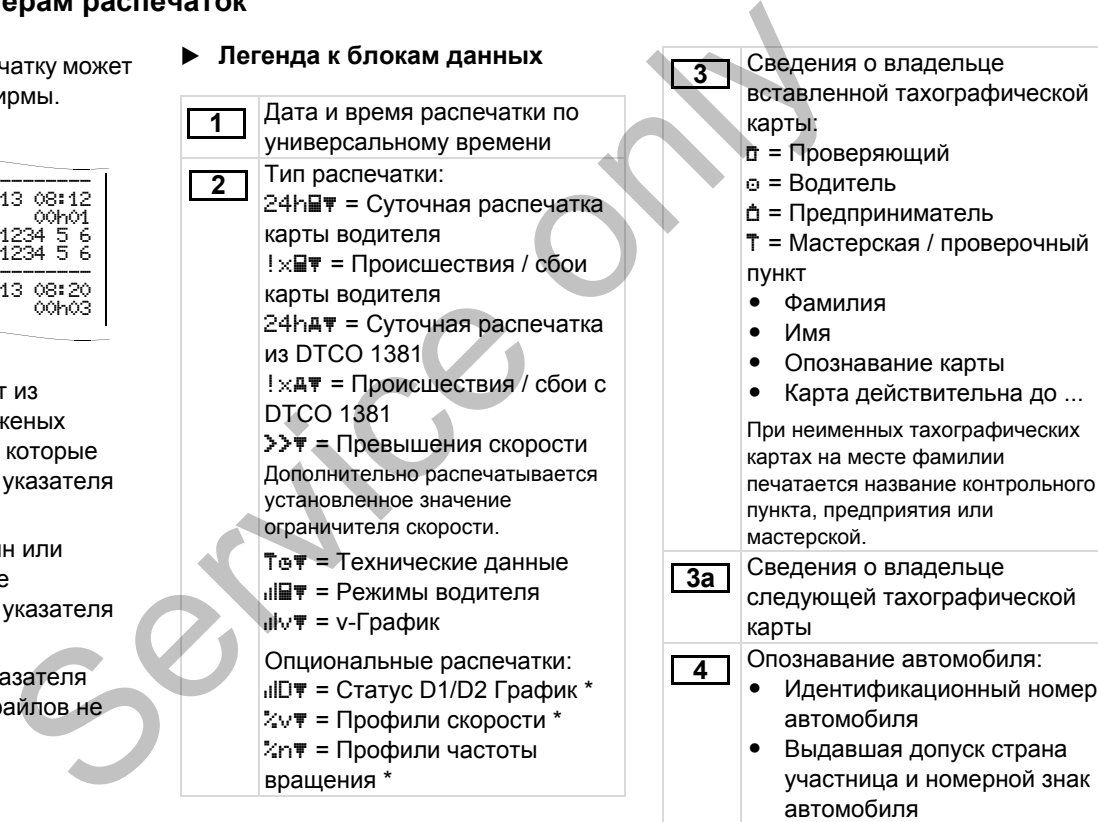

▷⇨

#### 9. Пиктограммы и примеры распечаток **Пояснения к примерам распечаток**

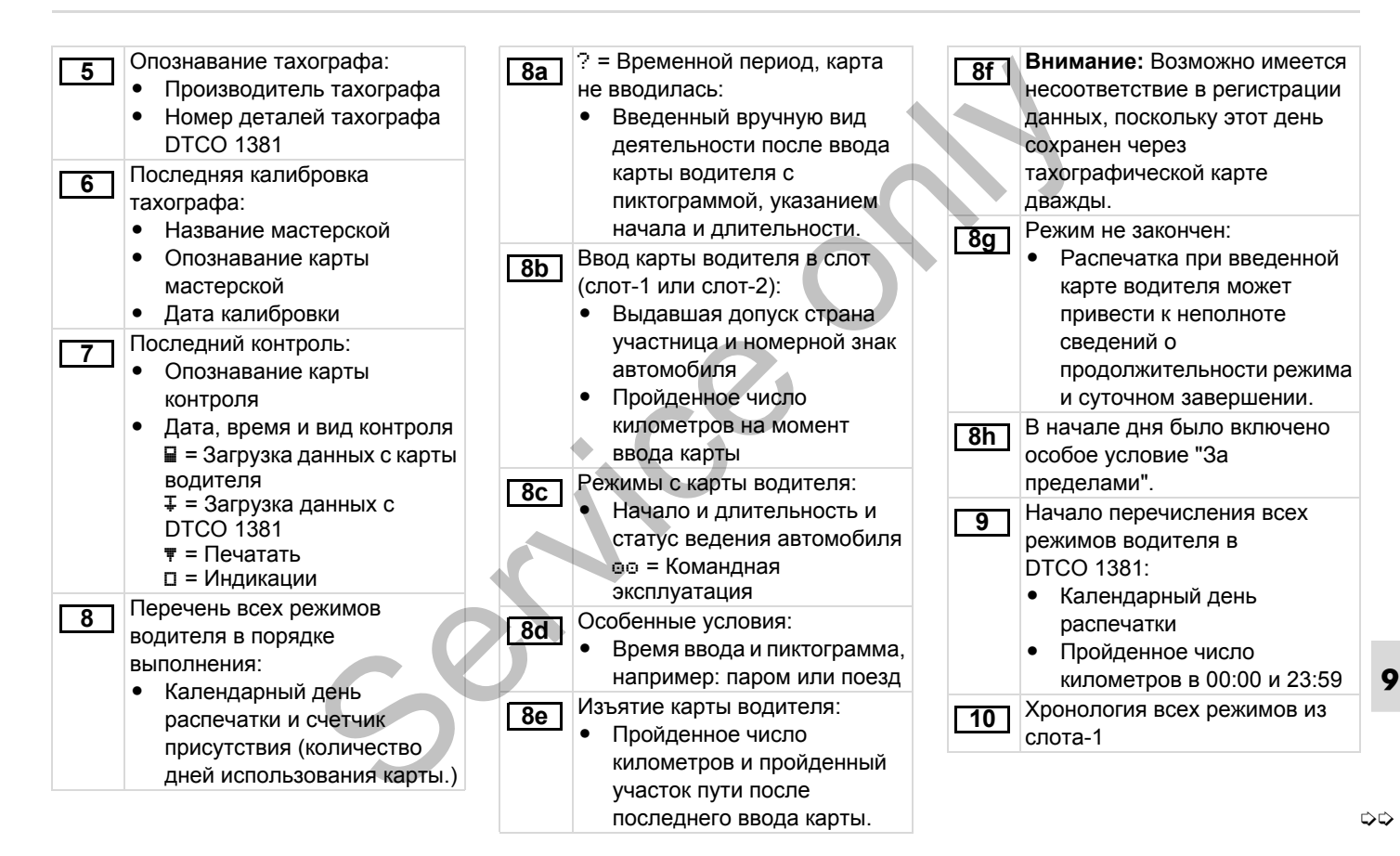

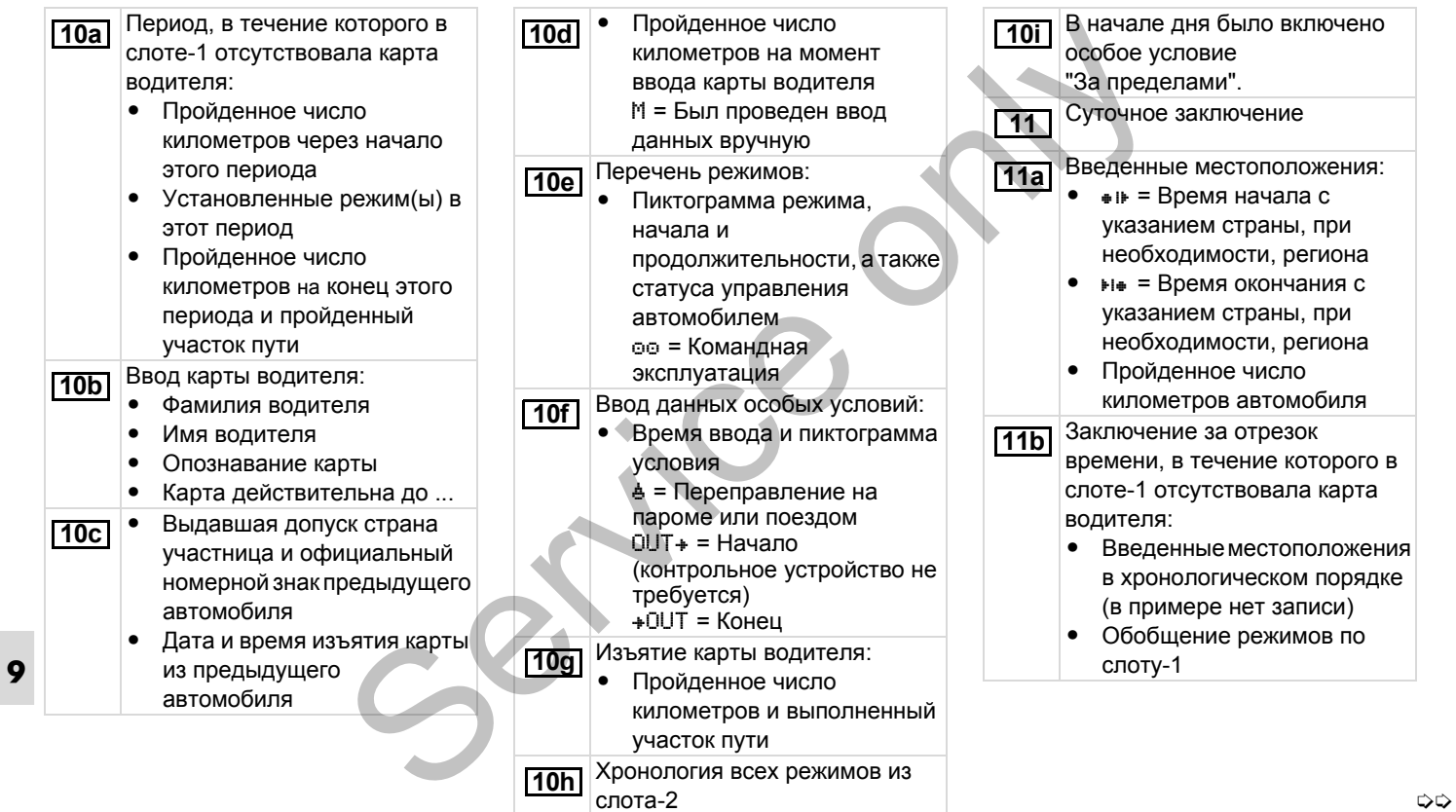

#### 9. Пиктограммы и примеры распечаток **Пояснения к [примерам](#page-107-0) распечаток**

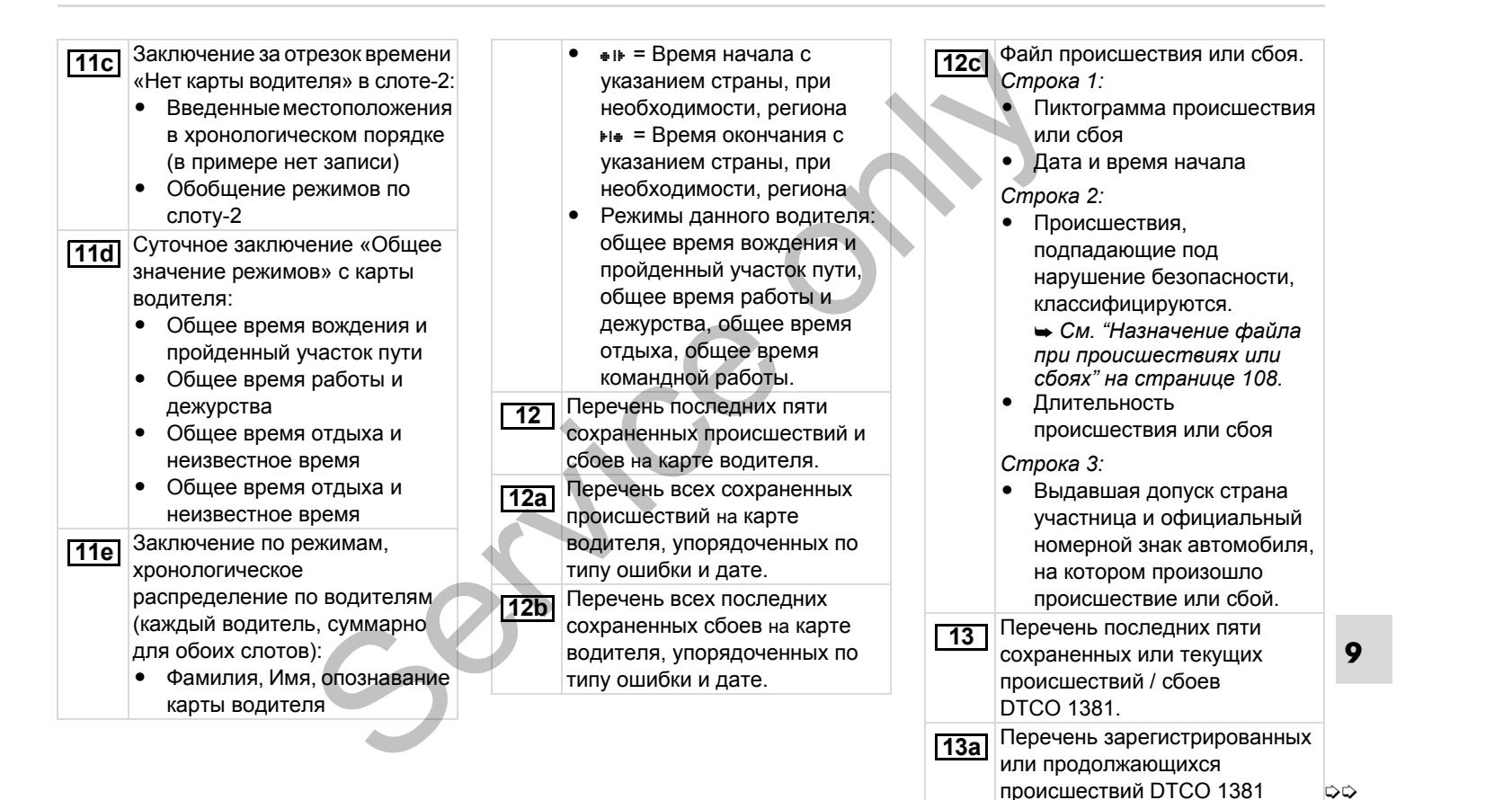

#### **Пояснения к примерам распечаток** 9. Пиктограммы и примеры распечаток

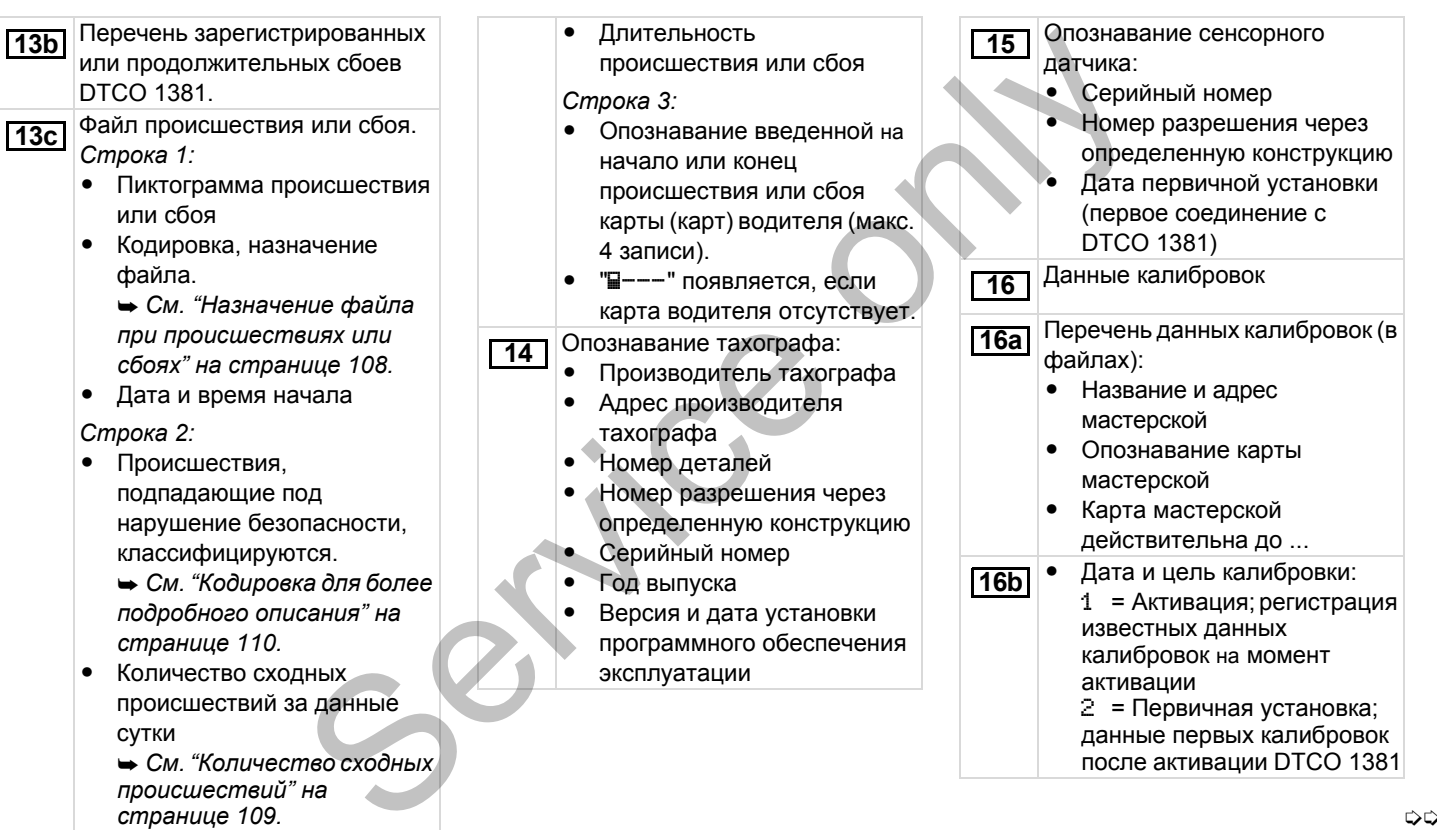

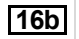

3 = Установка после ремонта – устройство на замену; данные первых колибровок в используемом тогда автомобиле 4 = Регулярные проверки; данные калибровки при проверке

5 = Ввод официального номерного знака предпринимателем

- ДИдентификационный номер автомобиля
- Выдавшая допуск странаучастница и официальный номерной знак
- w = Число оборотов хода автомобиля
- k = установленные константы в DTCO 1381 для выравнивания скорости
- l = фактический обхват шин
- $\bullet$ • = Размер шин
- > = Установка ограничителя скорости
- Старое и новое число километров (пройденных)

#### Установки времени **17** Установки времени с образование при открыти в составительность с образовании с образовании с образовании с образовании с образовании с образовании с образовании с образовании с образовании с образовании с образовании

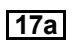

Перечень всех имеющихся

- данных об установке времени:
- Дата и время, старая установка
- -Дата и время, измененные
- - Название мастерской, установившей показание времени
- Адрес мастерской
- - Опознавание карты мастерской
- $\bullet$  Карта мастерской действительна до ...

**Примечание:** Из 2-ого файла видно, что установленное универсальное время было откорректировано авторизованной мастерской.

Зарегистрированные последними происшествие и сбой: **18**

- - ! = Последнее происшествие, дата и время
- x = Последний сбой, дата и время

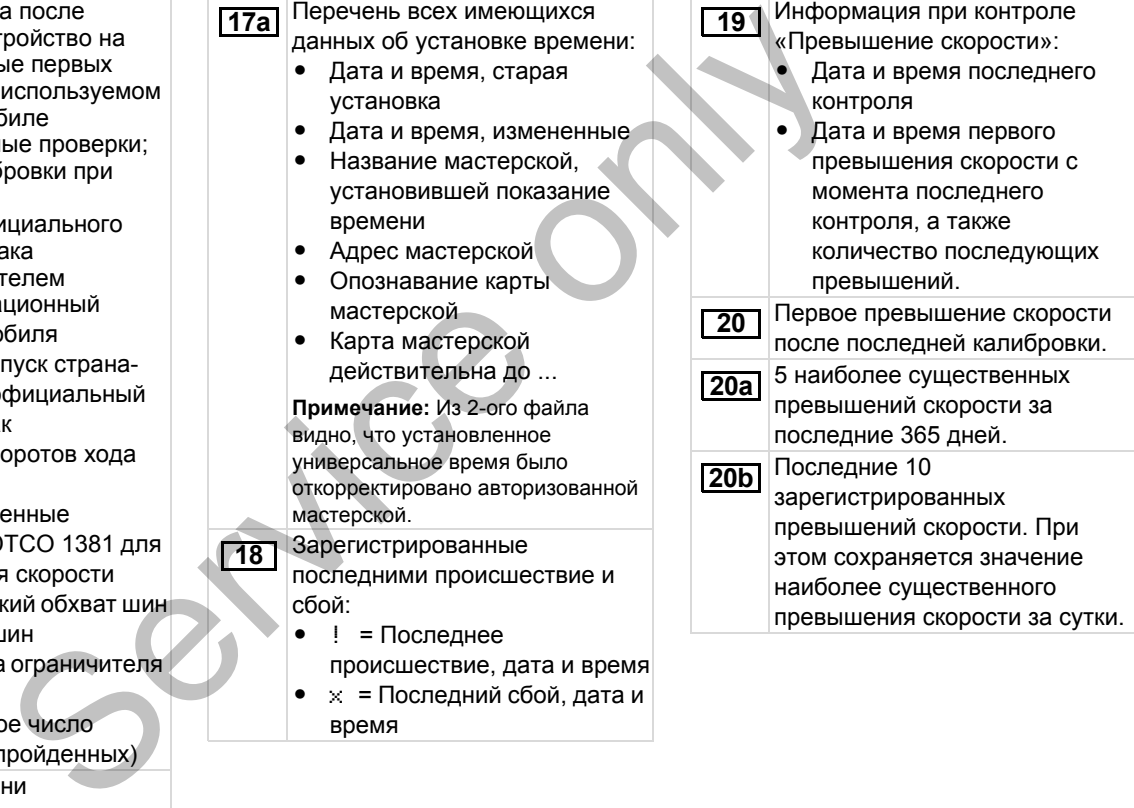

**20c**

Записи при превышениях скорости (в хронологическом порядке по наиболее высокому Ø-скорости):

- - Дата, время и длительность превышения
- Самая высокая и Ø-скорость превышения, количество сходных происшествий за данные сутки
- -Фамилия водителя
- -Имя водителя
- - Опознавание карты водителя

**Примечание:** Если в блоке не существует файла для превышения скорости, то появляется ">>---".

Письменные сведения: **21**

- - = Место проведения контроля
- -= Подпись проверяющего
- - $\texttt{B+}$  = Время начала
- - = Время окончания
	- -= Подпись водителя

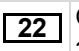

Сведения о владельце карты

зарегистрированного профиля:

- $\bullet$ Фамилия водителя
- $\bullet$ Имя водителя
- $\bullet$ Опознавание карты

**Примечание:** Отсутствие сведений о владельце карты означает: в слоте-1 отсутствует карта водителя.  $\begin{array}{|c|c|c|c|c|}\n\hline \text{PENER} & \text{DCE} & \text{PENCF} & \text{PENCF} & \text{PENCF} & \text{PENCF} & \text{PENCF} & \text{PENCF} & \text{PENCF} & \text{PENCF} & \text{PENCF} & \text{PENCF} & \text{PINCF} & \text{PINCF} & \text{PINCF} & \text{PINCF} & \text{PINCF} & \text{PINCF} & \text{PINCF} & \text{PINCF} & \text{PINCF} & \text{PINCF} & \text{PINCF} & \text{PINCF} & \text{PINCF}$ 

- $\bullet$  Начало регистрации профиля с указанием даты и времени
- $\bullet$  Окончание регистрации профиля с указанием даты и времени

Производятся новые профили:

- $\bullet$  Посредством ввода / изъятия тахографической карты из слота-1
- $\bullet$ При смене суток
- - Посредством корректировки показаний универсального времени,
- $\bullet$ При сбоях электропитания.

Регистрация профилей скорости: **23**

- Перечень определенных диапазонов скорости и периоды нахождения в данном диапазоне
- $\bullet$ Диапазон:  $0 \le v \le 1 =$ Останов автомобиля

Профиль скорости разделен на 16 зон. Отдельные диапазоны можно индивидуально установить во время монтажа.

- Регистрация профилей частоты вращения: **24**
	- Перечень определенных диапазонов частоты вращения двигателя и периоды нахождения в данном диапазоне
	- $\bullet$ Диапазон: 0 <= n < 1 = Двигатель выкл
	- $\bullet$  Диапазон: 3281 <= n < x = бесконечно

⇨

#### 9. Пиктограммы и примеры распечаток **Пояснения к примерам распечаток**

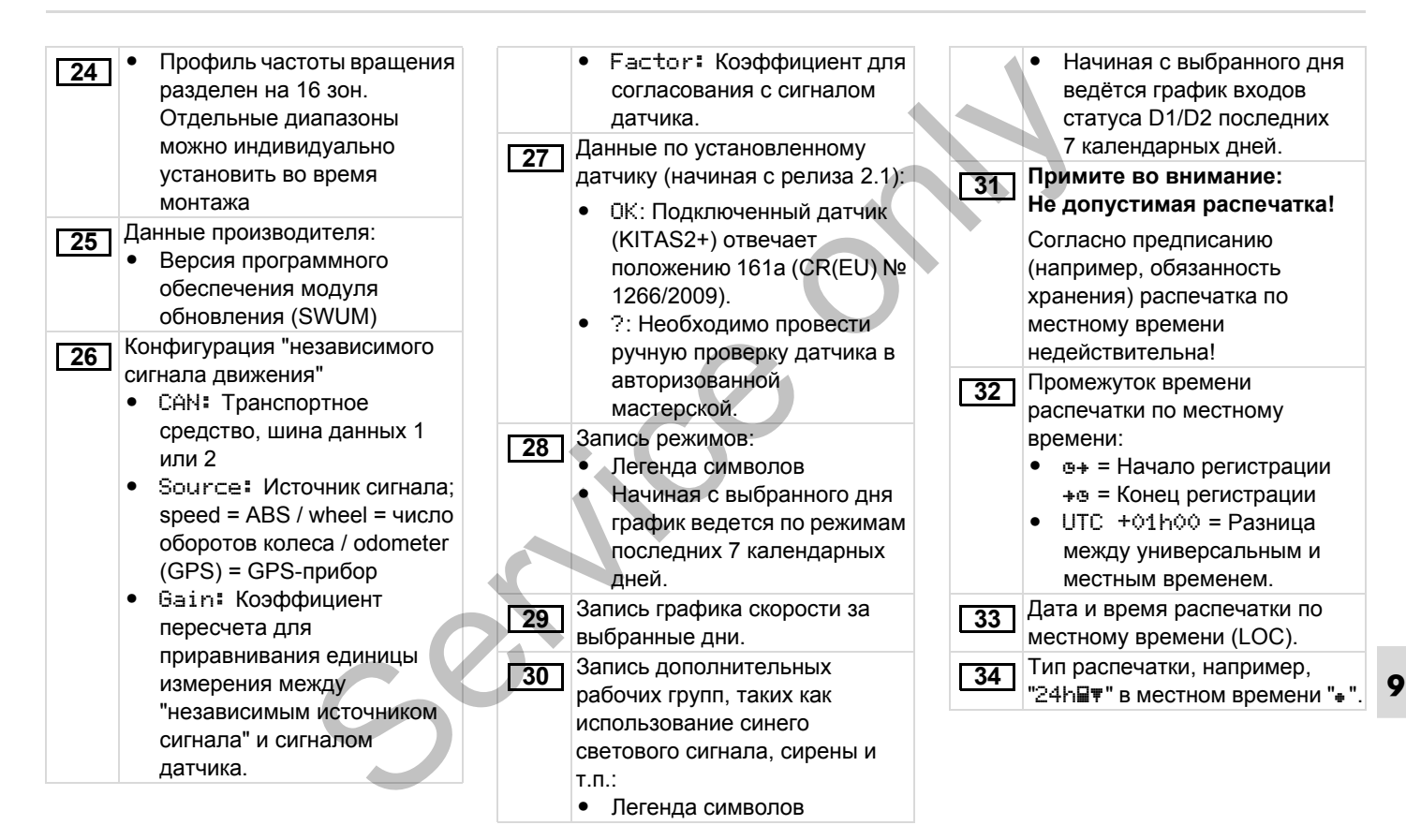

# <span id="page-107-0"></span>**Назначение файла при происшествиях или сбоях**

При каждом установленном происшествии или при каждом установленном сбое DTCO 1381 регистрирует и сохраняет данные по заданных правилам.

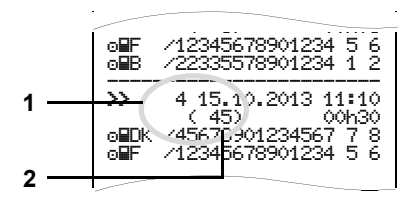

- **(1)** Назначение файла
- **(2)** Количество сходных происшествий за данные сутки

Назначение файла **(1)** обозначает причину регистрации происшествия или сбоя. Происшествия cходного типа, произошедшие неоднократно за

**9** данные сутки, появляются в поз **(2)**.

### **Кодировка, назначение файла**

Последующая обзорная информация показывает происшествия и сбои, упорядоченные по типу ошибки (причине) и упорядоченные по назначению файла:

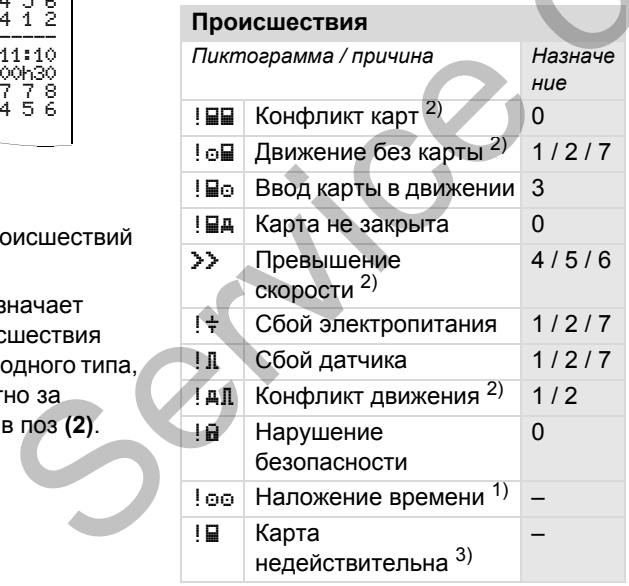

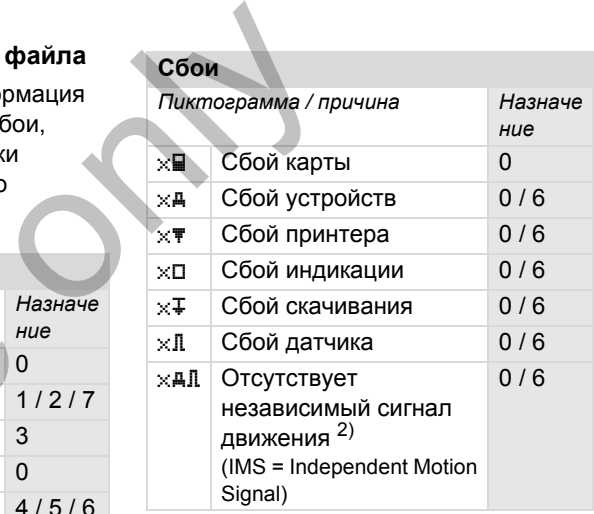

1) Данное происшествие сохраняется только на карте водителя.

2) Это событие / сбой сохраняется только в DTCO 1381.

3) DTCO 1381 не сохраняет данное происшествие.
### **Обзор назначений файлов Количество сходных**

- 0 = Один из 10 последних происшествий и сбоев.
- 1 = Наиболее продолжительное происшествие за один из последних 10 дней, в который произошло происшествие.
- 2 = Один из 5 наиболее продолжительных происшествий за последние 365 дней.
- 3 = Наиболее продолжительное происшествие за один из последних 10 дней, в который произошло происшествие.
- 4 = Наиболее серьезное происшествие за один из последних 10 дней, в который произошло происшествие.
- 5 = Один из наиболее 5 серьезных происшествий за последние 365 дней.
- 6 = Первое происшествие или первый сбой после последней калибровки.
- 7 = Текущее происшествие или продолжительный сбой.

# **происшествий**

- 0 = Сохранение «Количество сходных происшествий» для этого происшествия не требуется. MING MONTELEUTRIKI<br>
MONTELLIGETIME<br>
MONTELLIGETIME<br>
MONTELLIGETIME<br>
THE COXPERSITY CONTENT MONTELLIGETIME<br>
THE CONTENT CONTENT PROPERTY AND AND CONTENT<br>
SECTIME.<br>
A BOTOPHINE<br>
SECTIME.<br>
THE COXPERTY AND CONTENT AND THE CON
	- 1 = За данные сутки произошло одно происшествие данного типа.
	- 2 = За данные сутки произошло два происшествия данного типа и только одно было сохранено.
	- n = За данные сутки произошло «n» происшествий данного типа и только одно было сохранено.

**9**

**Кодировка для более подробного описания**

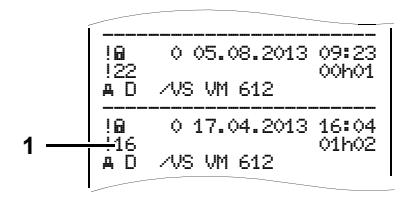

Происшествия, подпадающие под нарушение безопасности "!  $\mathbf{\hat{u}}$ ", распределяются посредством дополнительной кодировки **(1)**.

### **Нарушения правил безопасности DTCO 1381**

- 10 = Дальнейших сведений нет
- 11 = Ошибочная проверка на аутентичность датчика
- 12 = Ошибка аутентичности карты водителя
- 13 = Несанкционированное изменение датчика
- 14 = Ошибка целостности данных, подлинность данных на карте водителя не может быть гарантирована.  $\frac{3}{2}$ <br>  $\frac{3}{2}$ <br>
	- 15 = Ошибка целостности данных, подлинность сохраненных данных пользователя гарантирована быть не может.
		- = Внутренняя ошибка передачи данных
		- Неправомерное открытие корпуса
	- 18 = Манипуляции аппаратного обеспечения

### **Нарушения правил безопасности импульсного датчика**

- 20 = Дальнейших сведений нет
- 21 = Ошибка проверки аутентичности
- 22 = Ошибка целостности данных, подлинность сохраненных данных не может быть гарантирована
- 23 = Внутренняя ошибка передачи данных
- 24 = Несанкционированное открытие корпуса
- 25 = Манипуляция аппаратного обеспечения

**9**

### Приложение **Указатель ключевых слов**

# **Указатель ключевых слов**

### **В**

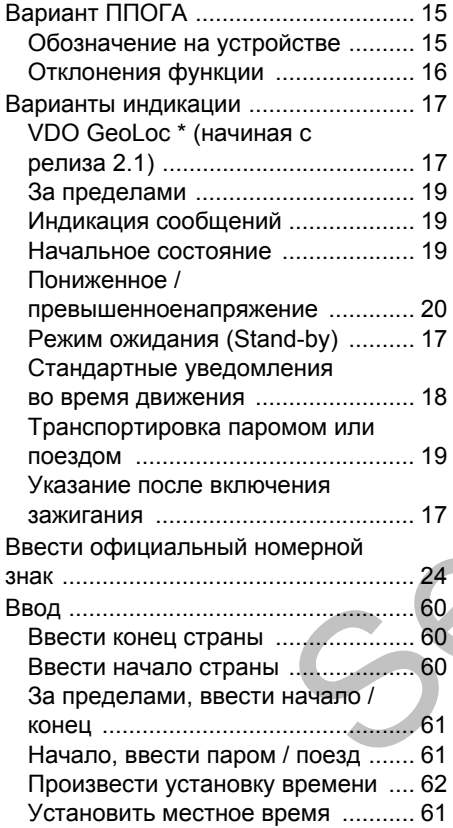

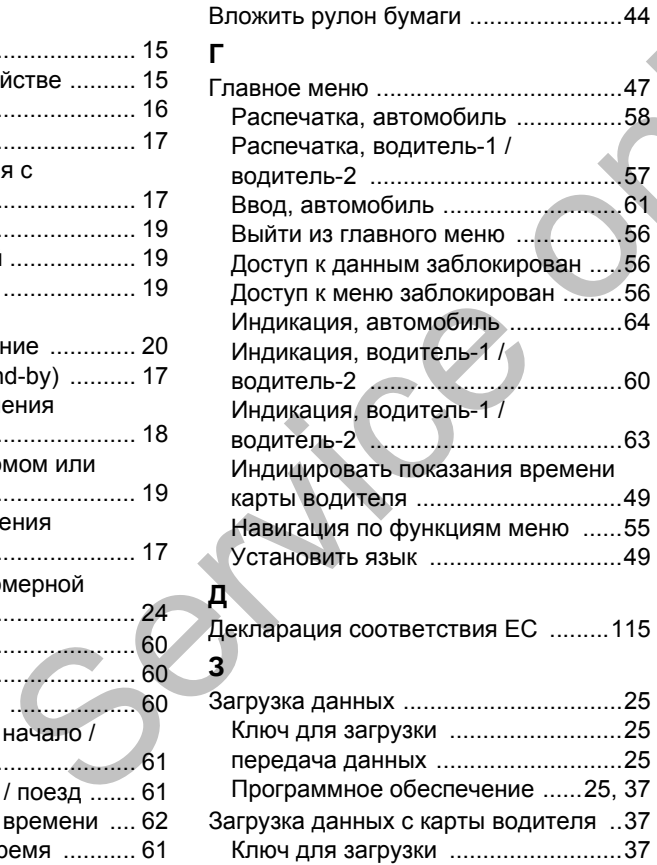

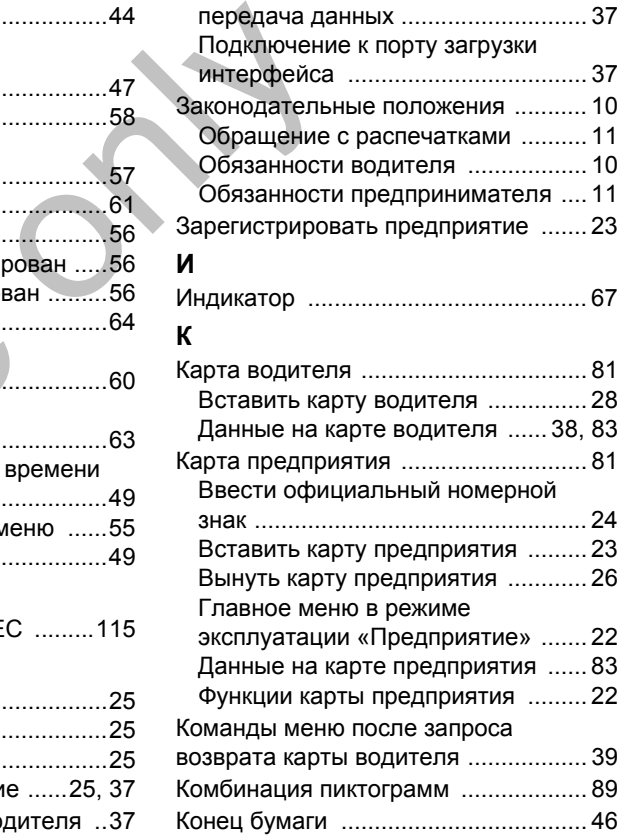

### **Указатель ключевых слов** Приложение

# **О**

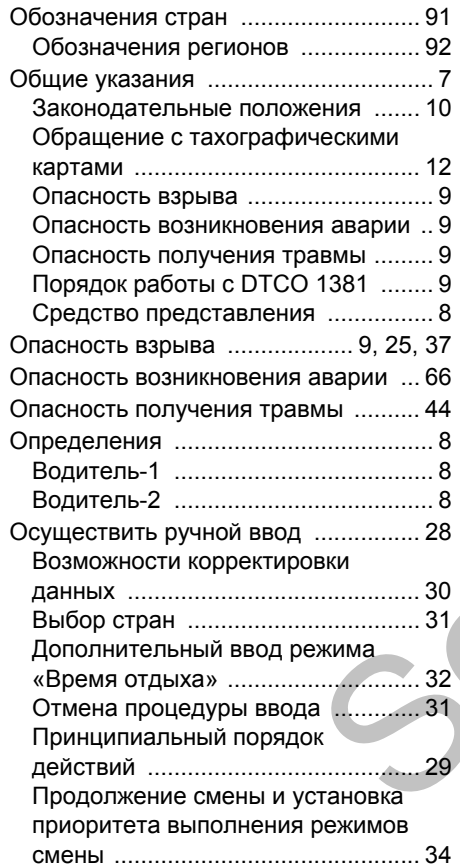

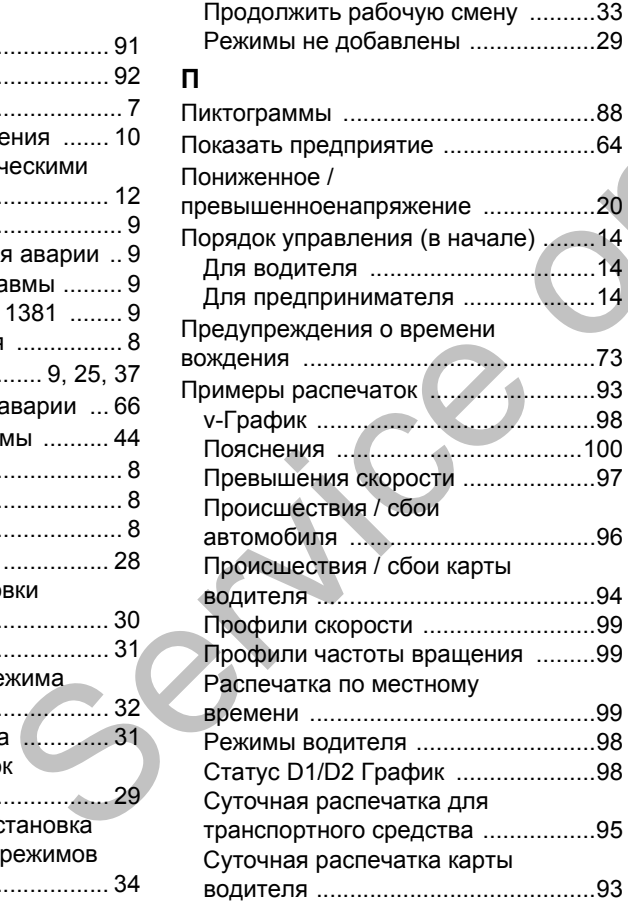

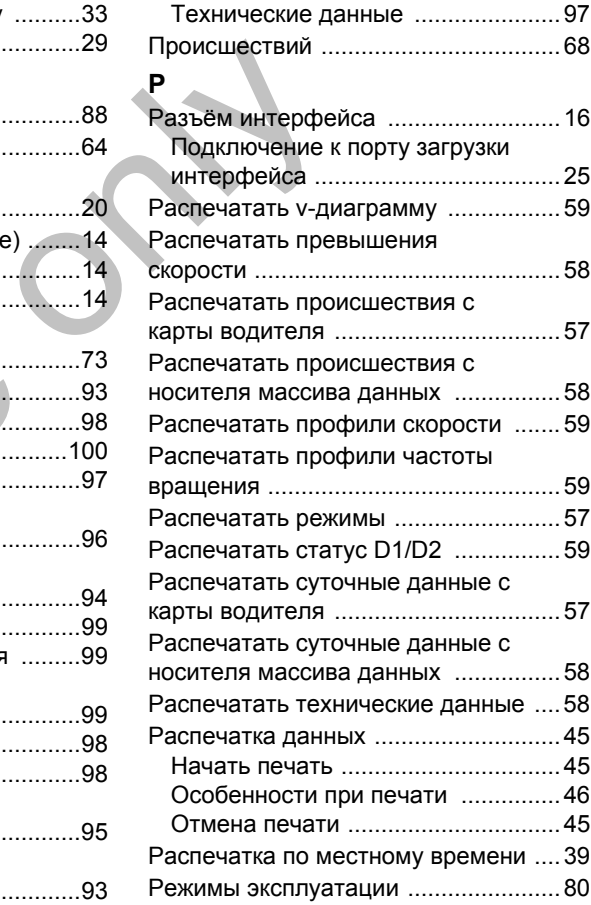

### Приложение **Указатель ключевых слов**

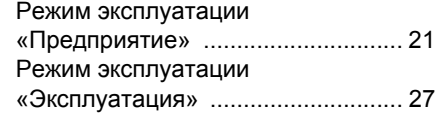

# **С**

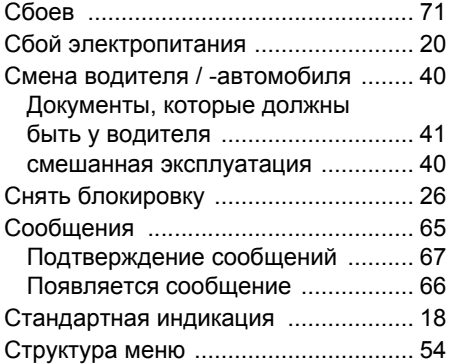

## **Т**

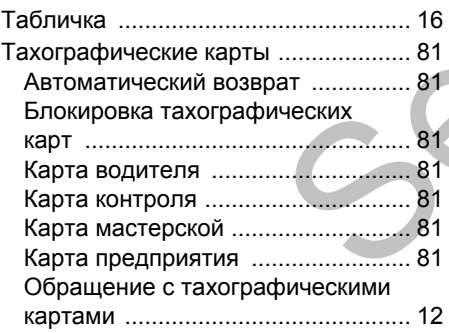

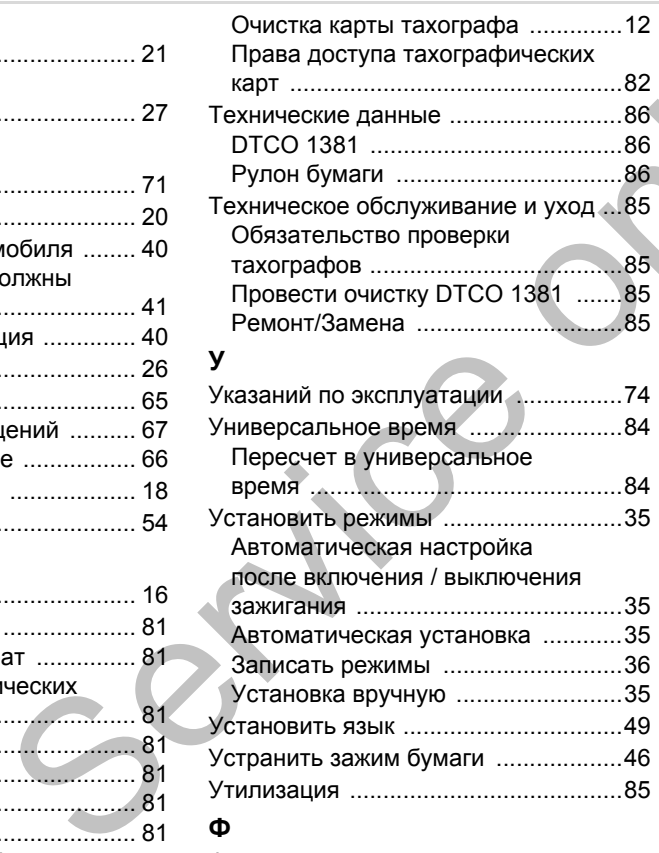

Функции меню Вызвать главное меню [...................48](#page-47-0)

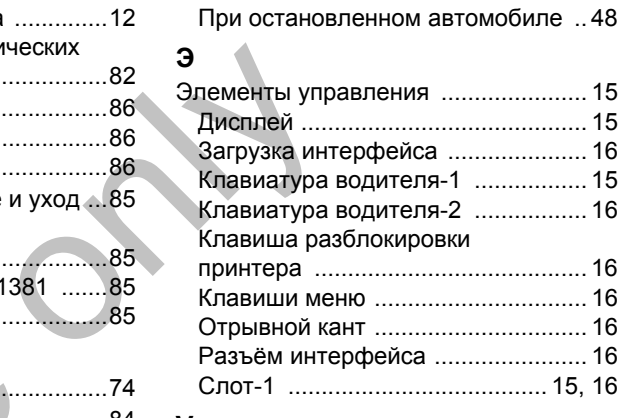

### **V**

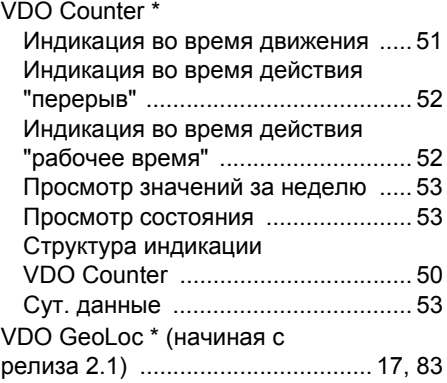

### **Автоматическая регулировка действий после включения/выключения зажигания**

### **Автоматическое установленное действие ...**

### **... после включения зажигания ... после выключения зажигания Указание!**

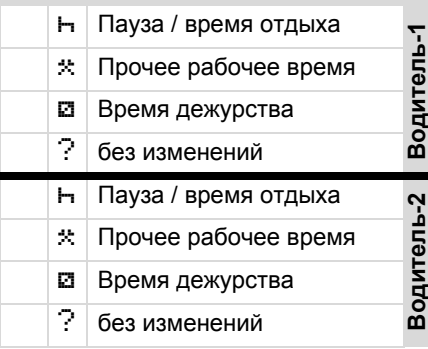

Во время «ручного ввода» **LASP** (дополнение режимов на карте водителя) эта опция не работает! Изменения режима после включения / выключения зажигания не происходит!

 Пауза / время отдыха **Водитель-1**  $\mathcal{R}$  Прочее рабочее время Время дежурства Время дежурства ? без изменений ? без изменений Пауза / время отдыха **Водитель-2** Прочее рабочее время Прочее рабочее время Время дежурства Время дежурства ? без изменений ? без изменений SERIEVID VERICULE ENTROVERING VERICULE ENTROPENDISION DESIGNATION<br>
SERIEVID CORRECTIONS CONTINUES AND TRIVID VERICLE IN THE CORRECT CORRECT ONLY A CONTROLL OF DEVICE CORRECT ONLY A CONTROLL ONLY A CONTROLL ONLY A CONTROLL

Автоматическая настройка после включения / выключения зажигания представлена в стандартной индикации **(a)**. Действие мигает в течение прим. 5 секунд, затем снова появляется предыдущая индикация. *Детали по стандартной регулировке см. "Установить режимы" Начиная со стр. 35.*

Производитель автомобиля мог уже запрограммировать определенные настройки режима после включения / выключения зажигания.

Пожалуйста, выделите "√" установленные функции в таблице.

### **Данные по DTCO 1381**

Модель:

No.

Год:

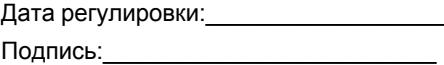

Interior

# EG-Konformitätserklärung nach Richtlinie Nr. 94/9/EG (ATEX)

<span id="page-114-0"></span>EC Declaration of Conformity under the terms of Directive No. 94/9/EC (ATEX)

Nr. HOM\_001

Service of the Marin Content of the Service of the Service of the Service of the Service of the Service of the Service of the Service of the Service of the Service of the Service of the Service of the Service of the Servic

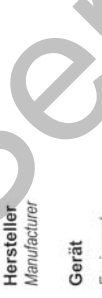

Continental Automotive GribH<br>Heinrich-Hertz-Str.45<br>78052 Villingen-Schwenningen

Telefon +49 (7721) 67-0<br>Telefax +49 (7721) 8747<br>www.continental.compone

sellschaft: Hann<br>cht: Hannover, DE814950663

Sitz der Gese<br>Registergerich<br>HRB 59424,<br>USI-Id. Nr. DE

Matsic<br>Cordo

Geschäf<br>Heimut I<br>Gérard (

# **Continental Automotive GmbH**

P.O. Box 1640 78006 Villingen-Schwenningen GERMANY Nutomotive GmbH<br>
Com<br>
Com<br>
MOOO AA<br>
MOOO AA<br>
MOOO AA<br>
MOOO AA<br>
MOOO AA<br>
MOOO AA<br>
MOOO AA<br>
MOOO AA<br>
MOOO AA<br>
MOOO AA<br>
MOOO AA<br>
MOOO AA<br>
MOOO AA<br>
MOOO AA<br>
MOOO AA<br>
MOOO AA<br>
MOOO AA<br>
MOOO AA<br>
MOOO AA<br>
MOOO AA<br>
MOOO AA<br>
MOOO A

www.dtco.vdo.com

A2C86198000 40619659 OPM 000 AA

**BA00.1381.21 100 113**

**Язык: Русский**

Printed in Germany I © 04.2013 I Continental Automotive GmbH

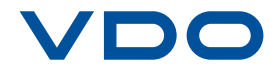